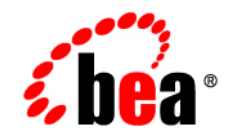

# **BEA**WebLogic Server™

**Using WebLogic Server Clusters**

Release 7.0 Revised: October 20, 2003

#### Copyright

Copyright © 2002 BEA Systems, Inc. All Rights Reserved.

#### Restricted Rights Legend

This software and documentation is subject to and made available only pursuant to the terms of the BEA Systems License Agreement and may be used or copied only in accordance with the terms of that agreement. It is against the law to copy the software except as specifically allowed in the agreement. This document may not, in whole or in part, be copied photocopied, reproduced, translated, or reduced to any electronic medium or machine readable form without prior consent, in writing, from BEA Systems, Inc.

Use, duplication or disclosure by the U.S. Government is subject to restrictions set forth in the BEA Systems License Agreement and in subparagraph (c)(1) of the Commercial Computer Software-Restricted Rights Clause at FAR 52.227-19; subparagraph (c)(1)(ii) of the Rights in Technical Data and Computer Software clause at DFARS 252.227-7013, subparagraph (d) of the Commercial Computer Software--Licensing clause at NASA FAR supplement 16-52.227-86; or their equivalent.

Information in this document is subject to change without notice and does not represent a commitment on the part of BEA Systems. THE SOFTWARE AND DOCUMENTATION ARE PROVIDED "AS IS" WITHOUT WARRANTY OF ANY KIND INCLUDING WITHOUT LIMITATION, ANY WARRANTY OF MERCHANTABILITY OR FITNESS FOR A PARTICULAR PURPOSE. FURTHER, BEA Systems DOES NOT WARRANT, GUARANTEE, OR MAKE ANY REPRESENTATIONS REGARDING THE USE, OR THE RESULTS OF THE USE, OF THE SOFTWARE OR WRITTEN MATERIAL IN TERMS OF CORRECTNESS, ACCURACY, RELIABILITY, OR OTHERWISE.

#### Trademarks or Service Marks

BEA, Jolt, Tuxedo, and WebLogic are registered trademarks of BEA Systems, Inc. BEA Builder, BEA Campaign Manager for WebLogic, BEA eLink, BEA Manager, BEA WebLogic Commerce Server, BEA WebLogic Enterprise, BEA WebLogic Enterprise Platform, BEA WebLogic Express, BEA WebLogic Integration, BEA WebLogic Personalization Server, BEA WebLogic Platform, BEA WebLogic Portal, BEA WebLogic Server, BEA WebLogic Workshop and How Business Becomes E-Business are trademarks of BEA Systems, Inc.

All other trademarks are the property of their respective companies.

Using WebLogic Server Clusters

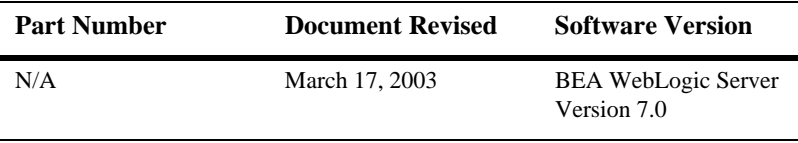

# **Contents**

### **[About This Document](#page-10-0)**

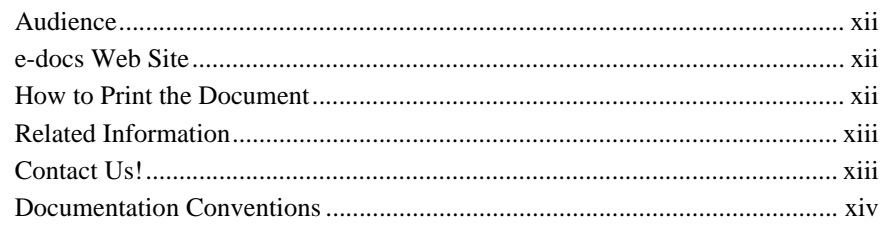

## **[1. Introduction to WebLogic Server Clustering](#page-16-0)**

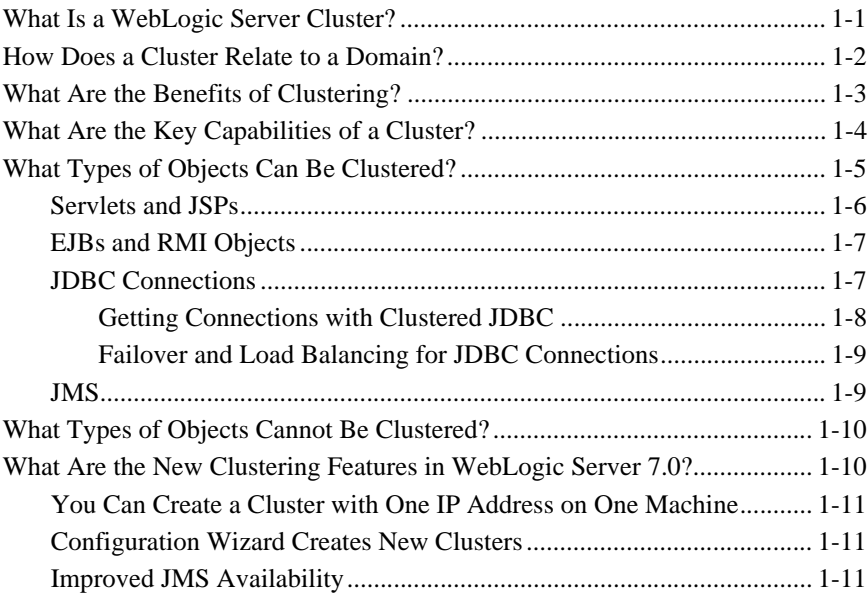

### **[2. Communications in a Cluster](#page-28-0)**

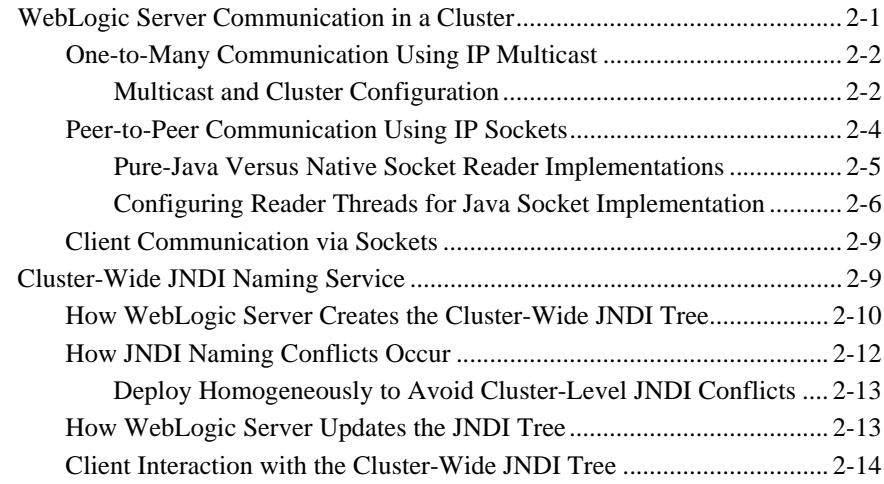

### **[3. Understanding Cluster Configuration and Application](#page-42-0)  Deployment**

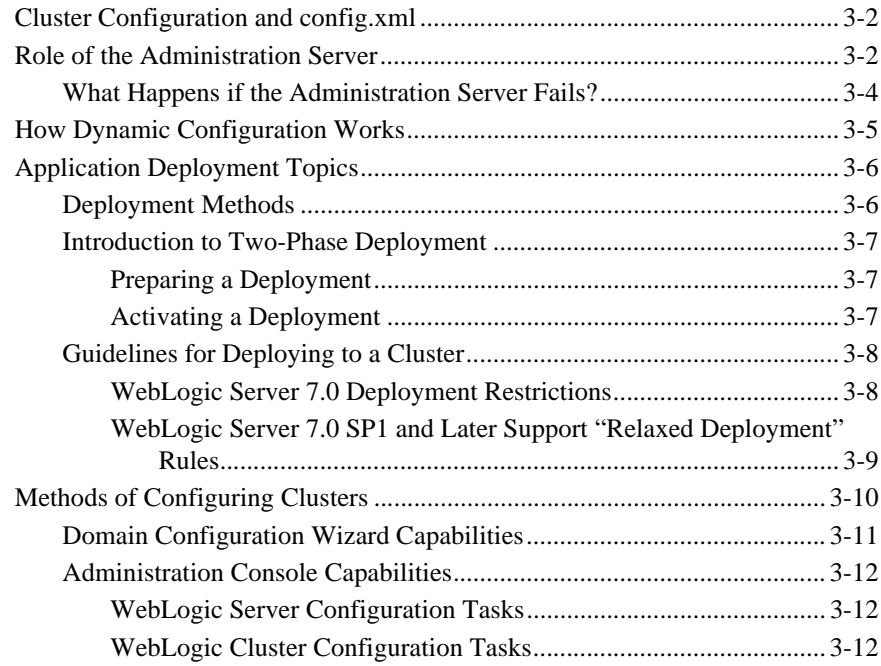

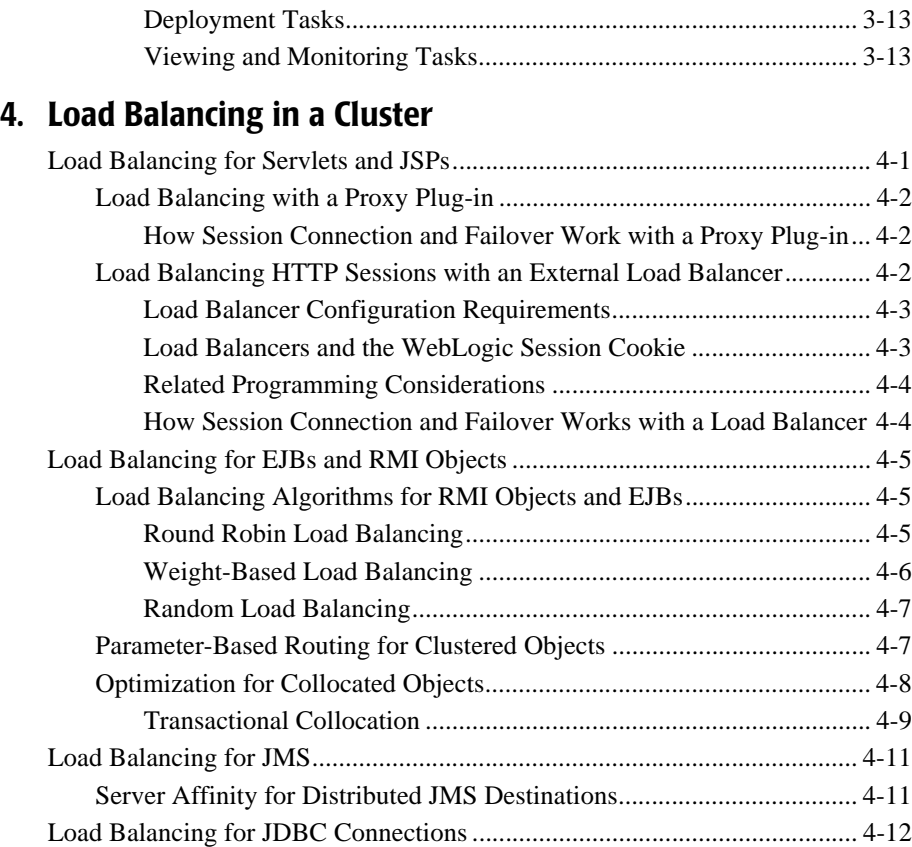

## **[5. Failover and Replication in a Cluster](#page-68-0)**

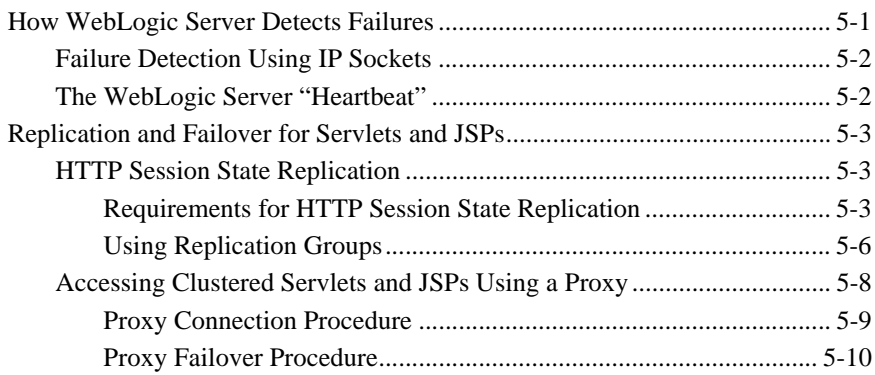

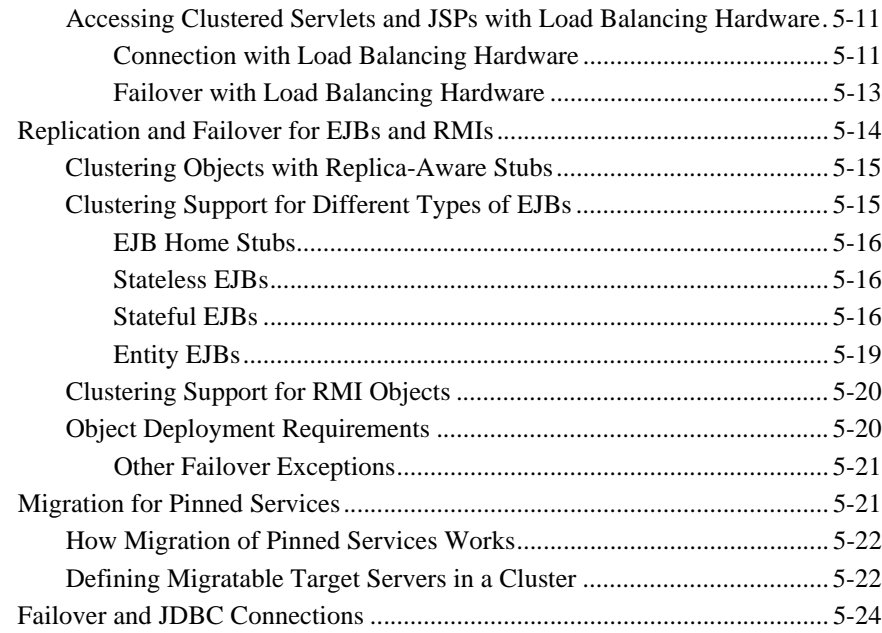

### **[6. Cluster Architectures](#page-92-0)**

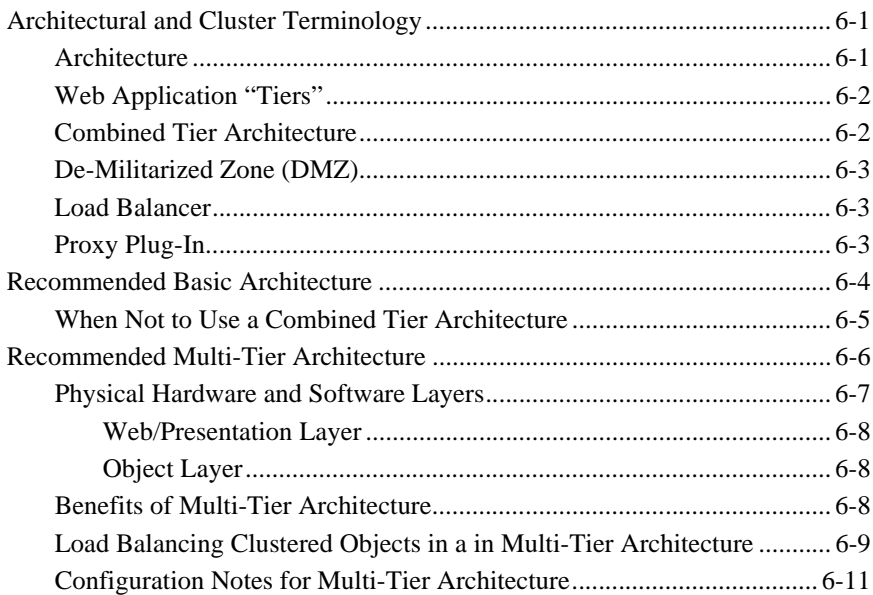

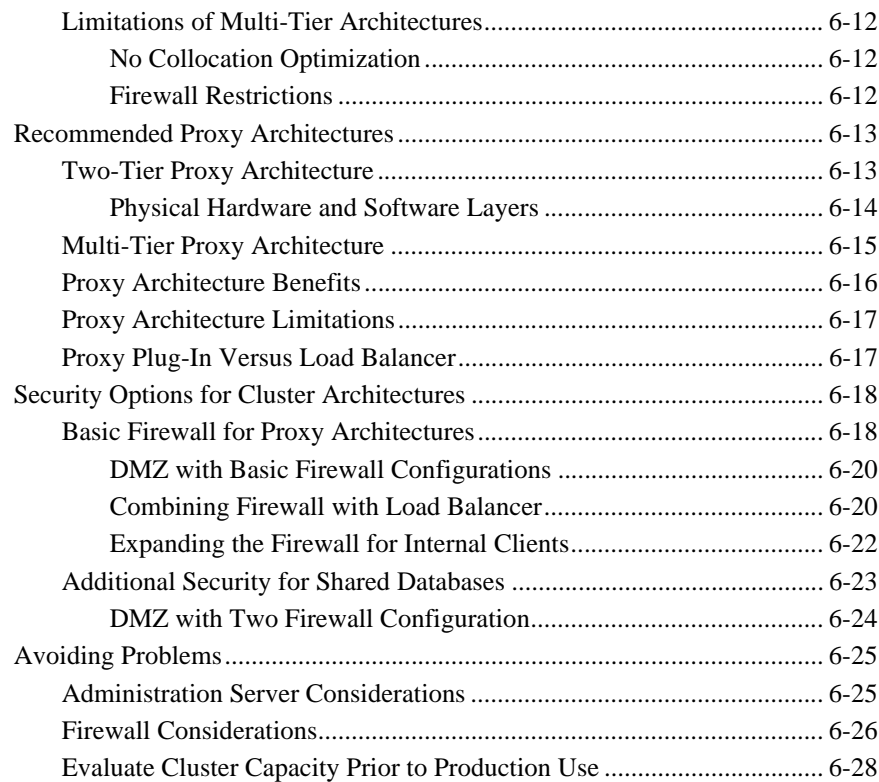

# **[7. Setting up WebLogic Clusters](#page-120-0)**

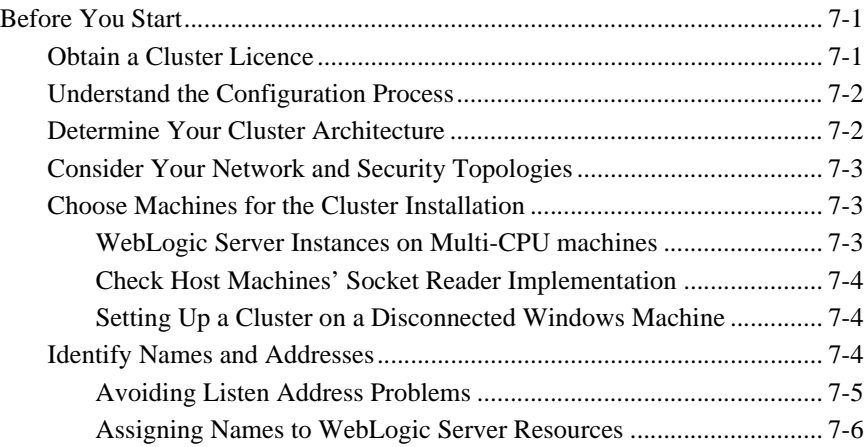

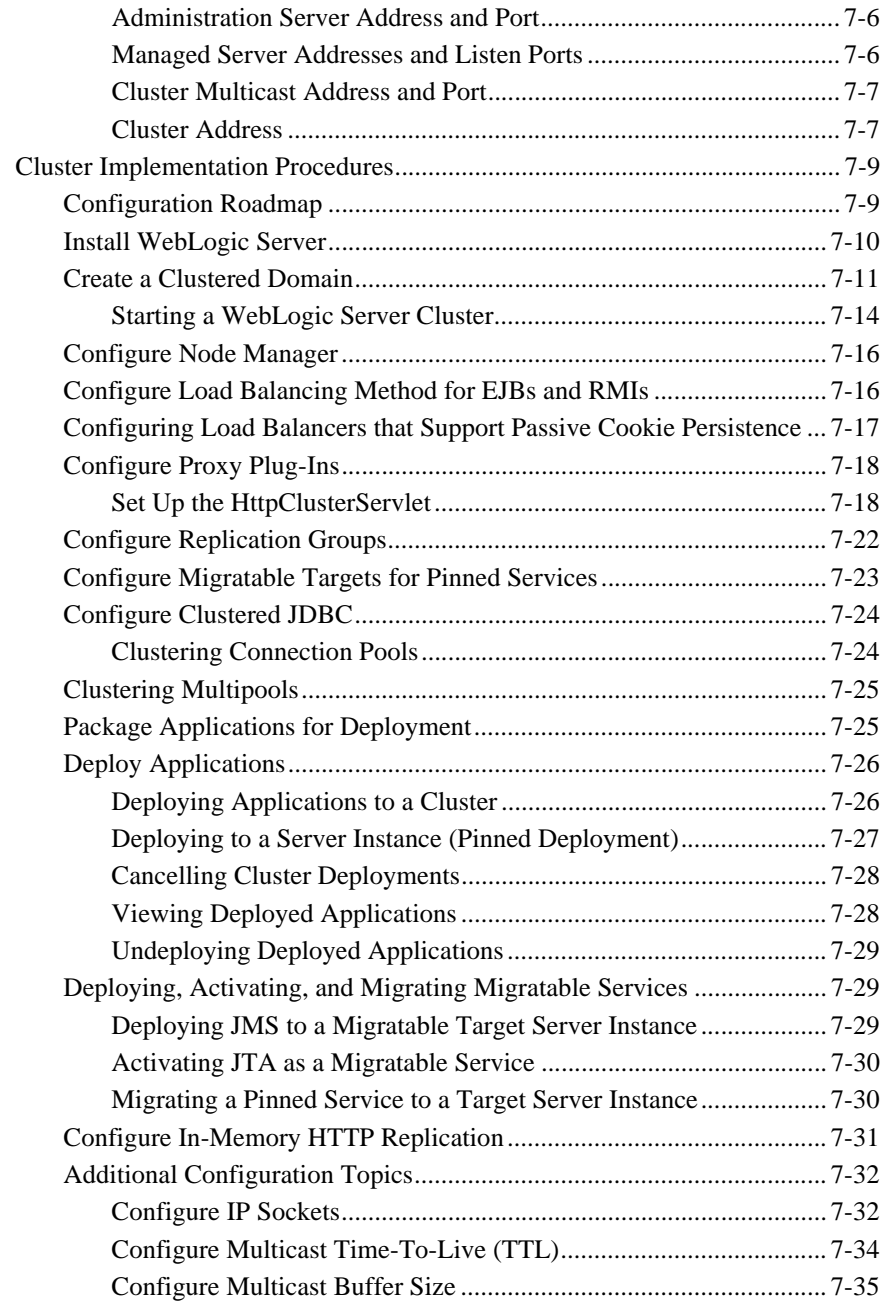

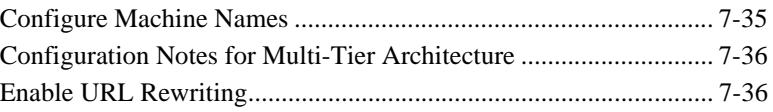

## **[8. Troubleshooting Common Problems](#page-158-0)**

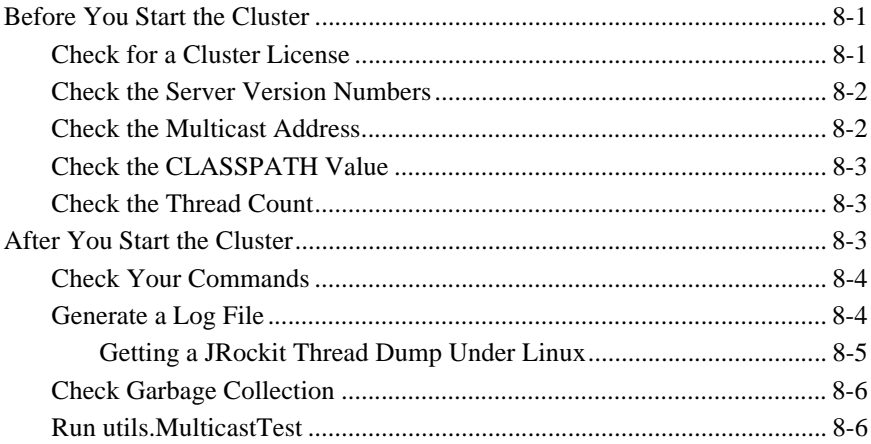

## **[A. The WebLogic Cluster API](#page-164-0)**

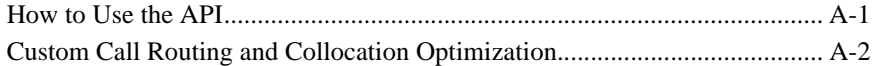

## **[B. Configuring BIG-IP™ Hardware with Clusters](#page-166-0)**

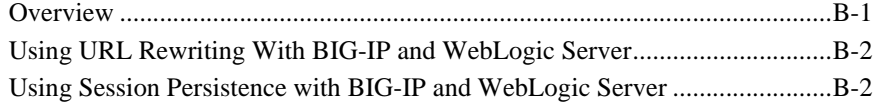

#### **x** Using WebLogic Server Clusters

# <span id="page-10-0"></span>**About This Document**

This document describes BEA WebLogic Server™ clusters, and provides an introduction to developing clusters with WebLogic Server 7.0.

The document is organized as follows:

- [Chapter 1, "Introduction to WebLogic Server Clustering"](#page-16-2)
- [Chapter 2, "Communications in a Cluster"](#page-28-2)
- [Chapter 3, "Understanding Cluster Configuration and Application Deployment"](#page-42-1)
- [Chapter 4, "Load Balancing in a Cluster"](#page-56-2)
- [Chapter 5, "Failover and Replication in a Cluster"](#page-68-2)
- [Chapter 6, "Cluster Architectures"](#page-92-3)
- [Chapter 7, "Setting up WebLogic Clusters"](#page-120-3)
- [Chapter 8, "Troubleshooting Common Problems"](#page-158-3)
- **[Appendix A, "The WebLogic Cluster API"](#page-164-2)**
- Appendix B, "Configuring BIG-IP<sup>TM</sup> Hardware with Clusters"

# <span id="page-11-0"></span>**Audience**

This document is written for application developers and administrators who are deploying Web-based applications on one or more clusters. It is assumed that readers have a familiarity with HTTP, HTML coding, and Java programming (servlets, JSP, or EJB development).

# <span id="page-11-1"></span>**e-docs Web Site**

BEA product documentation is available on the BEA corporate Web site. From the BEA Home page, click on Product Documentation.

# <span id="page-11-2"></span>**How to Print the Document**

You can print a copy of this document from a Web browser, one file at a time, by using the File—>Print option on your Web browser.

A PDF version of this document is available on the WebLogic Server documentation Home page on the e-docs Web site (and also on the documentation CD). You can open the PDF in Adobe Acrobat Reader and print the entire document (or a portion of it) in book format. To access the PDFs, open the WebLogic Server documentation Home page, click the PDF files button and select the document you want to print.

If you do not have the Adobe Acrobat Reader, you can get it for free from the Adobe Web site at http://www.adobe.com/.

# <span id="page-12-0"></span>**Related Information**

- ["The WebLogic Server EJB Container"](http://e-docs.bea.com/wls/docs70/ejb/EJB_environment.htm) in *Programming WebLogic Enterprise JavaBeans*
- *[Programming WebLogic HTTP Servlets](http://e-docs.bea.com/wls/docs70/servlet/index.html)*
- ["Deploying and Configuring Web Applications"](http://e-docs.bea.com/wls/docs70/adminguide/config_web_app.html) in *WebLogic Server Administration Guide*

# <span id="page-12-1"></span>**Contact Us!**

Your feedback on the BEA WebLogic Server documentation is important to us. Send us e-mail at [docsupport@bea.com](mailto:docsupport@bea.com) if you have questions or comments. Your comments will be reviewed directly by the BEA professionals who create and update the WebLogic Server documentation.

In your e-mail message, please indicate the software name and version you are using, as well as the title and document date of your documentation.

If you have any questions about this version of BEA WebLogic Server, or if you have problems installing and running BEA WebLogic Server, contact BEA Customer Support through BEA WebSUPPORT at [http://www.bea.com.](http://www.bea.com) You can also contact Customer Support by using the contact information provided on the Customer Support Card, which is included in the product package.

When contacting Customer Support, be prepared to provide the following information:

- Your name, e-mail address, phone number, and fax number
- Your company name and company address
- Your machine type and authorization codes
- The name and version of the product you are using
- A description of the problem and the content of pertinent error messages

# <span id="page-13-0"></span>**Documentation Conventions**

The following documentation conventions are used throughout this document.

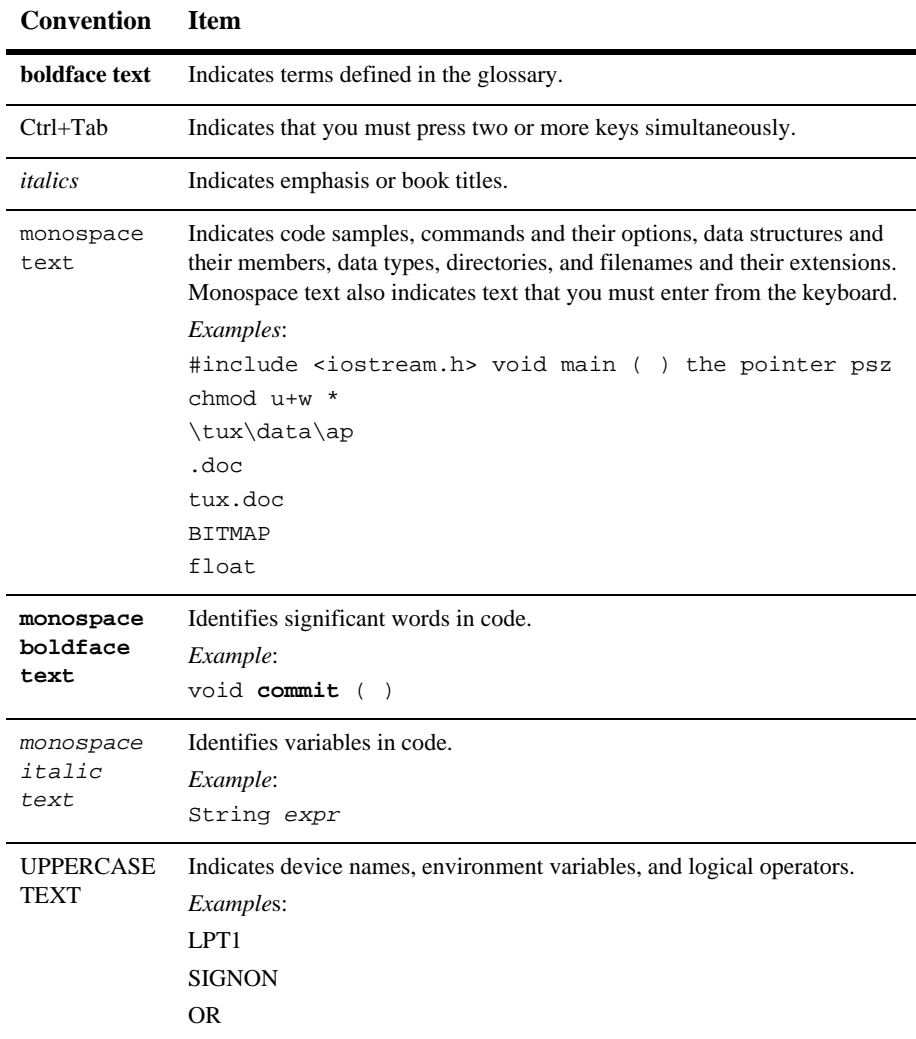

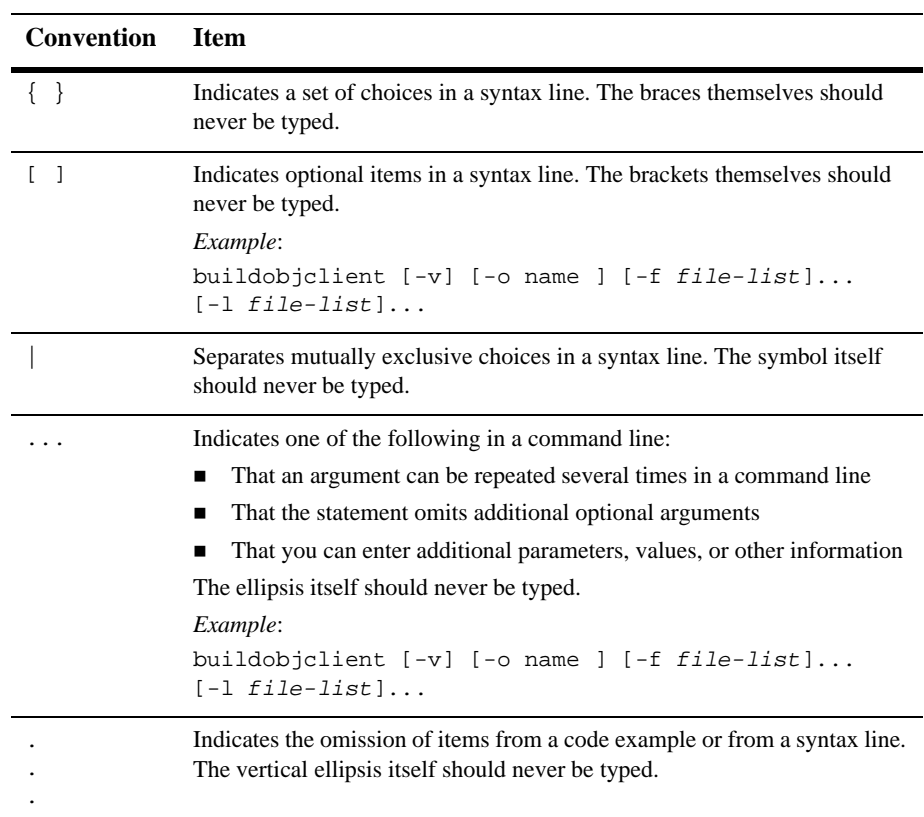

**xvi** Using WebLogic Server Clusters

# <span id="page-16-2"></span><span id="page-16-0"></span>**1 Introduction to WebLogic Server Clustering**

This section is a brief introduction to WebLogic Server clusters. It contains the following information:

- ["What Is a WebLogic Server Cluster?" on page 1-1](#page-16-1)
- ["How Does a Cluster Relate to a Domain?" on page 1-2](#page-17-0)
- ["What Are the Benefits of Clustering?" on page 1-3](#page-18-0)
- ["What Are the Key Capabilities of a Cluster?" on page 1-4](#page-19-0)
- ["What Types of Objects Can Be Clustered?" on page 1-5](#page-20-0)
- ["What Types of Objects Cannot Be Clustered?" on page 1-10](#page-25-0)
- ["What Are the New Clustering Features in WebLogic Server 7.0?" on page 1-10](#page-25-1)

# <span id="page-16-1"></span>**What Is a WebLogic Server Cluster?**

A WebLogic Server cluster consists of multiple copies of the WebLogic Server program running simultaneously and working together to provide increased scalability and reliability. A cluster appears to clients to be a single WebLogic Server instance. The server instances that constitute a cluster can run on the same machine, or be

located on different machines. You can increase a cluster's capacity by adding additional server instances to the cluster on an existing machine, or you can add machines to the cluster to host the incremental server instances. Each server instance in a cluster must run the same version of WebLogic Server.

# <span id="page-17-0"></span>**How Does a Cluster Relate to a Domain?**

A cluster is part of a particular WebLogic Server *domain*.

A domain is an interrelated set of WebLogic Server resources that are managed as a unit. A domain includes one or more WebLogic Server instances, which can be clustered, non-clustered, or a combination of clustered and non-clustered instances. A domain can include multiple clusters. A domain also contains the application components deployed in the domain, and the resources and services required by those application components and the server instances in the domain. Examples of the resources and services used by applications and server instances include machine definitions, optional network channels, connectors, and startup classes.

You can use a variety of criteria for organizing WebLogic Server instances into domains. For instance, you might choose to allocate resources to multiple domains based on logical divisions of the hosted application, geographical considerations, or the number or complexity of the resources under management. For additional information about domains see *[Creating and Configuring WebLogic Server Domains](http://e-docs.bea.com/wls/docs70/admin_domain/index.html)*.

In each domain, one WebLogic Server instance acts as the Administration Server—the server instance which configures, manages, and monitors all other server instances and resources in the domain. Each Administration Server manages one domain only. If a domain contains multiple clusters, each cluster in the domain has the same Administration Server.

All server instances in a cluster must reside in the same domain; you cannot "split" a cluster over multiple domains. Similarly, you cannot share a configured resource or subsystem between domains. For example, if you create a JDBC connection pool in one domain, you cannot use it with a server instance or cluster in another domain. (Instead, you must create a similar connection pool in the second domain.)

Clustered WebLogic Server instances behave similarly to non-clustered instances, except that they provide failover and load balancing. The process and tools used to configure clustered WebLogic Server instances are the same as those used to configure non-clustered instances. However, to achieve the load balancing and failover benefits that clustering enables, you must adhere to certain guidelines for cluster configuration.

To understand how the failover and load balancing mechanisms used in WebLogic Server relate to particular configuration options see ["Load Balancing in a Cluster" on](#page-56-2)  [page 4-1,](#page-56-2) and ["Failover and Replication in a Cluster" on page 5-1.](#page-68-2)

Detailed configuration recommendations are included throughout the instructions in ["Setting up WebLogic Clusters" on page 7-1](#page-120-3).

# <span id="page-18-0"></span>**What Are the Benefits of Clustering?**

A WebLogic Server cluster provides these benefits:

**Scalability** 

The capacity of an application deployed on a WebLogic Server cluster can be increased dynamically to meet demand. You can add server instances to a cluster without interruption of service—the application continues to run without impact to clients and end users.

■ High-Availability

In a WebLogic Server cluster, application processing can continue when a server instance fails. You "cluster" application components by deploying them on multiple server instances in the cluster—so, if a server instance on which a component is running fails, another server instance on which that component is deployed can continue application processing.

The choice to cluster WebLogic Server instances is transparent to application developers and clients. However, understanding the technical infrastructure that enables clustering will help programmers and administrators maximize the scalability and availability of their applications.

# <span id="page-19-0"></span>**What Are the Key Capabilities of a Cluster?**

This section defines, in non-technical terms, the key clustering capabilities that enable scalability and high availability.

**Failover** 

Simply put, failover means that when an application component (typically referred to as an "object" in the following sections) doing a particular "job" some set of processing tasks—becomes unavailable for any reason, a copy of the failed object finishes the job.

For the new object to be able to take over for the failed object:

- There must be a copy of the failed object available to take over the job.
- There must be information, available to other objects and the program that manages failover, defining the location and operational status of all objects so that it can be determined that the first object failed before finishing its job.
- There must be information, available to other objects and the program that manages failover, about the the progress of jobs in process—so that an object taking over an interrupted job knows how much of the job was completed before the first object failed, for example, what data has been changed, and what steps in the process were completed.

WebLogic Server uses standards-based communication techniques and facilities—multicast, IP sockets, and the Java Naming and Directory Interface *(JNDI)*—to share and maintain information about the availability of objects in a cluster. These techniques allow WebLogic Server to determine that an object stopped before finishing its job, and where there is a copy of the object to complete the job that was interrupted.

Information about what has been done on a job is called *state*. WebLogic Server maintains information about state using techniques called *session replication* and *replica-aware stubs*. When a particular object unexpectedly stops doing its job, replication techniques enable a copy of the object pick up where the failed object stopped, and finish the job.

■ Load Balancing

Load balancing is the even distribution of jobs and associated communications across the computing and networking resources in your environment. For load balancing to occur:

- There must be multiple copies of an object that can do a particular job.
- Information about the the location and operational status of all objects must be available.

WebLogic Server allows objects to be clustered—deployed on multiple server instances—so that there are alternative objects to do the same job. WebLogic Server shares and maintains the availability and location of deployed objects using multicast, IP sockets, and JNDI.

A detailed discussion of how communications and replication techniques are employed by WebLogic Server is provided in [Chapter 2, "Communications in a](#page-28-2)  [Cluster."](#page-28-2)

# <span id="page-20-0"></span>**What Types of Objects Can Be Clustered?**

A clustered application or application component is one that is available on multiple WebLogic Server instances in a cluster. If an object is clustered, failover and load balancing for that object is available. Deploy objects homogeneously—to every server instance in your cluster—to simplify cluster administration, maintenance, and troubleshooting.

Web applications can consist of different types of objects, including Enterprise Java Beans (EJBs), servlets, and Java Server Pages (JSPs). Each object type has a unique set of behaviors related to control, invocation, and how it functions within an application. For this reason, the methods that WebLogic Server uses to support clustering—and hence to provide load balancing and failover—can vary for different types of objects. The following types of objects can be clustered in a WebLogic Server deployment:

- Servlets
- $\blacksquare$  JSPs
- **EJBs**
- Remote Method Invocation (RMI) objects
- Java Messaging Service (JMS) destinations
- Java Database Connectivity (JDBC) connections

Different object types can have certain behaviors in common. When this is the case, the clustering support and implementation considerations for those similar object types may be same. In the sections that follow, explanations and instructions for the following types of objects are generally combined:

- Servlets and JSPs
- EJBs and RMI objects

The sections that follow briefly describe the clustering, failover, and load balancing support that WebLogic Server provides for different types of objects.

## <span id="page-21-0"></span>**Servlets and JSPs**

WebLogic Server provides clustering support for servlets and JSPs by replicating the HTTP session state of clients that access clustered servlets and JSPs. WebLogic Server can maintain HTTP session states in memory, a filesystem, or a database.

To enable automatic failover of servlets and JSPs, session state must persist in memory. For information about how failover works for servlets and JSPs, and for related requirements and programming considerations, see ["HTTP Session State](#page-70-3)  [Replication" on page 5-3](#page-70-3).

You can balance the servlet and JSP load across a cluster using a WebLogic Server proxy plug-in or external load balancing hardware. WebLogic Server proxy plug-ins perform round robin load balancing. External load balancers typically support a variety of session load balancing mechanisms. For more information, see ["Load Balancing for](#page-56-3)  [Servlets and JSPs" on page 4-1.](#page-56-3)

## <span id="page-22-0"></span>**EJBs and RMI Objects**

Load balancing and failover for EJBs and RMI objects is handled using *replica-aware stubs*, which can locate instances of the object throughout the cluster. Replica-aware stubs are created for EJBs and RMI objects as a result of the object compilation process. EJBs and RMI objects are deployed homogeneously—to all the server instances in the cluster.

Failover for EJBs and RMI objects is accomplished using the object's replica-aware stub. When a client makes a call through a replica-aware stub to a service that fails, the stub detects the failure and retries the call on another replica. To understand failover support for different types of objects, see "Replication and Failover for EJBs and [RMIs" on page 5-14.](#page-81-1)

WebLogic Server clusters support several algorithms for load balancing clustered EJBs and RMI objects: round-robin, weight-based, and random. By default, a WebLogic Server cluster will use the round-robin method. You can configure a cluster to use one of the other methods using the Administration Console. The method you select is maintained within the replica-aware stub obtained for clustered objects. For details, see ["Load Balancing for EJBs and RMI Objects" on page 4-5](#page-60-3).

## <span id="page-22-1"></span>**JDBC Connections**

WebLogic Server allows you to cluster JDBC objects, including data sources, connection pools and multipools, to improve the availability of cluster-hosted applications. Each JDBC object you configure for your cluster must exist on *each* managed server in the cluster—when you configure the JDBC objects, target them to the cluster.

- Data Sources—In a cluster, external clients must obtain connections through a JDBC data source on the JNDI tree. The data source uses the WebLogic Server RMI driver to acquire a connection. The cluster-aware nature of WebLogic data sources in external client applications allows a client to request another connection if the server instance hosting the previous connection fails. Although not strictly required, BEA recommends that server-side clients also obtain connections via a data source on the JNDI tree.
- Connection Pools—Connection pools are a collection of ready-to-use database connections. When a connection pool starts up, it creates a specified number of

identical physical database connections. By establishing connections at start-up, the connection pool eliminates the overhead of creating a database connection for each application. BEA recommends that both client and server-side applications obtain connections from a connection pool through a data source on the JNDI tree. When finished with a connection, applications return the connection to the connection pool.

■ Multipools—Multipools are multiplexers for basic connection pools. To the application they appear exactly as basic pools, but multipools allow you to establish a pool of connection pools, in which the connection attributes vary from connection pool to connection pool. All of the connections in a given connection pool are identical, but the connections in each connection pool in a multipool should vary in some significant way such that an expected failure of one pool will not invalidate another pool in the multipool. Usually these pools will be to different instances of the same database.

Multipools are only useful if there are multiple distinct database instances that can equally handle an application connection, and the application system takes care of synchronizing the databases when application work is distributed among the databases. In rare cases it may be valuable to have the pools to the same database instance, but as different users. This would be useful if the DBA disabled one user, leaving the other user viable.

By default, a clustered multipool provides high availability (DBMS failover). A multipool can be optionally configured to also provide load balancing.

For more information about JDBC, see ["JDBC Components—Connection Pools, Data](http://e-docs.bea.com/wls/docs70/adminguide/jdbc.html#1100258)  [Sources, and MultiPools"](http://e-docs.bea.com/wls/docs70/adminguide/jdbc.html#1100258) in the *WebLogic Server Administration Guide.*

### <span id="page-23-0"></span>**Getting Connections with Clustered JDBC**

To ensure that any JDBC request can be handled equivalently by any cluster member, each managed server in the cluster must have similarly named/defined pools and, if applicable, multipools. Data sources, if intended for use in external clients, should be targeted to the cluster so they are cluster-aware and their connections can be to any cluster members.

■ External Clients Connections—External clients that require a database connection perform a JNDI lookup and obtain a replica-aware stub for the data source. The stub for the data source contains a list of the server instances that host the data source—which should be all of the Managed Servers in the cluster. Replica-aware stubs contain load balancing logic for distributing the load among host server instances.

■ Server-Side Client Connections—For server-side use, application code can use a server-side pool driver directly instead of a JNDI lookup and a data source, but if a data source is used, it will be a local object. A server-side data source will not go to another cluster member for its JDBC connections. The data source obtains a connection from the pool it references. The connection is pinned to the local server instance for the duration of the database transaction, and as long as the application code retains it (until the connection is closed).

#### <span id="page-24-0"></span>**Failover and Load Balancing for JDBC Connections**

Clustering your JDBC objects does not enable failover of connections but it can ease the process of reconnection when a connection fails. In replicated database environments, multipools may be clustered to support database failover, and optionally, load balancing of connections. See the following topics for more information:

- To understand the behavior of clustered JDBC objects when failures occur, see ["Failover and JDBC Connections" on page 5-24.](#page-91-1)
- To learn more about how clustered multipools enable load balancing of connections, see ["Load Balancing for JDBC Connections" on page 4-12](#page-67-1).
- For instructions on configuring clustered JDBC objects, see "Configure [Clustered JDBC" on page 7-24.](#page-143-2)

## <span id="page-24-1"></span>**JMS**

The WebLogic Java Messaging Service (JMS) architecture implements clustering of multiple JMS servers by supporting cluster-wide, transparent access to destinations from any WebLogic Server server instance in the cluster. Although WebLogic Server supports distributing JMS destinations and connection factories throughout a cluster, the same JMS topic or queue is still managed separately by each WebLogic Server instance in the cluster.

Load balancing is supported for JMS. To enable load balancing, you must configure targets for JMS servers. For more information about load balancing and JSM components, see ["Load Balancing for JMS" on page 4-11](#page-66-2). For instructions on setting up clustered JMS, see ["Configure Migratable Targets for Pinned Services" on page](#page-142-1)  [7-23](#page-142-1) and ["Deploying, Activating, and Migrating Migratable Services" on page 7-29](#page-148-3).

Automatic failover is not supported by WebLogic JMS in this release.

# <span id="page-25-0"></span>**What Types of Objects Cannot Be Clustered?**

The following APIs and internal services cannot be clustered in WebLogic Server:

- File services
- $\blacksquare$  Time services
- WebLogic Events (deprecated in WebLogic Server 6.0)
- Workspaces (deprecated in WebLogic Server 6.0)

You can still use these services on individual WebLogic Server instances in a cluster. However, the services do not make use of load balancing or failover features.

# <span id="page-25-1"></span>**What Are the New Clustering Features in WebLogic Server 7.0?**

The new features in WebLogic Server 7.0 that pertain to clustering are describe in the following sections.

# <span id="page-26-0"></span>**You Can Create a Cluster with One IP Address on One Machine**

WebLogic Server 7.0 allows you to set up a cluster in which the server instances share a listen address but use different listen ports, enabling multiple server instances in a cluster to reside on a single, non-multihomed machine. The ability to set up a cluster on a single machine with a single IP address is useful for demonstration, development, and test environments because it simplifies setup and support.

In previous releases, a cluster required that each server instance have a different listen address, and the same listen port number. To create a cluster on a single computer, you were required to set up a multihomed environment, with multiple IP addresses on a single computer.

If you choose, you can still set up a cluster on a single machine with multiple IP addresses and one listen port number, as you did in earlier releases.

If server instances in a cluster share an IP address, you assign a unique listen port number to each server instance in the cluster. If server instances in a cluster have different IP addresses, they may use the same or different listen port numbers. The key requirement is a unique IP address and listen port combination for each server instance.

## <span id="page-26-1"></span>**Configuration Wizard Creates New Clusters**

WebLogic Server 7.0 includes a new utility, the Domain Configuration Wizard, that eases the process of creating domains and clusters. For information on the capabilities of the wizard, and instructions for using it, see ["Creating New Domains Using the](http://e-docs.bea.com/wls/docs70/admin_domain/configwiz.html#1106661)  [Configuration Wizard"](http://e-docs.bea.com/wls/docs70/admin_domain/configwiz.html#1106661) in *Creating and Configuring WebLogic Server Domains.*

## <span id="page-26-2"></span>**Improved JMS Availability**

Prior to version 7.0, WebLogic Server clusters provided no mechanism for non-clustered services, such as JMS, to take advantage of the redundancy a cluster provides. WebLogic Server 7.0 allows the administrator to migrate non-clustered services from one server instance to another in the cluster, either in response to a server instance failure or as part of regularly-scheduled maintenance. This capability

improves the availability of non-clustered services in a cluster, because those services can be quickly restarted on a redundant server instance should the host server instance fail.

For WebLogic JMS 7.0, the administrator can also configure multiple destinations as part of a single distributed destination set within a cluster. Producers and consumers are able to send and receive to the distributed destination. In the event of a single server instance failure within the cluster, WebLogic JMS then distributes the load across all available physical destinations within the distributed destination set.

Version 7.0 also takes advantage of the migration framework implemented in the WebLogic Server core for clustered environments. This allows WebLogic JMS to properly respond to migration requests and bring a JMS server online and offline in an orderly fashion. This includes both scheduled migrations as well as migrations in response to the failure of a WebLogic Server instance.

# <span id="page-28-2"></span><span id="page-28-0"></span>**2 Communications in a Cluster**

WebLogic Server clusters implement two key features: load balancing and failover. The following sections provide information that helps architects and administrators configure a cluster that meets the needs of a particular Web application:

- ["WebLogic Server Communication in a Cluster" on page 2-1](#page-28-1)
- ["Cluster-Wide JNDI Naming Service" on page 2-9](#page-36-1)

# <span id="page-28-1"></span>**WebLogic Server Communication in a Cluster**

WebLogic Server instances in a cluster communicate with one another using two basic network technologies:

- IP multicast, which server instances use to broadcast availability of services and heartbeats that indicate continued availability.
- IP sockets, which are the conduits for peer-to-peer communication between clustered server instances.

The way in which WebLogic Server uses IP multicast and socket communication affects the way you configure your cluster.

## <span id="page-29-0"></span>**One-to-Many Communication Using IP Multicast**

IP multicast is a simple broadcast technology that enables multiple applications to "subscribe" to a given IP address and port number and listen for messages. A multicast address is an IP address in the range from 224.0.0.0 to 239.255.255.255.

IP multicast broadcasts messages to applications, but it does not guarantee that messages are actually received. If an application's local multicast buffer is full, new multicast messages cannot be written to the buffer and the application is not notified when messages are "dropped." Because of this limitation, WebLogic Server instances allow for the possibility that they may occasionally miss messages that were broadcast over IP multicast.

WebLogic Server uses IP multicast for all one-to-many communications among server instances in a cluster. This communication includes:

- Cluster-wide JNDI updates—Each WebLogic Server instance in a cluster uses multicast to announce the availability of clustered objects that are deployed or removed locally. Each server instance in the cluster monitors these announcements and updates its local JNDI tree to reflect current deployments of clustered objects. For more details, see ["Cluster-Wide JNDI Naming Service" on](#page-36-1)  [page 2-9](#page-36-1).
- Cluster heartbeats— Each WebLogic Server instance in a cluster uses multicast to broadcast regular "heartbeat" messages that advertise its availability. By monitoring heartbeat messages, server instances in a cluster determine when a server instance has failed. (Clustered server instances also monitor IP sockets as a more immediate method of determining when a server instance has failed.)

#### <span id="page-29-1"></span>**Multicast and Cluster Configuration**

Because multicast communications control critical functions related to detecting failures and maintaining the cluster-wide JNDI tree (described in ["Cluster-Wide JNDI](#page-36-1)  [Naming Service" on page 2-9](#page-36-1)) it is important that neither the cluster configuration nor the network topology interfere with multicast communications. The sections that follow provide guidelines for avoiding problems with multicast communication in a cluster.

#### If Your Cluster Spans Multiple Subnets in a WAN

In many deployments, clustered server instances reside within a single subnet, ensuring multicast messages are reliably transmitted. However, you may want to distribute a WebLogic Server cluster across multiple subnets in a Wide Area Network (WAN) to increase redundancy, or to distribute clustered server instances over a larger geographical area.

If you choose to distribute a cluster over a WAN (or across multiple subnets), plan and configure your network topology to ensure that multicast messages are reliably transmitted to all server instances in the cluster. Specifically, your network must meet the following requirements:

- Full support of IP multicast packet propagation. In other words, all routers and other tunneling technologies must be configured to propagate multicast messages to clustered server instances.
- Network latency low enough to ensure that most multicast messages reach their final destination in 200 to 300 milliseconds.
- Multicast Time-To-Live (TTL) value for the cluster high enough to ensure that routers do not discard multicast packets before they reach their final destination. For instructions on setting the Multicast TTL parameter, see ["Configure](#page-153-1)  [Multicast Time-To-Live \(TTL\)" on page 7-34](#page-153-1).
- **Note:** Distributing a WebLogic Server cluster over a WAN may require network facilities in addition to the multicast requirements described above. For example, you may want to configure load balancing hardware to ensure that client requests are directed to server instances in the most efficient manner (to avoid unnecessary network hops).

#### Firewalls Can Break Multicast Communication

Although it may be possible to tunnel multicast traffic through a firewall, this practice is not recommended for WebLogic Server clusters. Treat each WebLogic Server cluster as a logical unit that provides one or more distinct services to clients of a Web application. Do not split this logical unit between different security zones. Furthermore, any technologies that potentially delay or interrupt IP traffic can disrupt a WebLogic Server cluster by generating false failures due to missed heartbeats.

#### Do Not Share the Cluster Multicast Address with Other Applications

Although multiple WebLogic Server clusters can share a single IP multicast address and port, other applications should not broadcast or subscribe to the multicast address and port used by your cluster or clusters. That is, if the machine or machines that host your cluster also host other applications that use multicast communications, make sure that those applications use a different multicast address and port than the cluster does.

Sharing the cluster multicast address with other applications forces clustered server instances to process unnecessary messages, introducing overhead. Sharing a multicast address may also overload the IP multicast buffer and delay transmission of WebLogic Server heartbeat messages. Such delays can result in a WebLogic Server instance being marked as failed, simply because its heartbeat messages were not received in a timely manner.

For these reasons, assign a dedicated multicast address for use by WebLogic Server clusters, and ensure that the address can support the broadcast traffic of all clusters that use the address.

#### If Multicast Storms Occur

If server instances in a cluster do not process incoming messages on a timely basis, increased network traffic, including NAK messages and heartbeat re-transmissions, can result. The repeated transmission of multicast packets on a network is referred to as a *multicast storm*, and can stress the network and attached stations, potentially causing end-stations to hang or fail. Increasing the size of the multicast buffers can improve the rate at which announcements are transmitted and received, and prevent multicast storms. See ["Configure Multicast Buffer Size" on page 7-35](#page-154-2).

## <span id="page-31-0"></span>**Peer-to-Peer Communication Using IP Sockets**

IP sockets provide a simple, high-performance mechanism for transferring messages and data between two applications. Clustered WebLogic Server instances use IP sockets for:

- Accessing non-clustered objects deployed to another clustered server instance on a different machine.
- Replicating HTTP session states and stateful session EJB states between a primary and secondary server instance.
- Accessing clustered objects that reside on a remote server instance. (This generally occurs only in a multi-tier cluster architecture, such as the one described in ["Recommended Multi-Tier Architecture" on page 6-6](#page-97-1).)
- **Note:** The use of IP sockets in WebLogic Server extends beyond the cluster scenario—all RMI communication takes place using sockets, for example, when a remote Java client application accesses a remote object.

Proper socket configuration is crucial to the performance of a WebLogic Server cluster. Two factors determine the efficiency of socket communications in WebLogic Server:

- Whether the server instance's host system uses a native or a pure-Java socket reader implementation.
- For systems that use pure-Java socket readers, whether the server instance is configured to use enough socket reader threads.

#### <span id="page-32-0"></span>**Pure-Java Versus Native Socket Reader Implementations**

Although the pure-Java implementation of socket reader threads is a reliable and portable method of peer-to-peer communication, it does not provide the best performance for heavy-duty socket usage in a WebLogic Server cluster. With pure-Java socket readers, threads must actively poll all opened sockets to determine if they contain data to read. In other words, socket reader threads are always "busy" polling sockets, even if the sockets have no data to read. This unnecessary overhead can reduce performance.

The performance issue is magnified when a server instance has more open sockets than it has socket reader threads—each reader thread must poll more than one open socket. When the socket reader encounters an inactive socket, it waits for a timeout before servicing another. During this timeout period, an active socket may go unread while the socket reader polls inactive sockets, as shown in the following figure.

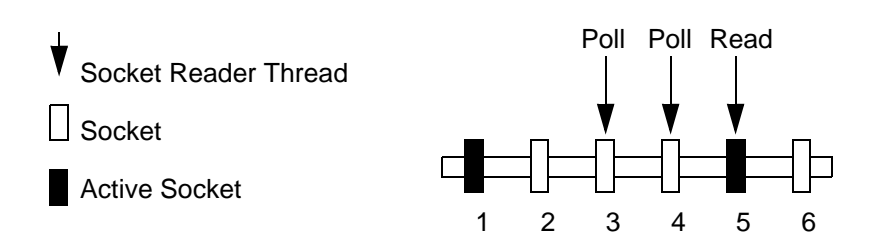

#### **Figure 2-1 Pure-Java Socket Reader Threads Poll Inactive Sockets**

For best socket performance, configure the WebLogic Server host machine to use the native socket reader implementation for your operating system, rather than the pure-Java implementation. Native socket readers use far more efficient techniques to determine if there is data to read on a socket. With a native socket reader implementation, reader threads do not need to poll inactive sockets—they service only active sockets, and they are immediately notified (via an interrupt) when a given socket becomes active.

**Note:** Applets cannot use native socket reader implementations, and therefore have limited efficiency in socket communication.

For instructions on how to configure the WebLogic Server host machine to use the native socket reader implementation for your operating system, see ["Configure Native](#page-152-0)  [IP Sockets Readers on Machines that Host Server Instances" on page 7-33](#page-152-0).

#### <span id="page-33-0"></span>**Configuring Reader Threads for Java Socket Implementation**

If you do use the pure-Java socket reader implementation, you can still improve the performance of socket communication by configuring the proper number of socket reader threads for each server instance. For best performance, the number of socket reader threads in WebLogic Server should equal the potential maximum number of opened sockets. This configuration avoids the situation in which a reader thread must service multiple sockets, and ensures that socket data is read immediately.

To determine the proper number of reader threads for server instances in your cluster, see the following section, ["Determining Potential Socket Usage."](#page-34-0)

For instructions on how to configure socket reader threads, see ["Set the Number of](#page-152-1)  [Reader Threads on Machines that Host Server Instances" on page 7-33](#page-152-1).

#### <span id="page-34-0"></span>Determining Potential Socket Usage

Each WebLogic Server instance can potentially open a socket for every other server instance in the cluster. However, the actual maximum number of sockets used at a given time depends on the configuration of your cluster. In practice, clustered systems generally do not open a socket for every other server instance, because objects are deployed homogeneously—to each server instance in the cluster.

If your cluster uses in-memory HTTP session state replication, and you deploy objects homogeneously, each server instance potentially opens a maximum of only two sockets, as shown in the following figure.

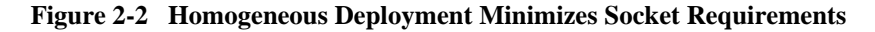

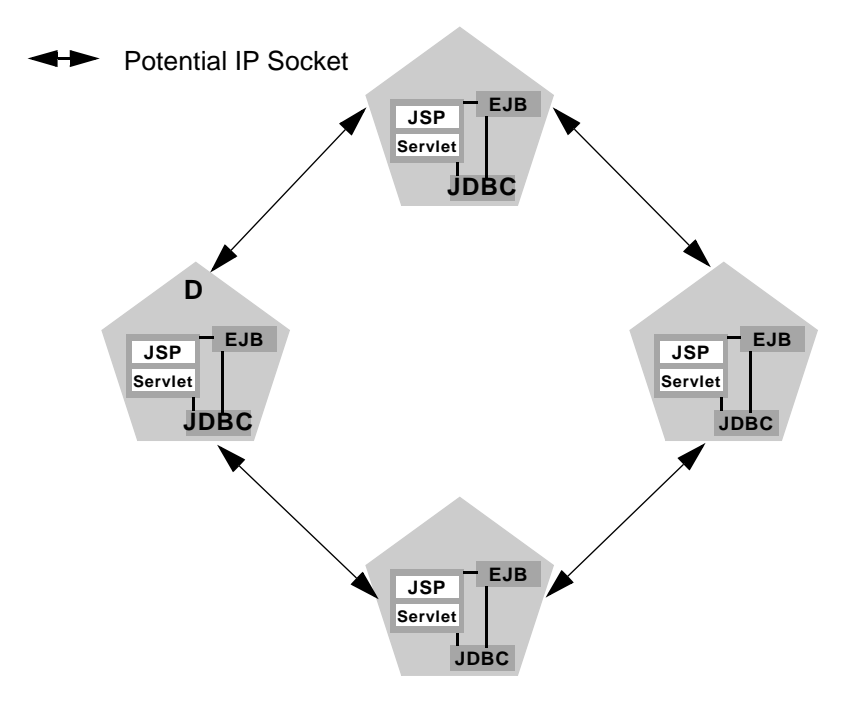

The two sockets in this example are used to replicate HTTP session states between primary and secondary server instances. Sockets are not required for accessing clustered objects, due to the collocation optimizations that WebLogic Server uses to access those objects. (These optimizations are described in ["Optimization for](#page-63-1)  [Collocated Objects" on page 4-8](#page-63-1).) In this configuration, the default socket reader thread configuration is sufficient.

Deployment of "pinned" services—services that are active on only one server instance at a time—can increase socket usage, because server instances may need to open additional sockets to access the pinned object. (This potential can only be released if a remote server instance actually accesses the pinned object.) The following figure shows the potential effect of deploying a non-clustered RMI object to Server A.

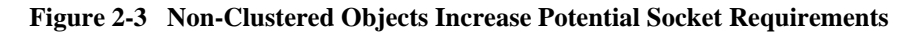

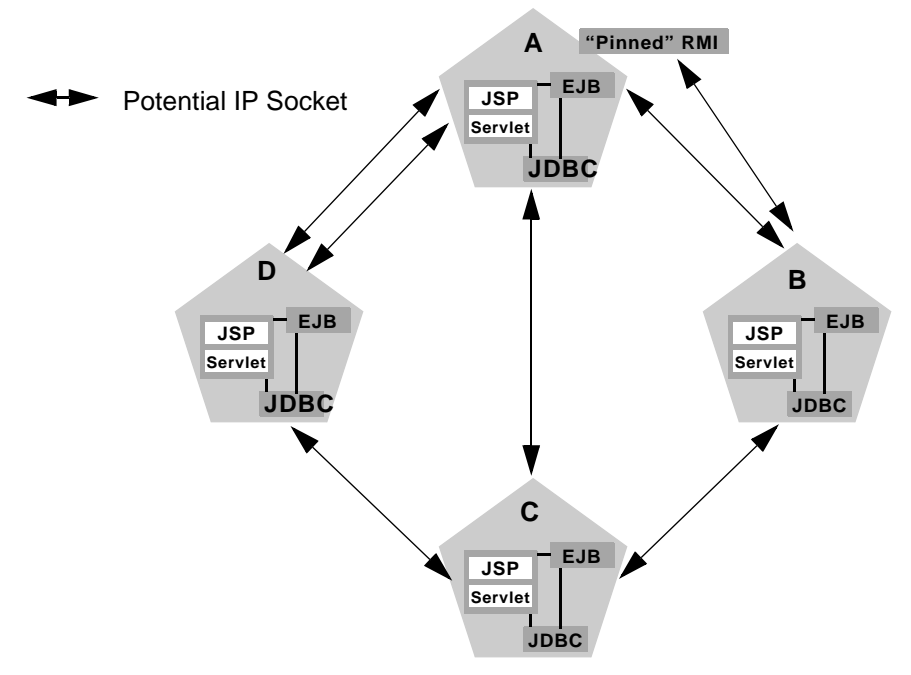

In this example, each server instance can potentially open a maximum of three sockets at a given time, to accommodate HTTP session state replication and to access the pinned RMI object on Server A.

**Note:** Additional sockets may also be required for servlet clusters in a multi-tier cluster architecture, as described in ["Configuration Notes for Multi-Tier](#page-102-1)  [Architecture" on page 6-11](#page-102-1).
## **Client Communication via Sockets**

Clients of a cluster use the Java implementation of socket reader threads. Java client applications in WebLogic Server 7.0 can open more IP sockets than clients in some previous WebLogic Server versions, even when clients connect through a firewall. In 7.0, if clients make requests of multiple server instances in a cluster the client opens individual sockets to each server instance.

For best performance, configure enough socket reader threads in the Java Virtual Machine (JVM) that runs the client. For instructions, see ["Set the Number of Reader](#page-153-0)  [Threads on Client Machines" on page 7-34](#page-153-0).

# <span id="page-36-0"></span>**Cluster-Wide JNDI Naming Service**

Clients of a non-clustered WebLogic Server server instance access objects and services by using a JNDI-compliant naming service. The JNDI naming service contains a list of the public services that the server instance offers, organized in a tree structure. A WebLogic Server instance offers a new service by binding into the JNDI tree a name that represents the service. Clients obtain the service by connecting to the server instance and looking up the bound name of the service.

Server instances in a cluster utilize a cluster-wide JNDI tree. A cluster-wide JNDI tree is similar to a single server instance JNDI tree, insofar as the tree contains a list of available services. In addition to storing the names of local services, however, the cluster-wide JNDI tree stores the services offered by clustered objects (EJBs and RMI classes) from other server instances in the cluster.

Each WebLogic Server instance in a cluster creates and maintains a local copy of the logical cluster-wide JNDI tree. The follow sections describe how the cluster-wide JNDI tree is maintained, and how to avoid naming conflicts that can occur in a clustered environment.

**Warning:** Do not use the cluster-wide JNDI tree as a persistence or caching mechanism for application data. Although WebLogic Server replicates a clustered server instance's JNDI entries to other server instances in the cluster, those entries are removed from the cluster if the original instance fails. Also, storing large objects within the JNDI tree can overload multicast traffic and interfere with the normal operation of a cluster.

## **How WebLogic Server Creates the Cluster-Wide JNDI Tree**

Each WebLogic Server in a cluster builds and maintains its own local copy of the cluster-wide JNDI tree, which lists the services offered by all members of the cluster. Creation of a cluster-wide JNDI tree begins with the local JNDI tree bindings of each server instance. As a server instance boots (or as new services are dynamically deployed to a running server instance), the server instance first binds the implementations of those services to the local JNDI tree. The implementation is bound into the JNDI tree only if no other service of the same name exists.

**Note:** When you start a Managed Server in a cluster, the server instance identifies other running server instances in the cluster by listening for heartbeats, after a warm-up period specified by the MemberWarmupTimeoutSeconds parameter in ClusterMBean. The default warm-up period is 30 seconds.

Once the server instance successfully binds a service into the local JNDI tree, additional steps are performed for clustered objects that use replica-aware stubs. After binding the clustered object's implementation into the local JNDI tree, the server instance sends the object's stub to other members of the cluster. Other members of the cluster monitor the multicast address to detect when remote server instances offer new services.

The following figure shows a snapshot of the JNDI binding process.

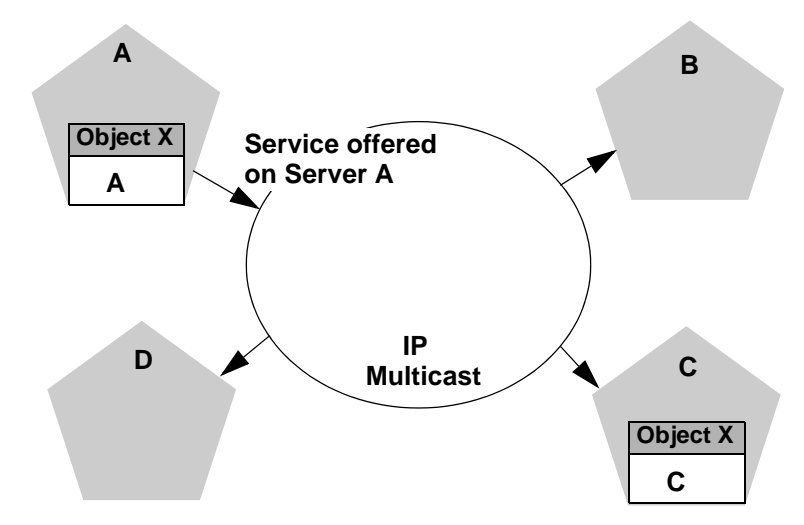

**Figure 2-4 Server A Binds an Object in its JNDI Tree, then Multicasts Object Availability** 

In the previous figure, Server A has successfully bound an implementation of clustered Object X into its local JNDI tree. Because Object X is clustered, it offers this service to all other members of the cluster. Server C is still in the process of binding an implementation of Object X.

Other server instances in the cluster listening to the multicast address note that Server A offers a new service for clustered object, X. These server instances update their local JNDI trees to include the new service.

Updating the local JNDI bindings occurs in one of two ways:

- If the clustered service is not yet bound in the local JNDI tree, the server instance binds a new replica-aware stub into the local tree that indicates the availability of Object X on Server A. Servers B and D would update their local JNDI trees in this manner, because the clustered object is not yet deployed on those server instances.
- If the server instance already has a binding for the cluster-aware service, it updates its local JNDI tree to indicate that a replica of the service is also available on Server A. Server C would update its JNDI tree in this manner, because it will already have a binding for the clustered Object X.

In this manner, each server instance in the cluster creates its own copy of a cluster-wide JNDI tree. The same process would be used when Server C announces that Object X has been bound into its local JNDI tree. After all broadcast messages are received, each server instance in the cluster would have identical local JNDI trees that indicate the availability of the object on Servers A and C, as shown below.

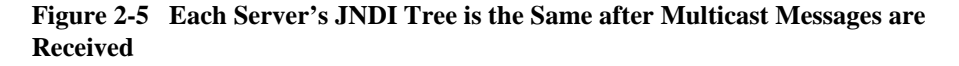

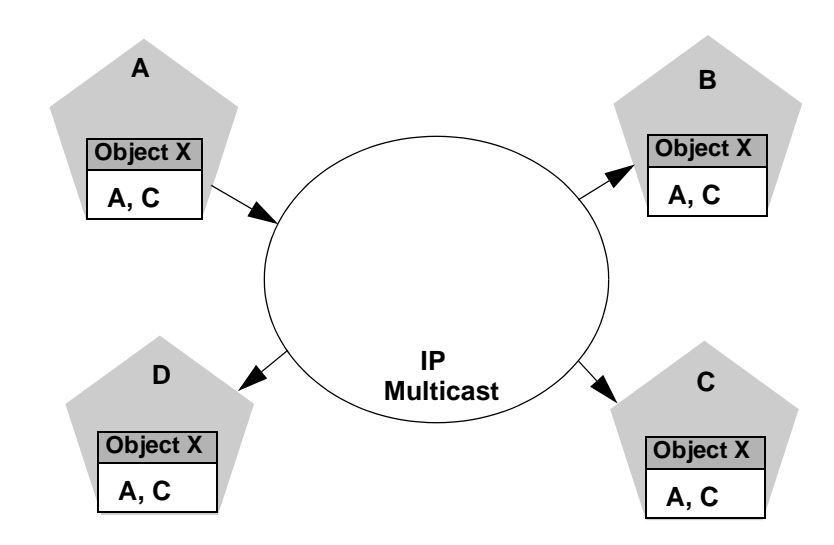

**Note:** In an actual cluster, Object X would be deployed homogeneously, and an implementation which can invoke the object would be available on all four server instances.

## **How JNDI Naming Conflicts Occur**

Simple JNDI naming conflicts occur when a server instance attempts to bind a non-clustered service that uses the same name as a non-clustered service already bound in the JNDI tree. Cluster-level JNDI conflicts occur when a server instance attempts to bind a clustered object that uses the name of a non-clustered object already bound in the JNDI tree.

WebLogic Server detects simple naming conflicts (of non-clustered services) when those services are bound to the local JNDI tree. Cluster-level JNDI conflicts may occur when new services are advertised over multicast. For example, if you deploy a pinned RMI object on one server instance in the cluster, you cannot deploy a replica-aware version of the same object on another server instance.

If two server instances in a cluster attempt to bind different clustered objects using the same name, both will succeed in binding the object locally. However, each server instance will refuse to bind the other server instance's replica-aware stub in to the JNDI tree, due to the JNDI naming conflict. A conflict of this type would remain until one of the two server instances was shut down, or until one of the server instances undeployed the clustered object. This same conflict could also occur if both server instances attempt to deploy a pinned object with the same name.

## **Deploy Homogeneously to Avoid Cluster-Level JNDI Conflicts**

To avoid cluster-level JNDI conflicts, you must homogeneously deploy all replica-aware objects to all WebLogic Server instances in a cluster. Having unbalanced deployments across WebLogic Server instances increases the chance of JNDI naming conflicts during startup or redeployment. It can also lead to unbalanced processing loads in the cluster.

If you must pin specific RMI objects or EJBs to individual server instances, do not replicate the object's bindings across the cluster.

## **How WebLogic Server Updates the JNDI Tree**

When a clustered object is removed (undeployed from a server instance), updates to the JNDI tree are handled similarly to the updates performed when new services are added. The server instance on which the service was undeployed broadcasts a message indicating that it no longer provides the service. Again, other server instances in the cluster that observe the multicast message update their local copies of the JNDI tree to indicate that the service is no longer available on the server instance that undeployed the object.

Once the client has obtained a replica-aware stub, the server instances in the cluster may continue adding and removing host servers for the clustered objects. As the information in the JNDI tree changes, the client's stub may also be updated. Subsequent RMI requests contain update information as necessary to ensure that the client stub remains up-to-date.

## **Client Interaction with the Cluster-Wide JNDI Tree**

Clients that connect to a WebLogic Server cluster and look up a clustered object obtain a replica-aware stub for the object. This stub contains the list of available server instances that host implementations of the object. The stub also contains the load balancing logic for distributing the load among its host servers.

For more information about replica-aware stubs for EJBs and RMI classes, see ["Replication and Failover for EJBs and RMIs" on page 5-14.](#page-81-0)

For a more detailed discussion of how WebLogic JNDI is implemented in a clustered environment and how to make your own objects available to JNDI clients, see "Using" [WebLogic JNDI in a Clustered Environment"](http://e-docs.bea.com/wls/docs70/jndi/jndi.html#475689) in *Programming WebLogic JNDI.*

# **3 Understanding Cluster Configuration and Application Deployment**

The following sections describe how cluster configuration information is stored and maintained:

- ["Cluster Configuration and config.xml" on page 3-2](#page-43-0)
- ["Role of the Administration Server" on page 3-2](#page-43-1)
- ["How Dynamic Configuration Works" on page 3-5](#page-46-0)
- ["Application Deployment Topics" on page 3-6](#page-47-0)
- ["Methods of Configuring Clusters" on page 3-10](#page-51-0)
- **Note:** Much of the information in this section also pertains to the process of configuring a WebLogic domain in which the server instances are not clustered.

# <span id="page-43-0"></span>**Cluster Configuration and config.xml**

The config.xml file is an XML document that describes the configuration of a WebLogic Server domain. The content and structure of the config.  $xml$  is defined in the associated Document Type Definition (DTD), config.dtd.

config.xml consists of a series of XML elements. The Domain element is the top-level element, and all elements in the Domain descend from the Domain element. The Domain element includes child elements, such as the Server, Cluster, and Application elements. These child elements may have children of their own. For example, the Server element includes the child elements WebServer, SSL and Log. The Application element includes the child elements EJBComponent and WebAppComponent.

Each element has one or more configurable attributes. An attribute defined in config.dtd has a corresponding attribute in the configuration API. For example, the Server element has a ListenPort attribute, and likewise, the weblogic.management.configuration.ServerMBean has a ListenPort attribute. Configurable attributes are readable and writable, that is, ServerMBean has a getListenPort and a setListenPort method.

To learn more about config.xml, see *[BEA WebLogic Server Configuration](http://e-docs.bea.com/wls/docs70/config_xml/index.html)  [Reference](http://e-docs.bea.com/wls/docs70/config_xml/index.html)*.

# <span id="page-43-1"></span>**Role of the Administration Server**

The Administration Server is the WebLogic Server instance that configures and manages the WebLogic Server instances in its domain.

A domain can include multiple WebLogic Server clusters and non-clustered WebLogic Server instances. Strictly speaking, a domain could consist of only one WebLogic Server instance—however, in that case that sole server instance would be an Administration Server, because each domain must have exactly one Administration Server.

There are a variety of ways to invoke the services of the Administration Server to accomplish configuration tasks, as described in ["Methods of Configuring Clusters" on](#page-51-0)  [page 3-10](#page-51-0). Whichever method is used, the Administration Server for a cluster must be running when you modify the configuration.

When the Administration Server starts, it loads the  $\text{config}.xm1$  for the domain. It looks for config.xml in the current directory. Unless you specify another directory when you create a domain, config.xml is stored in:

*BEA\_HOME/*user\_projects/*mydomain*

where *mydomain* is a domain-specific directory, with the same name as the domain.

Each time the Administration Server starts successfully, a backup configuration file named config.xml.booted is created in the domain directory. In the unlikely event that the config.xml file should be corrupted during the lifetime of the server instance, it is possible to revert to this previous configuration.

The following figure shows a typical production environment that contains an Administration Server and multiple WebLogic Servers instances. When you start the server instances in such a domain, the Administration Server is started first. As each additional server instance is started, it contacts the Administration Server for its configuration information. In this way, the Administration Server operates as the central control entity for the configuration of the entire domain.

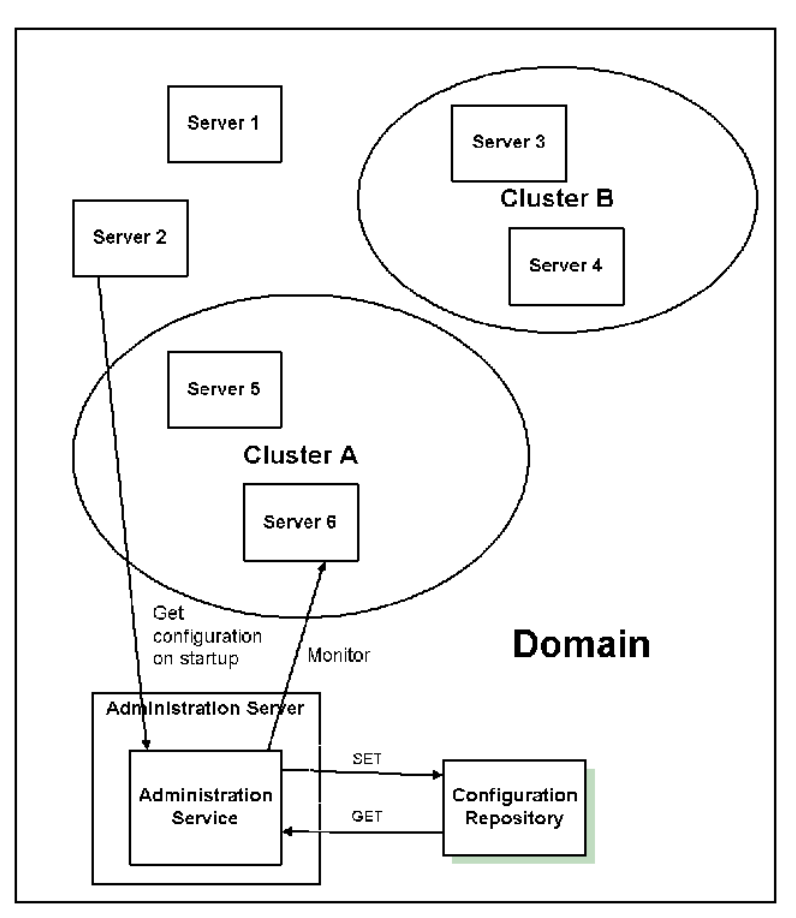

**Figure 3-1 WebLogic Server Configuration**

## **What Happens if the Administration Server Fails?**

The failure of an Administration Server for a domain does not affect the operation of Managed Servers in the domain. If an Administration Server for a domain becomes unavailable while the server instances it manages—clustered or otherwise—are up and running, those Managed Servers continue to run. If the domain contains clustered server instances, the load balancing and failover capabilities supported by the domain configuration remain available, even if the Administration Server fails.

**Note:** If an Administration Server fails because of a hardware or software failure on its host machine, other server instances on the same machine may be similarly affected. However, the failure of an Administration Server itself does not interrupt the operation of Managed Servers in the domain.

For instructions on re-starting an Administration Server, see ["Restarting an](http://e-docs.bea.com/wls/docs70/admin_domain/failures.html#1104798)  [Administration Server When Managed Servers are Running" i](http://e-docs.bea.com/wls/docs70/admin_domain/failures.html#1104798)n *Creating and Configuring WebLogic Server Domains*.

## <span id="page-46-0"></span>**How Dynamic Configuration Works**

WebLogic Server allows you to change the configuration attributes of domain resources dynamically—while server instances are running. In most cases you do not need to restart the server instance for your changes to take effect. When an attribute is reconfigured, the new value is immediately reflected in both the current run-time value of the attribute and the persistent value stored in config.xml.

Not all configuration changes are applied dynamically. For example, if you change a WebLogic Server instance's ListenPort value, the new port will not be used until the next time you start the affected server instance. The updated value is stored in XML file, but the current runtime value is not affected. When the runtime value for a configuration attribute is different than the value stored in  $\text{config.xml}$ , the Administration Console displays an alert icon next to the attribute, which indicates that the server instance must be restarted for the configuration change to take effect.

The console does a validation check on each attribute that users change. The validation performed includes checking for out-of-range errors and datatype mismatch errors. In both cases, an error dialog box is displayed.

Once the Administration Console has been started, if another process captures the listen port assigned to the Administration Server, you should stop the process that captured the port. If you are not able to remove the process that captured the list port, edit the config.xml file to change the ListenPort value.

# <span id="page-47-0"></span>**Application Deployment Topics**

This section is brief introduction to the application deployment process. For more information about deployment, see ["WebLogic Server Deployment"](http://e-docs.bea.com/wls/docs70/programming/deploying.html) in *Developing WebLogic Server Applications*.

For instructions on how to perform common deployment tasks, see ["Deploy](#page-145-0)  [Applications" on page 7-26](#page-145-0).

## **Deployment Methods**

You can deploy an application to a cluster using following methods:

■ WebLogic Server Administration Console

The Administration Console is a graphical user interface (GUI) to the BEA Administration Service.

■ WebLogic Builder

WebLogic Builder is a graphical tool for assembling a J2EE component, creating and editing its deployment descriptors, and deploying it to a WebLogic Server.

■ weblogic.Deployer

The weblogic.Deployer utility is a Java-based deployment tool that provides a command-line interface to the WebLogic Server deployment API.

These deployment tools are discussed in ["Deployment Tools and Procedures"](http://e-docs.bea.com/wls/docs70/programming/deploying.html) in *Developing WebLogic Server Applications.*

Regardless of the deployment tool you use, when you initiate the deployment process you specify the components to be deployed, and the targets to which they will be deployed—your cluster, or individual server instances within the cluster or domain.

The Administration Server for the domain manages the deployment process, communicating with the Managed Servers in the cluster throughout the process. Each Managed Server downloads components to be deployed, and initiates local

deployment tasks. The deployment state is maintained in the relevant MBeans for the component being deployed. For more information, see ["Deployment Management](http://e-docs.bea.com/wls/docs70/programming/deploying.html)  [API"](http://e-docs.bea.com/wls/docs70/programming/deploying.html) in *Developing WebLogic Server Applications.*

**Note:** You must package components before you deploy them to WebLogic Server. For information about packaging applications, see ["WebLogic Server](http://e-docs.bea.com/wls/docs70/programming/packaging.html#1029830)  [Application Packaging"](http://e-docs.bea.com/wls/docs70/programming/packaging.html#1029830) in *Developing WebLogic Server Applications*.

## **Introduction to Two-Phase Deployment**

In WebLogic Server 7.0, applications are deployed in two phases: the prepare phase and the activation phase.

When the user initiates application deployment to a cluster, before starting the prepare phase, WebLogic Server first determines the availability of the Managed Servers in the cluster.

#### **Preparing a Deployment**

During the prepare phase of deployment, application components are distributed to the target servers instances, in accordance with user selections, and the planned deployment is validated. (In a cluster, applications should be targeted to the cluster, rather than to individual Managed Servers.) The purpose of the prepare phase is to verify that the application components can be successfully deployed. During this phase, user requests to the application being deployed are not allowed.

Failures encountered after initiation of the prepare phase will result in the deployment being aborted on all server instances—including those that successfully acknowledged the prepare. Files that have been staged will not be removed; however, container-side changes performed during the preparation will be reverted.

## **Activating a Deployment**

During activation, the application and its component are fully deployed on the target server instances, and the deployed application is made available to clients.

If a failure occurs during the activation phase on a server instance, deployment to that instance will be cancelled. Such a failure on one Managed Server does not prevent activation of the deployment on other clustered server instances.

If a cluster member fails to deploy an application, it will fail at startup in order to ensure cluster consistency—as any failure of a cluster-deployed application on a Managed Server causes the Managed Server to abort its startup.

## **Guidelines for Deploying to a Cluster**

Ideally, all Managed Servers in a cluster should be running and available during the deployment process. Deploying applications while some members of the cluster are unavailable is not recommended. Before deploying applications to a cluster, ensure, if possible, that all Managed Servers in the cluster are running and reachable by the Administration Server.

Cluster membership should not change during the deployment process. After initiating deployment, do not:

- add or remove Managed Servers to the target cluster
- shut down Managed Servers in the target cluster

#### <span id="page-49-1"></span>**WebLogic Server 7.0 Deployment Restrictions**

WebLogic Server 7.0 imposed restrictions on deployment to clusters, described in:

- ["WebLogic Server 7.0 Does Not Allow Deployment into a Partial Cluster" on](#page-49-0)  [page 3-8](#page-49-0), and
- "WebLogic Server 7.0 Does Not Allow Deployment of Pinned Services to [Multiple Managed Servers" on page 3-9](#page-50-0).

#### <span id="page-49-0"></span>WebLogic Server 7.0 Does Not Allow Deployment into a Partial Cluster

WebLogic Server 7.0 does not allow deployment into a partial cluster. If one or more of the Managed Servers in the cluster are unavailable, the deployment process is terminated, and an error message is generated, indicating that unreachable Managed Servers should be either restarted or removed from the cluster before attempting deployment.

<span id="page-50-0"></span>WebLogic Server 7.0 Does Not Allow Deployment of Pinned Services to Multiple Managed Servers

WebLogic Server 7.0 does not allow you to deploy a pinned service to multiple individual Managed Servers in a cluster. In WebLogic Server 7.0, if an application is not deployed to the cluster, you can deploy it to one and only one Managed Server in the cluster.

## **WebLogic Server 7.0 SP1 and Later Support "Relaxed Deployment" Rules**

WebLogic Server 7.0 SP01 relaxed the deployment rules described in ["WebLogic](#page-49-1)  [Server 7.0 Deployment Restrictions" on page 3-8](#page-49-1) and allows user discretion in deployment practices. For details, see:

- ["WebLogic Server 7.0 SP01 and Later Allows Deployment to a Partial Cluster"](#page-50-1)  [on page 3-9.](#page-50-1)
- "Deploying to Complete Clusters in WebLogic Server 7.0 SP1 and Later" on [page 3-10](#page-51-1).
- ["Pinned Deployment in WebLogic Server 7.0 SP01 and Later" on page 3-10](#page-51-2).

#### <span id="page-50-1"></span>WebLogic Server 7.0 SP01 and Later Allows Deployment to a Partial Cluster

By default, WebLogic Server 7.0 SP01and later allow deployment to a partial cluster. If one or more of the Managed Servers in the cluster are unavailable, the following message may be displayed:

Cannot deploy to the following server(s) because they are unreachable: "*managed\_server\_n*". Make sure that these servers are currently shut down. Deployment will continue on the remaining servers in the cluster "*clustering*". Once deployment has commenced, do not attempt to start or shutdown any servers until the application deployment completes.

When the unreachable Managed Server becomes available, deployment to that server instance will be initiated. Until the deployment process is completed, the Managed Server may experience failures related to missing or out-of-date classes.

#### <span id="page-51-1"></span>Deploying to Complete Clusters in WebLogic Server 7.0 SP1 and Later

You can ensure that deployment is only performed if all Managed Servers in the cluster are reachable by setting the enforceClusterConstraints flag with weblogic.Deployer. When enforceClusterConstraints is set to "true", deployment will occur in accordance with the rules described in ["WebLogic Server 7.0](#page-49-1)  [Deployment Restrictions" on page 3-8](#page-49-1) 

#### <span id="page-51-2"></span>Pinned Deployment in WebLogic Server 7.0 SP01 and Later

In WebLogic Server 7.0 SP01 and later, it is possible to target a pinned service to multiple Managed Servers in a cluster. This practice is not recommended. The load-balancing capabilities and scalability of your cluster can be negatively affected by deploying a pinned service to multiple Managed Servers in a cluster. If you target a pined service to multiple Managed Servers, the following message is printed to the server logs:

Adding server *servername* of cluster *clustername* as a target for module *modulename*. This module also includes server *servername* that belongs to this cluster as one of its other targets. Having multiple individual servers a cluster as targets instead of having the entire cluster as the target can result in non-optimal load balancing and scalability. Hence this is not usually recommended.

# <span id="page-51-0"></span>**Methods of Configuring Clusters**

There are several methods for modifying the configuration information in config.xml:

**Domain Configuration Wizard** 

The Domain Configuration Wizard is the recommended tool for creating a new domain or cluster. For a list of the tasks you can perform with the wizard, see ["Domain Configuration Wizard Capabilities"](#page-52-0) later in this section.

■ WebLogic Server Administration Console

The Administration Console is a graphical user interface (GUI) to the BEA Administration Service. It allows you to perform a variety of domain

configuration and monitoring functions. For a list of the tasks you can perform with the console, see ["Administration Console Capabilities" on page 3-12.](#page-53-0)

■ WebLogic Server Application Programming Interface (API)

You can write a program to modify the configuration attributes, based on the configuration application programming interface (API) provided with WebLogic Server. This method is not recommended for initial cluster implementation.

■ WebLogic Server command-line utility.

You can access the attributes of a domain with the WebLogic Server command-line utility. This utility allows you to create scripts to automate domain management. This method is not recommended for initial cluster implementation.

## <span id="page-52-0"></span>**Domain Configuration Wizard Capabilities**

The Domain Configuration Wizard uses pre-configured domain templates to ease the process of creating a domain and its server instances. Using the wizard, you can select a domain template, and then supply key information, such as machine addresses, names, and port numbers for the server instances you wish to created.

**Note:** The Domain Configuration Wizard can install the appropriate directory structure and scripts for a domain on a Managed Server that is running on a remote machine from the Administration Server. This is helpful if you need to use a Managed Server as a backup Administration Server for a domain.

The wizard prompts you to select one of four typical domain configurations:

- Single Server—domain with a single WebLogic Server instance.
- Administration Server with Managed Servers—domain with an Administration Server, and one or more Managed Servers that are not clustered.
- Administration Server with clustered Managed Servers—domain with an Administration Server, and one or more Managed Servers that are clustered.
- Managed Server (Owning Administrative Configuration)

After you select the desired configuration type, the wizard prompts you to provide relevant details about the domain and its server instances.

For information on how to use the Domain Configuration Wizard, see ["Creating New](http://e-docs.bea.com/wls/docs70/admin_domain/configwiz.html)  [Domains Using the Configuration Wizard"](http://e-docs.bea.com/wls/docs70/admin_domain/configwiz.html) in *Creating and Configuring WebLogic Server Domains*.

## <span id="page-53-0"></span>**Administration Console Capabilities**

This section summarizes the tasks you can perform using the WebLogic Server Administration Console. See ["Administration Console Online Help"](http://e-docs.bea.com/wls/docs70/ConsoleHelp/index.html) for information on how to perform these tasks using the console.

## **WebLogic Server Configuration Tasks**

- Configure a server
- Clone a server
- Delete a server
- Force garbage collection on a server
- Assign XML registries to a server
- Assign mail sessions to a server
- Assign File T3s to a server
- Assign JDBC connection pools to a server
- Assign WLEC connection pools to a server

### **WebLogic Cluster Configuration Tasks**

- Configure a cluster of server instances
- Clone a cluster of server instances
- Assign server instances to a cluster
- Delete a cluster

#### **Deployment Tasks**

- Deploy EJBs on a server instance
- **Deploy Web Application components on a server instance**
- Deploy startup and shutdown classes on a server instance

#### **Viewing and Monitoring Tasks**

- View log for a server instance
- View JNDI tree for a server instance
- View execute queues for a server instance
- View execute threads for a server instance
- View sockets for a server instance
- View connections for a server instance
- View version of a server instance
- **Monitor security for a server instance**
- **Monitor clusters**
- **Monitor all EJB deployments on a server instance**
- Monitor all Web Application components on a server instance
- Monitor all WLEC connection pools assigned to a server instance
- **Monitor server instances assigned to a cluster**

**3-14** Using WebLogic Server Clusters

# **4 Load Balancing in a Cluster**

This section describes the load balancing support that a WebLogic Server cluster provides for different types of objects, and related planning and configuration considerations for architects and administrators. It contains the following information:

- ["Load Balancing for Servlets and JSPs" on page 4-1](#page-56-0)
- ["Load Balancing for EJBs and RMI Objects" on page 4-5](#page-60-0)
- ["Load Balancing for JMS" on page 4-11](#page-66-0)
- ["Load Balancing for JDBC Connections" on page 4-12](#page-67-0)

# <span id="page-56-0"></span>**Load Balancing for Servlets and JSPs**

Load balancing of servlets and JSPs can be accomplished with the built-in load balancing capabilities of a WebLogic proxy plug-in or with separate load balancing hardware.

**Note:** In addition to distributing HTTP traffic, external load balancers can distribute initial context requests that come from Java clients over t3 and the default channel. See ["Load Balancing for EJBs and RMI Objects" on page 4-5](#page-60-0) for a discussion of object-level load balancing in WebLogic Server.

## **Load Balancing with a Proxy Plug-in**

The WebLogic proxy plug-in maintains a list of WebLogic Server instances that host a clustered servlet or JSP, and forwards HTTP requests to those instances using a round-robin strategy. This load balancing method is described below in ["Round Robin](#page-60-1)  [Load Balancing" on page 4-5.](#page-60-1)

The plug-in also provides the logic necessary to locate the replica of a client's HTTP session state if a WebLogic Server instance should fail.

WebLogic Server supports the following Web servers and associated proxy plug-ins:

- WebLogic Server with the HttpClusterServlet
- Netscape Enterprise Server with the Netscape (proxy) plug-in
- Apache with the Apache Server (proxy) plug-in
- Microsoft Internet Information Server with the Microsoft-IIS (proxy) plug-in

For instructions on setting up proxy plug-ins, see ["Configure Proxy Plug-Ins" on page](#page-137-0)  [7-18](#page-137-0).

#### **How Session Connection and Failover Work with a Proxy Plug-in**

For a description of connection and failover for HTTP sessions in a cluster with proxy plug-ins, see ["Accessing Clustered Servlets and JSPs Using a Proxy" on page 5-8](#page-75-0).

## **Load Balancing HTTP Sessions with an External Load Balancer**

Clusters that utilize a hardware load balancing solution can use any load balancing algorithm supported by the hardware. These can include advanced load-based balancing strategies that monitor the utilization of individual machines.

#### <span id="page-58-1"></span>**Load Balancer Configuration Requirements**

If you choose to use load balancing hardware instead of a proxy plug-in, it must support a compatible passive or active cookie persistence mechanism, and SSL persistence.

■ Passive Cookie Persistence

Passive cookie persistence enables WebLogic Server to write a cookie containing session parameter information through the load balancer to the client. For information about the session cookie and how a load balancer uses session parameter data to maintain the relationship between the client and the primary WebLogic Server hosting a HTTP session state, see ["Load Balancers and the](#page-58-0)  [WebLogic Session Cookie" on page 4-3](#page-58-0).

Active Cookie Persistence

Certain active cookie persistence mechanisms can be used with WebLogic Server clusters, provided the load balancer *does not* modify the WebLogic Server cookie. WebLogic Server clusters do not support active cookie persistence mechanisms that overwrite or modify the WebLogic HTTP session cookie. If the load balancer's active cookie persistence mechanism works by adding its own cookie to the client session, no additional configuration is required to use the load balancer with a WebLogic Server cluster.

SSL Persistence

When SSL persistence is used, the load balancer performs all encryption and decryption of data between clients and the WebLogic Server cluster. The load balancer then uses the plain text cookie that WebLogic Server inserts on the client to maintain an association between the client and a particular server in the cluster.

## <span id="page-58-0"></span>**Load Balancers and the WebLogic Session Cookie**

A load balancer that uses passive cookie persistence can use a string in the WebLogic session cookie to associate a client with the server hosting its primary HTTP session state. The string uniquely identifies a server instance in the cluster. You must configure the load balancer with the offset and length of the string. The correct values for the offset and length depend on the format of the session cookie.

The format of a session cookie is:

```
sessionid!primary_server_id!secondary_server_id
```
where:

- **sessionid is a randomly generated identifier of the HTTP session. The length** of the value is configured by the IDLength parameter in the [<session-descriptor>](http://e-docs.bea.com/wls/docs70/webapp/weblogic_xml.html#session-descriptor) element in the weblogic.xml file for an application. By default, the sessionid length is 52 bytes.
- primary\_server\_id and secondary\_server\_id are the identifiers of the primary and secondary hosts for the session. They are signed numbers between 8 and 11 characters long.

Due to the way load balancers hash the primary server, these variable length identifiers do not negatively impact the way load balancers perform session stickiness.

**Notes:** For sessions using non-replicated memory, cookie, JDBC, or file-based session persistence, the secondary\_server\_id is not present. For sessions that use in-memory replication, if the secondary session does not exist, the secondary\_server\_id is "NONE".

For general instructions on configuring load balancers, see ["Configuring Load](#page-136-0)  [Balancers that Support Passive Cookie Persistence" on page 7-17](#page-136-0). Vendor-specific instructions are provided in [Configuring BIG-IP™ Hardware with Clusters](#page-166-0)

#### **Related Programming Considerations**

For key programming constraints and recommendations for clustered servlets and JSPs see ["Programming Considerations for Clustered Servlets and JSPs" on page 5-4](#page-71-0).

#### **How Session Connection and Failover Works with a Load Balancer**

For a description of connection and failover for HTTP sessions in a cluster with load balancing hardware, see ["Accessing Clustered Servlets and JSPs with Load Balancing](#page-78-0)  [Hardware" on page 5-11.](#page-78-0)

# <span id="page-60-0"></span>**Load Balancing for EJBs and RMI Objects**

WebLogic Server clusters support several algorithms for load balancing clustered EJBs and RMI objects: round-robin, weight-based, and random. By default, a WebLogic Server cluster will use the round-robin method. You can configure a cluster to use one of the other methods using the Administration Console. The method you select is maintained within the replica-aware stub obtained for clustered objects.

**Note:** WebLogic Server does not always perform load balancing for an object's method calls. To understand why, see ["Optimization for Collocated Objects"](#page-63-0)  [on page 4-8.](#page-63-0)

For instructions on how to specify the load balancing algorithm to be used in your cluster, see ["Configure Load Balancing Method for EJBs and RMIs" on page 7-16](#page-135-0).

To understand the supported load balancing algorithms, see:

- ["Round Robin Load Balancing" on page 4-5](#page-60-1)
- ["Weight-Based Load Balancing" on page 4-6](#page-61-0)
- ["Random Load Balancing" on page 4-7](#page-62-0)

WebLogic Server also supports custom parameter-based routing. For more information, see ["Parameter-Based Routing for Clustered Objects" on page 4-7.](#page-62-1)

## **Load Balancing Algorithms for RMI Objects and EJBs**

This following sections describes the standard load balancing methods available in a WebLogic Server cluster.

#### <span id="page-60-1"></span>**Round Robin Load Balancing**

WebLogic Server uses the round-robin algorithm as the default load balancing strategy for clustered object stubs when no algorithm is specified. This algorithm is supported for RMI objects and EJBs. It is also the method used by WebLogic proxy plug-ins.

The round-robin algorithm cycles through a list of WebLogic Server instances in order. For clustered objects, the server list consists of WebLogic Server instances that host the clustered object. For proxy plug-ins, the list consists of all WebLogic Server instances that host the clustered servlet or JSP.

The advantages of the round-robin algorithm are that it is simple, cheap and very predictable. The primary disadvantage is that there is some chance of *convoying*. Convoying occurs when one server is significantly slower than the others. Because replica-aware stubs or proxy plug-ins access the servers in the same order, one slow server can cause requests to "synchronize" on the server, then follow other servers in order for future requests.

#### <span id="page-61-0"></span>**Weight-Based Load Balancing**

This algorithm applies only to EJB and RMI object clustering.

Weight-based load balancing improves on the round-robin algorithm by taking into account a pre-assigned weight for each server. You can use the Server -> Configuration -> Cluster tab in the Administration Console to assign each server in the cluster a numerical weight between 1 and 100, in the Cluster Weight field. This value determines what proportion of the load the server will bear relative to other servers. If all servers have the same weight, they will each bear an equal proportion of the load. If one server has weight 50 and all other servers have weight 100, the 50-weight server will bear half as much as any other server. This algorithm makes it possible to apply the advantages of the round-robin algorithm to clusters that are not homogeneous.

If you use the weight-based algorithm, carefully determine the relative weights to assign to each server instance. Factors to consider include:

- The processing capacity of the server's hardware in relationship to other servers (for example, the number and performance of CPUs dedicated to WebLogic Server).
- The number of non-clustered ("pinned") objects each server hosts.

If you change the specified weight of a server and reboot it, the new weighting information is propagated throughout the cluster via the replica-aware stubs. For related information see ["Cluster-Wide JNDI Naming Service" on page 2-9](#page-36-0).

**Notes:** In this version of WebLogic Server, weight-based load balancing is not supported for objects that communicate using the RMI/IIOP protocol.

#### <span id="page-62-0"></span>**Random Load Balancing**

The random method of load balancing applies only to EJB and RMI object clustering.

In random load balancing, requests are routed to servers at random. Random load balancing is recommended only for homogeneous cluster deployments, where each server instance runs on a similarly configured machine. A random allocation of requests does not allow for differences in processing power among the machines upon which server instances run. If a machine hosting servers in a cluster has significantly less processing power than other machines in the cluster, random load balancing will give the less powerful machine as many requests as it gives more powerful machines.

Random load balancing distributes requests evenly across server instances in the cluster, increasingly so as the cumulative number of requests increases. Over a small number of requests the load may not be balanced exactly evenly.

Disadvantages of random load balancing include the slight processing overhead incurred by generating a random number for each request, and the the possibility that the load may not be evenly balanced over a small number of requests.

## <span id="page-62-1"></span>**Parameter-Based Routing for Clustered Objects**

Parameter-based routing allows you to control load balancing behavior at a lower level. Any clustered object can be assigned a CallRouter. This is a class that is called before each invocation with the parameters of the call. The CallRouter is free to examine the parameters and return the name server to which the call should be routed. For information about creating custom CallRouter classes, see "Appendix A -[WebLogic Cluster API".](http://e-docs.bea.com/wls/docs70/cluster/api.html)

## <span id="page-63-0"></span>**Optimization for Collocated Objects**

Although a replica-aware stub contains the load-balancing logic for a clustered EJB or RMI object, WebLogic Server does not always perform load balancing for an object's method calls. In most cases, it is more efficient to use a replica that is collocated with the stub itself, rather than using a replica that resides on a remote server. The following figure illustrates this

**Figure 4-1 Collocation Optimization Overrides Load Balancer Logic for Method Calls**

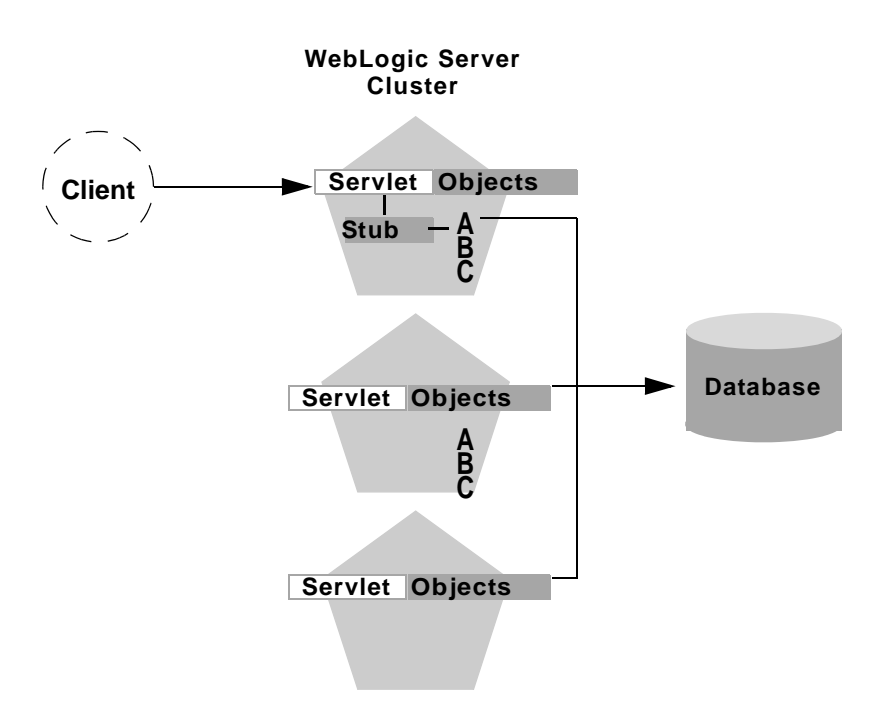

In the above example, a client connects to a servlet hosted by the first WebLogic Server instance in the cluster. In response to client activity, the servlet obtains a replica-aware stub for Object A. Because a replica of Object A is also available on the same server instance, the object is said to be collocated with the client's stub.

WebLogic Server always uses the local, collocated copy of Object A, rather than distributing the client's calls to other replicas of Object A in the cluster. It is more efficient to use the local copy, because doing so avoids the network overhead of establishing peer connections to other servers in the cluster.

This optimization is often overlooked when planning WebLogic Server clusters. The collocation optimization is also frequently confusing for administrators or developers who expect or require load balancing on each method call. If your Web application is deployed to a single cluster, the collocation optimization overrides any load balancing logic inherent in the replica-aware stub.

If you require load balancing on each method call to a clustered object, see ["Recommended Multi-Tier Architecture" on page 6-6](#page-97-0) for information about how to plan your WebLogic Server cluster accordingly.

#### **Transactional Collocation**

As an extension to the basic collocation strategy, WebLogic Server attempts to collocate clustered objects that are enlisted as part of the same transaction. When a client creates a UserTransaction object, WebLogic Server attempts to use object replicas that are collocated with the transaction. This optimization is depicted in the figure below.

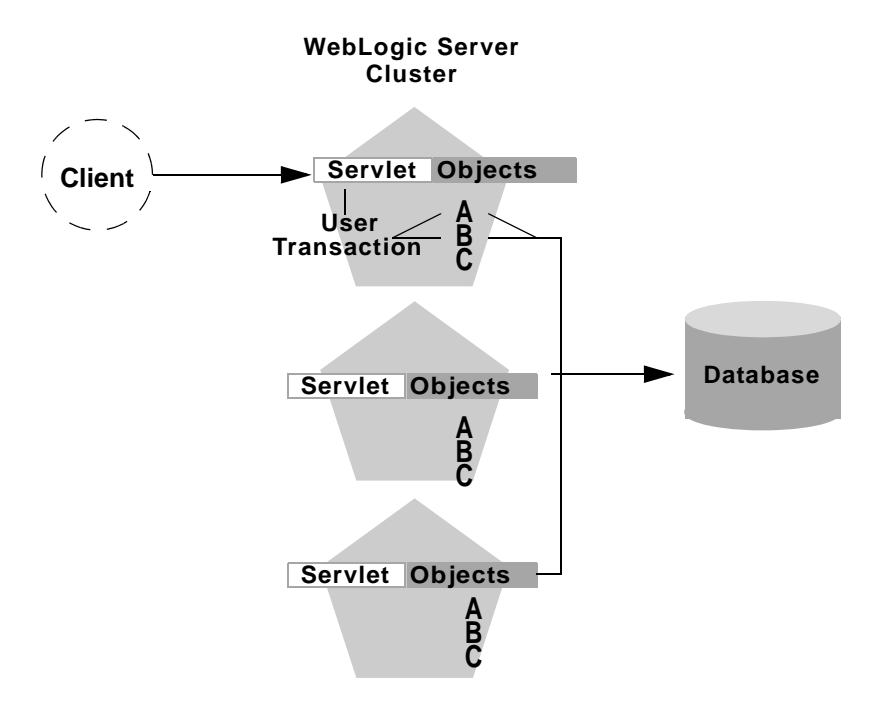

**Figure 4-2 Collocation Optimization Extends to Other Objects in Transaction**

In this example, a client attaches to the first WebLogic Server instance in the cluster and obtains a UserTransaction object. After beginning a new transaction, the client looks up Objects A and B to do the work of the transaction. In this situation WebLogic Server always attempts to use replicas of A and B that reside on the same server as the UserTransaction object, regardless of the load balancing strategies in the stubs for A and B.

This transactional collocation strategy is even more important than the basic optimization described in ["Optimization for Collocated Objects" on page 4-8](#page-63-0). If remote replicas of A and B were used, added network overhead would be incurred *for the duration of the transaction*, because the peer connections for A and B would be locked until the transaction committed. Furthermore, WebLogic Server would need to employ a multi-tiered JDBC connection to commit the transaction, incurring even further network overhead.

By collocating clustered objects in a transactional context, WebLogic Server reduces the network load for accessing the individual objects. The server also can make use of a single-tiered JDBC connection, rather than a multi-tiered connection, to do the work of the transaction.

# <span id="page-66-0"></span>**Load Balancing for JMS**

A system administrator can establish load balancing of JMS destinations across multiple servers in a cluster by configuring multiple JMS servers and using targets to assign them to the defined WebLogic Servers. Each JMS server is deployed on exactly one WebLogic Server and handles requests for a set of destinations. During the configuration phase, the system administrator enables load balancing by specifying targets for JMS servers. For instructions on setting up targets, see ["Configure](#page-142-0)  [Migratable Targets for Pinned Services" on page 7-23](#page-142-0). For instructions on deploying a JMS server to a migratable target, see ["Deploying JMS to a Migratable Target Server](#page-148-0)  [Instance" on page 7-29](#page-148-0).

A system administrator can establish cluster-wide, transparent access to destinations from any server in the cluster by configuring multiple connection factories and using targets to assign them to WebLogic Servers. Each connection factory can be deployed on multiple WebLogic Servers. Connection factories are described in more detail in ["ConnectionFactory" i](http://e-docs.bea.com/wls/docs70/jms/fund.html#1023885)n *Programming WebLogic JMS*.

The application uses the Java Naming and Directory Interface (JNDI) to look up a connection factory and create a connection to establish communication with a JMS server. Each JMS server handles requests for a set of destinations. Requests for destinations not handled by a JMS server are forwarded to the appropriate server.

## Server Affinity for Distributed JMS Destinations

Server affinity is supported for JMS applications that use the distributed destination feature; this feature is not supported for standalone destinations. If you configure server affinity for JMS connection factories, a server instance that is load balancing consumers or producers across multiple members of a distributed destination will first attempt to load balance across any destination members that are also running on the same server instance.

For detailed information on how the JMS connection factory's Server Affinity Enabled option affects the load balancing preferences for distributed destination members, see ["How Distributed Destination Load Balancing Is Affected When Using the Server](http://e-docs.bea.com/wls/docs70/jms/implement.html#dist_dest_server_affinity_loadbal)  [Affinity Enabled Attribute"](http://e-docs.bea.com/wls/docs70/jms/implement.html#dist_dest_server_affinity_loadbal) in *Programming WebLogic JMS*.

For instructions to configure server affinity for distributed destinations, see ["Tuning](http://e-docs.bea.com/wls/docs70/adminguide/jms.html#distributed_destination_tuning)  [Distributed Destinations"](http://e-docs.bea.com/wls/docs70/adminguide/jms.html#distributed_destination_tuning) in the *Administration Guide*.

# <span id="page-67-0"></span>**Load Balancing for JDBC Connections**

Load balancing of JDBC connection requires the use of a multipool configured for load balancing. Load balancing support is an option you can choose when configuring a multipool.

A load balancing multipool provides the high available behavior described in ["Failover and JDBC Connections" on page 5-24](#page-91-0), and in addition, balances the load among the connection pools in the multipool. A multipool has an ordered list of connection pools it contains. If you do not configure the multipool for load balancing, it always attempts to obtain a connection from the first connection pool in the list. In a load-balancing multipool, the connection pools it contains are accessed using a round-robin scheme. In each successive client request for a multipool connection, the list is rotated so the first pool tapped cycles around the list.

For instructions on clustering JDBC objects, see ["Configure Clustered JDBC" on page](#page-143-0)  [7-24](#page-143-0).

# **5 Failover and Replication in a Cluster**

In order for a cluster to provide high availability it must be able to recover from service failures. The following sections describe how WebLogic Server detect failures in a cluster, and provides an overview of how failover is accomplished for different types of objects:

- ["How WebLogic Server Detects Failures" on page 5-1](#page-68-0)
- ["Replication and Failover for Servlets and JSPs" on page 5-3](#page-70-0)
- ["Replication and Failover for EJBs and RMIs" on page 5-14](#page-81-1)
- ["Migration for Pinned Services" on page 5-21](#page-88-0)
- ["Failover and JDBC Connections" on page 5-24](#page-91-1)

# <span id="page-68-0"></span>**How WebLogic Server Detects Failures**

WebLogic Server instances in a cluster detect failures of their peer server instances by monitoring:

- Socket connections to a peer server
- Regular server heartbeat messages

## **Failure Detection Using IP Sockets**

WebLogic Server instances monitor the use of IP sockets between peer server instances as an immediate method of detecting failures. If a server connects to one of its peers in a cluster and begins transmitting data over a socket, an unexpected closure of that socket causes the peer server to be marked as "failed," and its associated services are removed from the JNDI naming tree.

## **The WebLogic Server "Heartbeat"**

If clustered server instances do not have opened sockets for peer-to-peer communication, failed servers may also be detected via the WebLogic Server heartbeat. All server instances in a cluster use multicast to broadcast regular server heartbeat messages to other members of the cluster. Each heartbeat message contains data that uniquely identifies the server that sends the message. Servers broadcast their heartbeat messages at regular intervals of 10 seconds. In turn, each server in a cluster monitors the multicast address to ensure that all peer servers' heartbeat messages are being sent.

If a server monitoring the multicast address misses three heartbeats from a peer server (i.e., if it does not receive a heartbeat from the server for 30 seconds or longer), the monitoring server marks the peer server as "failed." It then updates its local JNDI tree, if necessary, to retract the services that were hosted on the failed server.

In this way, servers can detect failures even if they have no sockets open for peer-to-peer communication.

**Note:** For more information about how WebLogic Server uses IP sockets and multicast communications see ["WebLogic Server Communication in a](#page-28-0)  [Cluster" on page 2-1](#page-28-0).

# <span id="page-70-0"></span>**Replication and Failover for Servlets and JSPs**

In clusters that utilize Web servers with WebLogic proxy plug-ins, the proxy plug-in handles failover transparently to the client. If a server fails, the plug-in locates the replicated HTTP session state on a secondary server and redirects the client's request accordingly.

For clusters that use a supported hardware load balancing solution, the load balancing hardware simply redirects client requests to any available server in the WebLogic Server cluster. The cluster itself obtains the replica of the client's HTTP session state from a secondary server in the cluster.

## **HTTP Session State Replication**

To support automatic failover for servlet and JSP HTTP session states, WebLogic Server replicates the session state in memory. WebLogic Server creates a primary session state on the server to which the client first connects, and a secondary replica on another WebLogic Server instance in the cluster. The replica is kept up-to-date so that it may be used if the server that hosts the servlet fails. The process of copying a session state from one server instance to another is called in-memory replication.

**Note:** WebLogic Server can also maintain the HTTP session state of a servlet or JSP using file-based or JDBC-based persistence. For more information on these persistence mechanisms, see ["Configuring Session Persistence"](http://e-docs.bea.com/wls/docs70/webapp/sessions.html#session-persistence) in *Programming WebLogic HTTP Servlets*.

### **Requirements for HTTP Session State Replication**

To utilize in-memory replication for HTTP session states, you must access the WebLogic Server cluster using either a collection of Web servers with identically configured WebLogic proxy plug-ins, or load balancing hardware.

#### Supported Server and Proxy Software

The WebLogic proxy plug-in maintains a list of WebLogic Server instances that host a clustered servlet or JSP, and forwards HTTP requests to those instances using a round-robin strategy. The plug-in also provides the logic necessary to locate the replica of a client's HTTP session state if a WebLogic Server instance should fail.

In-memory replication for HTTP session states is supported by the following Web server and proxy software:

- WebLogic Server with the HttpClusterServlet
- Netscape Enterprise Server with the Netscape (proxy) plug-in
- [Apache with the Apache Server \(proxy\) plug-in](http://e-docs.bea.com/wls/docs70/plugins/apache.html)
- [Microsoft Internet Information Server with the Microsoft-IIS \(proxy\) plug-in](http://e-docs.bea.com/wls/docs70/plugins/isapi.html)

For instructions on setting up proxy plug-ins, see ["Configure Proxy Plug-Ins" on page](#page-137-0)  [7-18](#page-137-0).

#### Load Balancer Requirements

If you choose to use load balancing hardware instead of a proxy plug-in, it must support a compatible passive or active cookie persistence mechanism, and SSL persistence. For details on these requirements, see ["Load Balancer Configuration](#page-58-1)  [Requirements" on page 4-3.](#page-58-1) For instructions on setting up a load balancer, see ["Configuring Load Balancers that Support Passive Cookie Persistence" on page 7-17.](#page-136-0)

#### <span id="page-71-0"></span>Programming Considerations for Clustered Servlets and JSPs

This section highlights key programming constraints and recommendations for servlets and JSPs that you will deploy in a clustered environment.

■ Session Data Must Be Serializable

To support in-memory replication of HTTP session states, all servlet and JSP session data must be serializable.

**Note:** Serialization is the process of converting a complex data structure, such as a parallel arrangement of data (in which a number of bits are transmitted at a time along parallel channels) into a serial form (in which one bit at a time is transmitted); a serial interface provides this conversion to enable data transmission.
Every field in an object must be serializable or transient in order for the object to be considered serializable. If the servlet or JSP uses a combination of serializable and non-serializable objects, WebLogic Server does not replicate the session state of the non-serializable objects.

■ Use setAttribute to Change Session State

In an HTTP servlet that implements javax.servlet.http.HttpSession, use HttpSession.setAttribute (which replaces the deprecated putValue) to change attributes in a session object. If you set attributes in a session object with setAttribute, the object and its attributes are replicated in a cluster using in-memory replication. If you use other set methods to change objects within a session, WebLogic Server does not replicate those changes. Every time a change is made to an object that is in the session, setAttribute() should be called to update that object across the cluster.

Likewise, use removeAttribute (which, in turn, replaces the deprecated removeValue) to remove an attribute from a session object.

- **Note:** Use of the deprecated putValue and removeValue methods will also cause session attributes to be replicated.
- Consider Serialization Overhead

Serializing session data introduces some overhead for replicating the session state. The overhead increases as the size of serialized objects grows. If you plan to create very large objects in the session, test the performance of your servlets to ensure that performance is acceptable.

■ Control Frame Access to Session Data

If you are designing a Web application that utilizes multiple frames, keep in mind that there is no synchronization of requests made by frames in a given frameset. For example, it is possible for multiple frames in a frameset to create multiple sessions on behalf of the client application, even though the client should logically create only a single session.

In a clustered environment, poor coordination of frame requests can cause unexpected application behavior. For example, multiple frame requests can "reset" the application's association with a clustered instance, because the proxy plug-in treats each request independently. It is also possible for an application to corrupt session data by modifying the same session attribute via multiple frames in a frameset.

To avoid unexpected application behavior, carefully plan how you access session data with frames. You can apply one of the following general rules to avoid common problems:

- In a given frameset, ensure that only one frame creates and modifies session data.
- Always create the session in a frame of the first frameset your application uses (for example, create the session in the first HTML page that is visited). After the session has been created, access the session data only in framesets other than the first frameset.

### <span id="page-73-0"></span>**Using Replication Groups**

By default, WebLogic Server attempts to create session state replicas on a different machine than the one that hosts the primary session state. You can further control where secondary states are placed using *replication groups*. A replication group is a preferred list of clustered servers to be used for storing session state replicas.

Using the WebLogic Server Console, you can define unique machine names that will host individual server instances. These machine names can be associated with new WebLogic Server instances to identify where the servers reside in your system.

Machine names are generally used to indicate servers that run on the same machine. For example, you would assign the same machine name to all server instances that run on the same machine, or the same server hardware.

If you do not run multiple WebLogic Server instances on a single machine, you do not need to specify WebLogic Server machine names. Servers without a machine name are treated as though they reside on separate machines. For detailed instructions on setting machine names, see ["Configure Machine Names" on page 7-35.](#page-154-0)

When you configure a clustered server instance, you can assign the server to a replication group, and a preferred secondary replication group for hosting replicas of the primary HTTP session states created on the server.

When a client attaches to a server in the cluster and creates a primary session state, the server hosting the primary state ranks other servers in the cluster to determine which server should host the secondary. Server ranks are assigned using a combination of the server's location (whether or not it resides on the same machine as the primary server) and its participation in the primary server's preferred replication group. The following table shows the relative ranking of servers in a cluster.

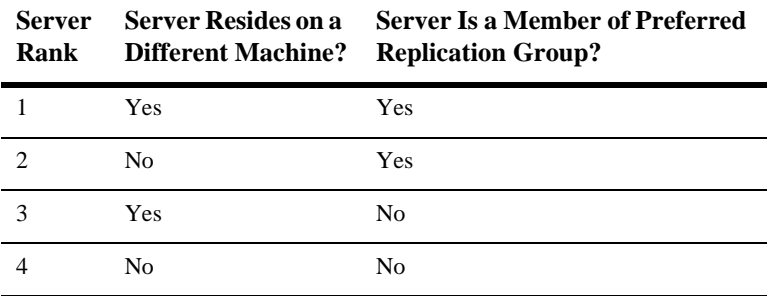

Using these rules, the primary WebLogic Server ranks other members of the cluster and chooses the highest-ranked server to host the secondary session state. For example, the following figure shows replication groups configured for different geographic locations.

**Figure 5-1 Replication Groups for Different Geographic Locations**

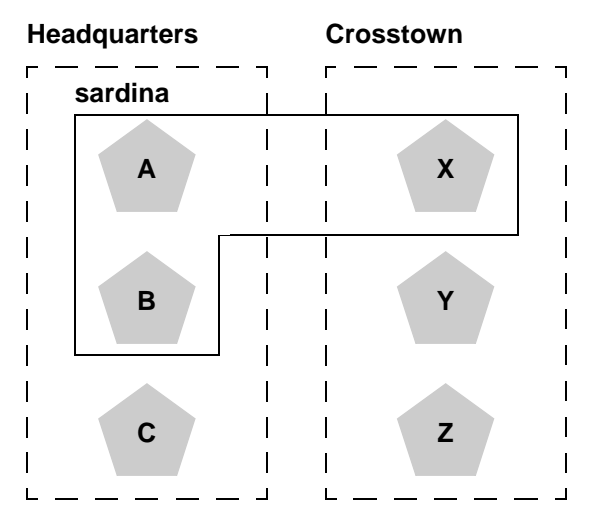

In this example, Servers A, B, and C are members of the replication group "Headquarters" and use the preferred secondary replication group "Crosstown." Conversely, Servers X, Y, and Z are members of the "Crosstown" group and use the preferred secondary replication group "Headquarters." Servers A, B, and X reside on the same machine, "sardina."

If a client connects to Server A and creates an HTTP session state,

- Servers Y and Z are most likely to host the replica of this state, since they reside on separate machines and are members of Server A's preferred secondary group.
- Server X holds the next-highest ranking because it is also a member of the preferred replication group (even though it resides on the same machine as the primary.)
- Server C holds the third-highest ranking since it resides on a separate machine but is not a member of the preferred secondary group.
- Server B holds the lowest ranking, because it resides on the same machine as Server A (and could potentially fail along with A if there is a hardware failure) and it is not a member of the preferred secondary group.

To configure a server's membership in a replication group, or to assign a server's preferred secondary replication group, follow the instructions in ["Configure](#page-141-0)  [Replication Groups" on page 7-22](#page-141-0).

## **Accessing Clustered Servlets and JSPs Using a Proxy**

This section describes the connection and failover processes for requests that are proxied to clustered servlets and JSPs. For instructions on setting up proxy plug-ins, see ["Configure Proxy Plug-Ins" on page 7-18](#page-137-0).

The following figure depicts a client accessing a servlet hosted in a cluster. This example uses a single WebLogic Server to serve static HTTP requests only; all servlet requests are forwarded to the WebLogic Server cluster via the HttpClusterServlet.

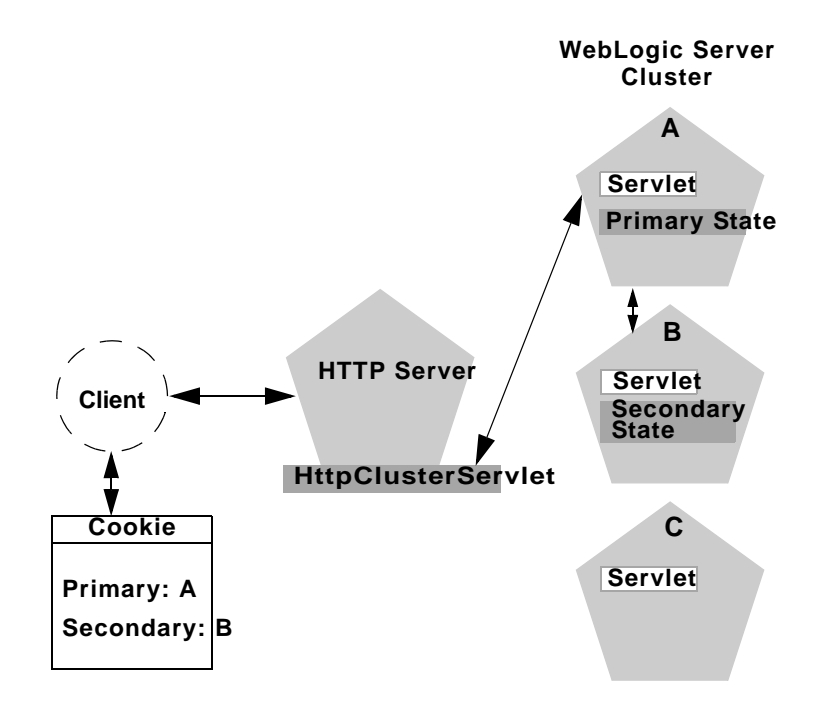

**Figure 5-2 Accessing Servlets and JSPs using a Proxy**

**Note:** The discussion that follows also applies if you use a third-party Web server and WebLogic proxy plug-in, rather than WebLogic Server and the HttpClusterServlet.

#### **Proxy Connection Procedure**

When the HTTP client requests the servlet,  $Ht$ tpClusterServlet proxies the request to the WebLogic Server cluster. HttpClusterServlet maintains the list of all servers in the cluster, and the load balancing logic to use when accessing the cluster. In the above example, HttpClusterServlet routes the client request to the servlet hosted on WebLogic Server A. WebLogic Server A becomes the primary server hosting the client's servlet session.

To provide failover services for the servlet, the primary server replicates the client's servlet session state to a secondary WebLogic Server in the cluster. This ensures that a replica of the session state exists even if the primary server fails (for example, due to a network failure). In the example above, Server B is selected as the secondary.

The servlet page is returned to the client through the HttpClusterServlet, and the client browser is instructed to write a cookie that lists the primary and secondary locations of the servlet session state. If the client browser does not support cookies, WebLogic Server can use URL rewriting instead.

#### <span id="page-77-0"></span>Using URL Rewriting to Track Session Replicas

In its default configuration, WebLogic Server uses client-side cookies to keep track of the primary and secondary server that host the client's servlet session state. If client browsers have disabled cookie usage, WebLogic Server can also keep track of primary and secondary servers using URL rewriting. With URL rewriting, both locations of the client session state are embedded into the URLs passed between the client and proxy server. To support this feature, you must ensure that URL rewriting is enabled on the WebLogic Server cluster. For instructions on how to enable URL rewriting, see ["Using](http://e-docs.bea.com/wls/docs70/webapp/sessions.html#urlrewriting)  [URL Rewriting",](http://e-docs.bea.com/wls/docs70/webapp/sessions.html#urlrewriting) in *Assembling and Configuring Web Applications*.

#### **Proxy Failover Procedure**

Should the primary server fail, HttpClusterServlet uses the client's cookie information to determine the location of the secondary WebLogic Server that hosts the replica of the session state. HttpClusterServlet automatically redirects the client's next HTTP request to the secondary server, and failover is transparent to the client.

After the failure, WebLogic Server B becomes the primary server hosting the servlet session state, and a new secondary is created (Server C in the previous example). In the HTTP response, the proxy updates the client's cookie to reflect the new primary and secondary servers, to account for the possibility of subsequent failovers.

**Note:** Now WebLogic proxy plug-ins randomly pick up a secondary server after the failover.

In a two-server cluster, the client would transparently fail over to the server hosting the secondary session state. However, replication of the client's session state would not continue unless another WebLogic Server became available and joined the cluster. For example, if the original primary server was restarted or reconnected to the network, it would be used to host the secondary session state.

## **Accessing Clustered Servlets and JSPs with Load Balancing Hardware**

To support direct client access via load balancing hardware, the WebLogic Server replication system allows clients to use secondary session states regardless of the server to which the client fails over. WebLogic Server uses client-side cookies or URL rewriting to record primary and secondary server locations. However, this information is used only as a history of the servlet session state location; when accessing a cluster via load balancing hardware, clients do not use the cookie information to actively locate a server after a failure.

The following sections describe the connection and failover procedure when using HTTP session state replication with load balancing hardware.

#### **Connection with Load Balancing Hardware**

The following figure illustrates the connection procedure for a client accessing a cluster through a load balancer.

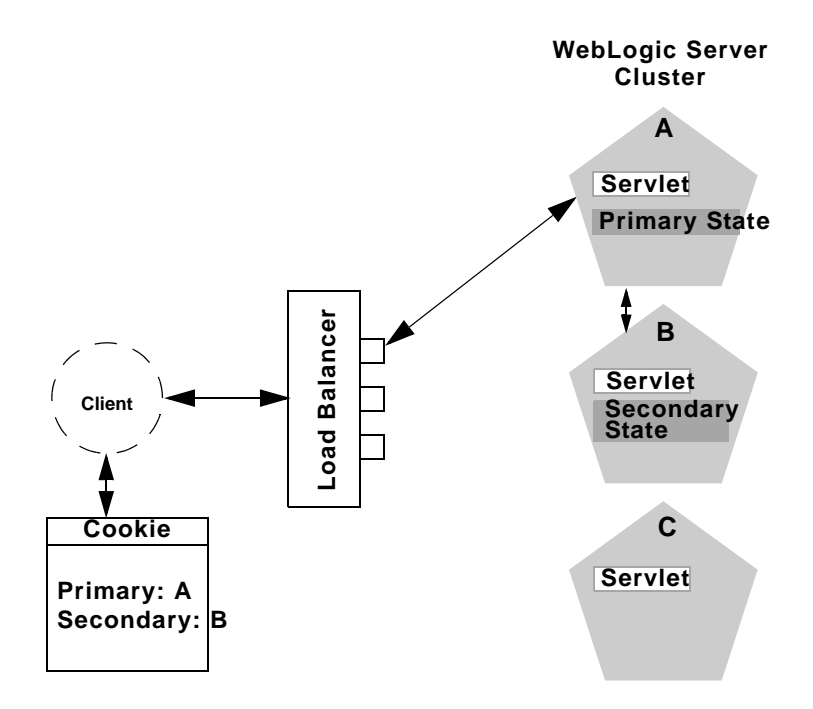

**Figure 5-3 Connection with Load Balancing Hardware**

When the client of a Web application requests a servlet using a public IP address:

- 1. The load balancer routes the client's connection request to a WebLogic Server cluster in accordance with its configured policies. It directs the request to WebLogic Server A.
- 2. WebLogic Server A acts as the primary host of the client's servlet session state. It uses the ranking system described in ["Using Replication Groups" on page 5-6](#page-73-0) to select a server to host the replica of the session state. In the example above, WebLogic Server B is selected to host the replica.
- 3. The client is instructed to record the location of WebLogic Server instances A and B in a local cookie. If the client does not allow cookies, the record of the primary and secondary servers can be recorded in the URL returned to the client via URL rewriting.
- **Note:** You must enable WebLogic Server URL rewriting capabilities to support clients that disallow cookies, as described in ["Using URL Rewriting to Track](#page-77-0)  [Session Replicas" on page 5-10.](#page-77-0)

4. As the client makes additional requests to the cluster, the load balancer uses an identifier in the client-side cookie to ensure that those requests continue to go to WebLogic Server A (rather than being load-balanced to another server in the cluster). This ensures that the client remains associated with the server hosting the primary session object for the life of the session.

#### **Failover with Load Balancing Hardware**

Should Server A fail during the course of the client's session, the client's next connection request to Server A also fails, as illustrated in the following figure.

#### **Figure 5-4 Failover with Load Balancing Hardware**

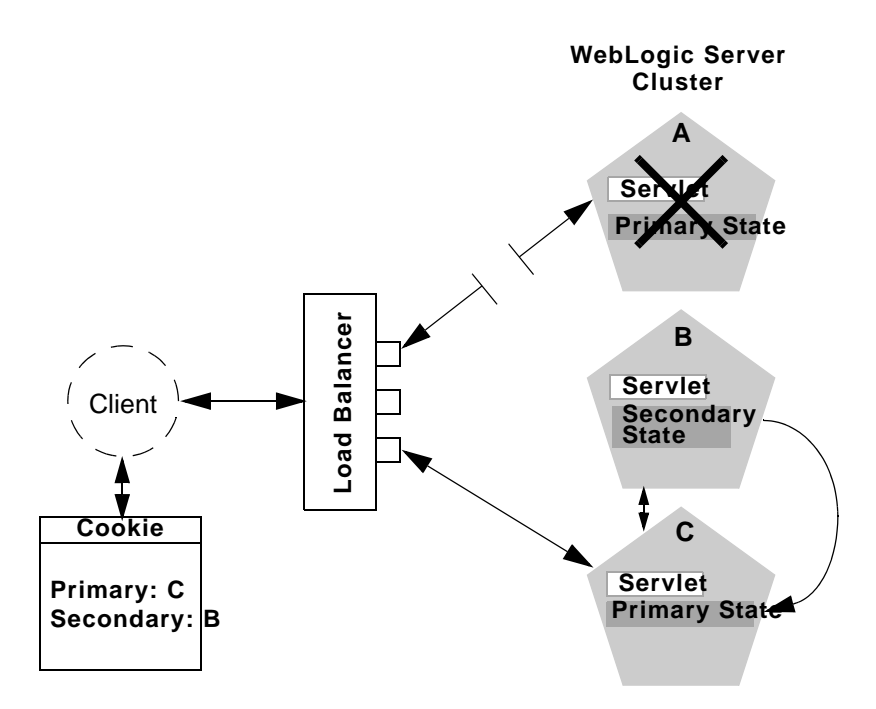

In response to the connection failure:

1. The load balancing hardware uses its configured policies to direct the request to an available WebLogic Server in the cluster. In the above example, assume that the load balancer routes the client's request to WebLogic Server C after WebLogic Server A fails.

2. When the client connects to WebLogic Server C, the server uses the information in the client's cookie (or the information in the HTTP request if URL rewriting is used) to acquire the session state replica on WebLogic Server B. The failover process remains completely transparent to the client.

WebLogic Server C becomes the new host for the client's primary session state, and WebLogic Server B continues to host the session state replica. This new information about the primary and secondary host is again updated in the client's cookie, or via URL rewriting.

# **Replication and Failover for EJBs and RMIs**

For clustered EJBs and RMIs, failover is accomplished using the object's replica-aware stub. When a client makes a call through a replica-aware stub to a service that fails, the stub detects the failure and retries the call on another replica.

With clustered objects, automatic failover generally occurs only in cases where the object is *idempotent*. An object is idempotent if any method can be called multiple times with no different effect than calling the method once. This is always true for methods that have no permanent side effects. Methods that do have side effects have to be written with idempotence in mind.

Consider a shopping cart service call addItem() that adds an item to a shopping cart. Suppose client C invokes this call on a replica on Server S1. After S1 receives the call, but before it successfully returns to C, S1 crashes. At this point the item has been added to the shopping cart, but the replica-aware stub has received an exception. If the stub were to retry the method on Server S2, the item would be added a second time to the shopping cart. Because of this, replica-aware stubs will not, by default, attempt to retry a method that fails after the request is sent but before it returns. This behavior can be overridden by marking a service idempotent*.* For more information see ["Session EJBs](http://e-docs.bea.com/wls/docs70/ejb/EJB_environment.html#StatelessSessionEJBsinaCluster)  [in a Cluster",](http://e-docs.bea.com/wls/docs70/ejb/EJB_environment.html#StatelessSessionEJBsinaCluster) in *Programming WebLogic Enterprise JavaBeans*.

## **Clustering Objects with Replica-Aware Stubs**

If an EJB or RMI object is clustered, instances of the object are deployed on all WebLogic Server instances in the cluster. The client has a choice about which instance of the object to call. Each instance of the object is referred to as a *replica*.

The key technology that supports object clustering objects in WebLogic Server is the *replica-aware stub*. When you compile an EJB that supports clustering (as defined in its deployment descriptor), ejbc passes the EJB's interfaces through the rmic compiler to generate replica-aware stubs for the bean. For RMI objects, you generate replica-aware stubs explicitly using command-line options to rmic, as described in ["WebLogic RMI Compiler,"](http://e-docs.bea.com/wls/docs70/rmi/rmi_program.html#662036) in *Programming WebLogic RMI*.

A replica-aware stub appears to the caller as a normal RMI stub. Instead of representing a single object, however, the stub represents a collection of replicas. The replica-aware stub contains the logic required to locate an EJB or RMI class on any WebLogic Server instance on which the object is deployed. When you deploy a cluster-aware EJB or RMI object, its implementation is bound into the JNDI tree. As described in ["Cluster-Wide JNDI Naming Service" on page 2-9](#page-36-0), clustered WebLogic Server instances have the capability to update the JNDI tree to list all servers on which the object is available. When a client accesses a clustered object, the implementation is replaced by a replica-aware stub, which is sent to the client.

The stub contains the load balancing algorithm (or the call routing class) used to load balance method calls to the object. On each call, the stub can employ its load algorithm to choose which replica to call. This provides load balancing across the cluster in a way that is transparent to the caller. If a failure occurs during the call, the stub intercepts the exception and retries the call on another replica. This provides a failover that is also transparent to the caller.

## **Clustering Support for Different Types of EJBs**

EJBs differ from plain RMI objects in that each EJB can potentially generate two different replica-aware stubs: one for the EJBHome interface and one for the EJBObject interface. This means that EJBs can potentially realize the benefits of load balancing and failover on two levels:

■ When a client looks up an EJB object using the EJBHome stub

When a client makes method calls against the EJB using the EJBObject stub

The following sections describe clustering support for different types of EJBs. See ["EJBs in WebLogic Server Clusters"](http://e-docs.bea.com/wls/docs70/ejb/EJB_environment.html#container_cluster) in *Programming WebLogic Enterprise JavaBeans* for a detailed explanation of the clustering behavior for different EJB types.

#### **EJB Home Stubs**

All bean homes can be clustered. When a bean is deployed on a server, its home is bound into the cluster-wide naming service. Because homes can be clustered, each server can bind an instance of the home under the same name. When a client looks up this home, it gets a replica-aware stub that has a reference to the home on each server that deployed the bean. When create() or find() is called, the replica-aware stub routes the call to one of the replicas. The home replica receives the find() results or creates an instance of the bean on this server.

#### **Stateless EJBs**

When a home creates a stateless bean, it returns a replica-aware EJBObject stub that can route to any server on which the bean is deployed. Because a stateless bean holds no state on behalf of the client, the stub is free to route any call to any server that hosts the bean. Also, because the bean is clustered, the stub can automatically fail over in the event of a failure. The stub does not automatically treat the bean as idempotent, so it will not recover automatically from all failures. If the bean has been written with idempotent methods, this can be noted in the deployment descriptor and automatic failover will be enabled in all cases.

#### **Stateful EJBs**

As with all EJBs, clustered stateful session EJBs utilize a replica-aware EJBHome stub. If you use stateful session EJB replication, the EJB also utilizes a replica-aware EJBObject stub that maintains the location of the EJB's primary and secondary states. The state of the EJB is maintained using a replication scheme similar to that used for HTTP session state. Replication for stateful session EJBs is described in the following sections.

#### Stateful Session Bean Replication

The state replication method WebLogic Server uses for stateful session EJBs is similar to the method it uses for replicating HTTP session states. When a client creates the EJBObject stub, the point-of-contact WebLogic Server instance automatically selects a secondary server instance to host the replicated state of the EJB. Secondary server instances are selected using the same rules defined in ["Using Replication Groups" on](#page-73-0)  [page 5-6.](#page-73-0) For example, you can define a collection of WebLogic Server instances to act as a replication group for hosting replicating stateful session EJB data.

The client receives a replica-aware stub that lists the location of the primary and secondary servers in the cluster that host the EJB's state. The following figure shows a client accessing a clustered stateful session EJB.

#### **Figure 5-5 Client Accessing Stateful Session EJB**

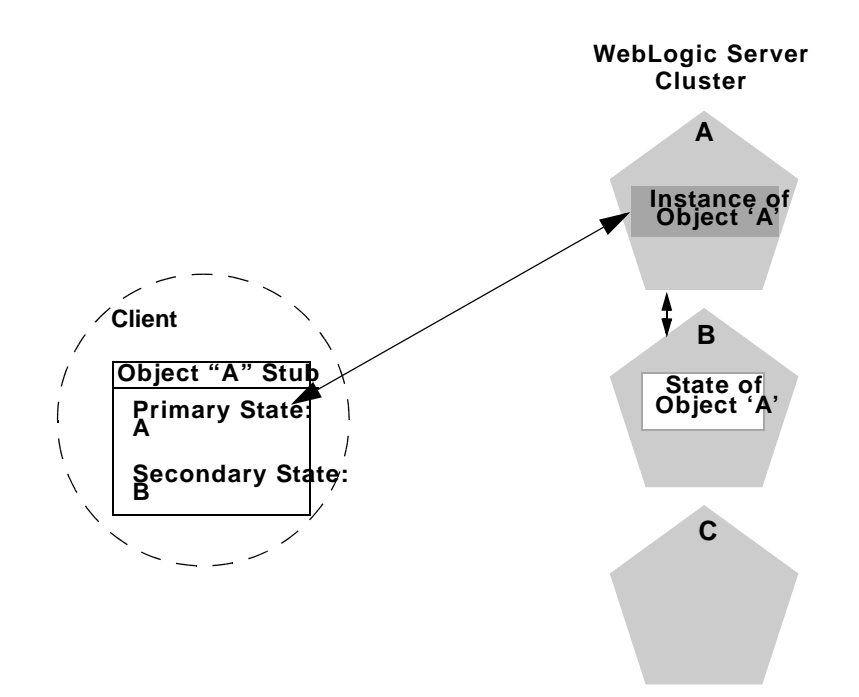

The primary server hosts the actual instance of the EJB that the client interacts with. The secondary server hosts only the replicated state of the EJB, which consumes a small amount of memory. The secondary sever does not create an actual instance of

the EJB unless a failover occurs. This ensures minimal resource usage on the secondary server; you do not need to configure additional EJB resources to account for replicated EJB states.

#### Replicating EJB State Changes

As the client makes changes to the state of the EJB, state differences are replicated to the secondary server instance. For EJBs that are involved in a transaction, replication occurs immediately after the transaction commits. For EJBs that are not involved in a transaction, replication occurs after each method invocation.

In both cases, only the actual changes to the EJB's state are replicated to the secondary server. This ensures that there is minimal overhead associated with the replication process.

**Note:** The actual state of a stateful EJB is non-transactional, as described in the EJB specification. Although it is unlikely, there is a possibility that the current state of the EJB can be lost. For example, if a client commits a transaction involving the EJB and there is a failure of the primary server *before* the state change is replicated, the client will fail over to the previously-stored state of the EJB. If it is critical to preserve the state of your EJB in all possible failover scenarios, use an entity EJB rather than a stateful session EJB.

#### Failover for Stateful Session EJBs

Should the primary server fail, the client's EJB stub automatically redirects further requests to the secondary WebLogic Server instance. At this point, the secondary server creates a new EJB instance using the replicated state data, and processing continues on the secondary server.

After a failover, WebLogic Server chooses a new secondary server to replicate EJB session states (if another server is available in the cluster). The location of the new primary and secondary server instances is automatically updated in the client's replica-aware stub on the next method invocation, as shown below.

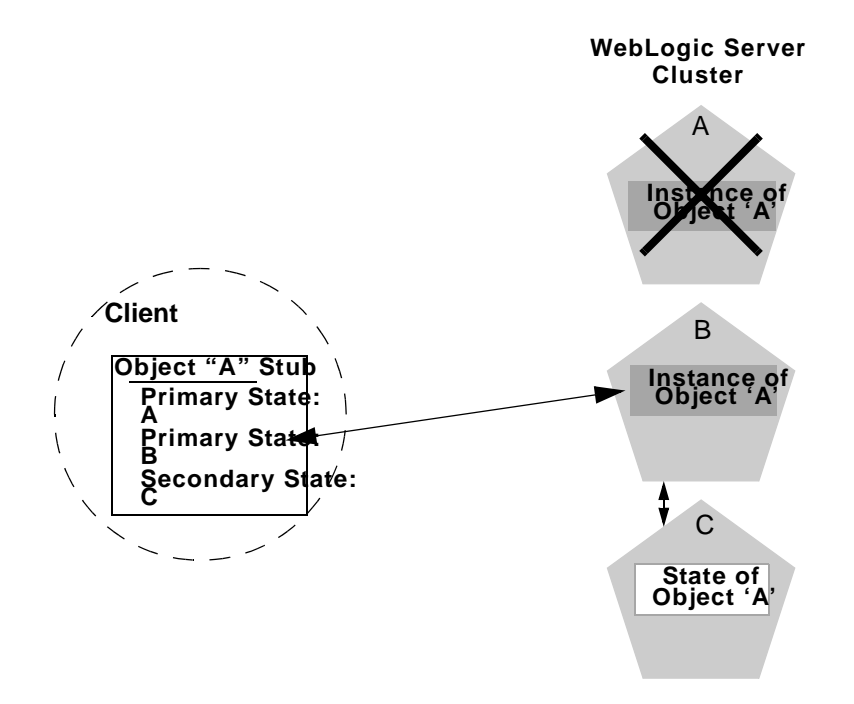

**Figure 5-6 Replica Aware Stubs are Updated after Failover**

#### **Entity EJBs**

There are two types of entity beans to consider: read-write entities and read-only entities.

■ Read-Write Entities

When a home finds or creates a read-write entity bean, it obtains an instance on the local server and returns a stub pinned to that server. Load balancing and failover occur only at the home level. Because it is possible for multiple instances of the entity bean to exist in the cluster, each instance must read from the database before each transaction and write on each commit.

Read-Only Entities

When a home finds or creates a read-only entity bean, it returns a replica-aware stub. This stub load balances on every call but does not automatically fail over in the event of a recoverable call failure. Read-only beans are also cached on every server to avoid database reads.

For more information about using EJBs in a cluster, read ["The WebLogic Server EJB](http://e-docs.bea.com/wls/docs70/ejb/EJB_environment.html)  [Container and Supported Services"](http://e-docs.bea.com/wls/docs70/ejb/EJB_environment.html) in *Programming WebLogic Enterprise JavaBeans*.

Failover for Entity Beans and EJB Handles

Failover for entity beans and EJB handles requires that the cluster address be specified as a DNS name that maps to *all* server instances in the cluster and *only* server instances in the cluster. The cluster DNS name should not map to a server instance that is not a member of the cluster.

## **Clustering Support for RMI Objects**

WebLogic RMI provides special extensions for building clustered remote objects. These are the extensions used to build the replica-aware stubs described in the EJB section. For more information about using RMI in clusters, see ["WebLogic RMI](http://e-docs.bea.com/wls/docs70/rmi/rmi_program.html#661727)  [Features and Guidelines"](http://e-docs.bea.com/wls/docs70/rmi/rmi_program.html#661727) in *Programming WebLogic RMI*.

## **Object Deployment Requirements**

If you are programming EJBs to be used in a WebLogic Server cluster, read the instructions in this section and in "[The WebLogic Server EJB Container"](http://e-docs.bea.com/wls/docs70/ejb/EJB_environment.html) in *Programming WebLogic Enterprise JavaBeans* to understand the capabilities of different EJB types in a cluster. Then ensure that you enable clustering in the EJB's deployment descriptor. ["weblogic-ejb-jar.xml Deployment Descriptors"](http://e-docs.bea.com/wls/docs70/ejb/reference.html) in *Programming WebLogic Enterprise JavaBeans* describes the XML deployment elements relevant for clustering.

If you are developing either EJBs or custom RMI objects, also refer to ["Using](http://e-docs.bea.com/wls/docs70/jndi/jndi.html#jndi012)  [WebLogic JNDI in a Clustered Environment"](http://e-docs.bea.com/wls/docs70/jndi/jndi.html#jndi012) in *Programming WebLogic JNDI* to understand the implications of binding clustered objects in the JNDI tree.

#### **Other Failover Exceptions**

Even if a clustered object is not idempotent, WebLogic Server performs automatic failover in the case of a ConnectException or MarshalException. Either of these exceptions indicates that the object could not have been modified, and therefore there is no danger of causing data inconsistency by failing over to another instance.

# **Migration for Pinned Services**

For HTTP session states and EJBs, a WebLogic Server cluster provides high availability and failover by duplicating the object or service on redundant servers in the cluster. However, certain services, such as JMS servers and the JTA transaction recovery service, are designed with the assumption that there is only one active instance of the service running in a cluster at any given time. These types of services are referred to as "pinned" services because they remain active on only one server instance at a time.

WebLogic Server 7.0 allows the administrator to migrate pinned services from one server to another in the cluster, either in response to a server failure or as part of regularly-scheduled maintenance. This capability improves the availability of pinned services in a cluster, because those services can be quickly restarted on a redundant server should the host server fail.

In this release, migration is supported only for JMS servers and the JTA transaction recovery services. This document refers to these services as *migratable services*, because you can move them from one server to another within a cluster. Note that JMS also offers improved service continuity in the event of a single Weblogic Server failure by enabling you to configure multiple physical destinations (queues and topics) as part of a single distributed destination set.

**Note:** WebLogic Server does not support automatic migration (failover) for pinned services in this release. For information about migrating pinned services manually, see ["Recovering from a WebLogic Server Failure" i](http://e-docs.bea.com/wls/docs70/jms/config.html#1055931)n *Managing WebLogic JMS*.

## **How Migration of Pinned Services Works**

Clients access a migratable service in a cluster using a migration-aware RMI stub. The RMI stub keeps track of which server currently hosts the pinned service, and it directs client requests accordingly. For example, when a client first accesses a pinned service, the stub directs the client request to the server instance in the cluster that currently hosts the service. If the service migrates to a different WebLogic Server between subsequent client requests, the stub transparently redirects the request to the correct target server.

WebLogic Server 7.0 implements a migration-aware RMI stub for JMS servers and the JTA transaction recovery service when those services reside in a cluster and are configured for migration.

## **Defining Migratable Target Servers in a Cluster**

By default, WebLogic Server can migrate the JTA transaction recovery service or a JMS server to any other server in the cluster. You can optionally configure a list of servers in the cluster that can potentially host a pinned service. This list of servers is referred to as a *migratable target*, and it controls the servers to which you can migrate a service. In the case of JMS, the migratable target also defines the list of servers to which you can deploy a JMS server.

For example, the following figure shows a cluster of four servers. Servers A and B are configured as the migratable target for a JMS server in the cluster.

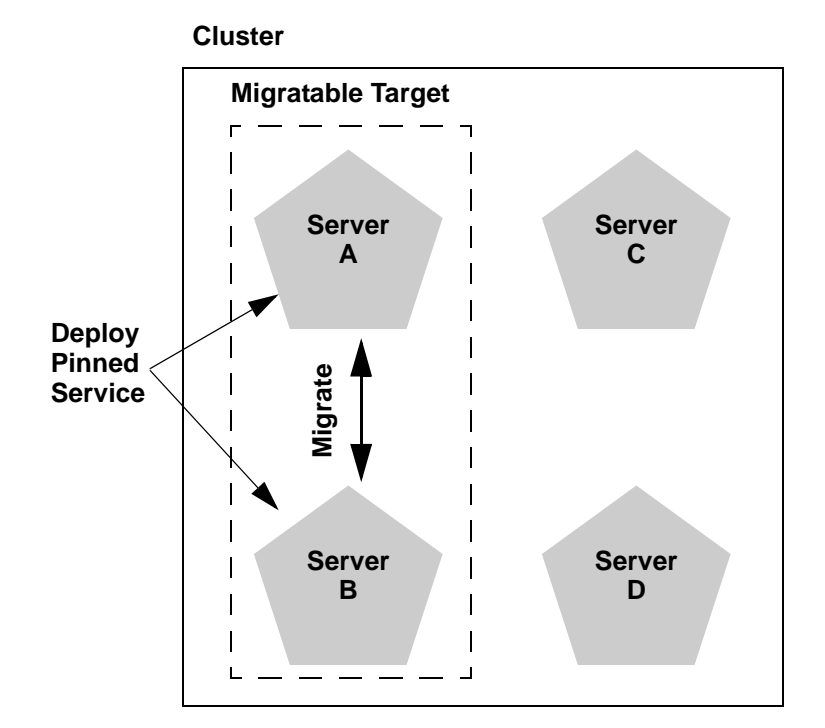

In the above example, the migratable target allows the administrator to migrate the pinned JMS server only from Server A to Server B, or vice versa. Similarly, when deploying the JMS server to the cluster, the administrator selects either Server A or B as the deployment target to enable migration for the service. (If the administrator does not use a migratable target, the JMS server can be deployed or migrated to any available server in the cluster.)

WebLogic Server enables you to create separate migratable targets for the JTA transaction recovery service and JMS servers. This allows you to always keep each service running on a different server in the cluster, if necessary. Conversely, you can configure the same selection of servers as the migratable target for both JTA and JMS, to ensure that the services remain co-located on the same server in the cluster.

# **Failover and JDBC Connections**

JDBC is a highly stateful client-DBMS protocol, in which the DBMS connection and transactional state are tied directly to the socket between the DBMS process and the client (driver). For this reason, failover of a connection is not supported. If a WebLogic Server instance dies, any JDBC connections that it managed will die, and the DBMS(s) will roll back any transactions that were under way. Any applications affected will have to restart their current transactions from the beginning. All JDBC objects associated with dead connections will also be defunct. Clustered JDBC eases the reconnection process: the cluster-aware nature of WebLogic data sources in external client applications allow a client to request another connection from them if the server instance that was hosting the previous connection fails.

If you have replicated, synchronized database instances, you can use a JDBC multipool to support database failover. In such an environment, if a client cannot obtain a connection from one connection pool in the multipool because the pool doesn't exist or because database connectivity from the pool is down, WebLogic Server will attempt to obtain a connection from the next connection pool in the list of pools.

For instructions on clustering JDBC objects, see ["Configure Clustered JDBC" on page](#page-143-0)  [7-24](#page-143-0).

**Notes:** If a client requests a connection for a pool in which all the connections are in use, an exception is generated, and WebLogic Server will not attempt to obtain a connection from another pool. You can address this problem by increasing the number of connections in the connection pool.

Any connection pool assigned to a multipool must be configured to test its connections at reserve time. This is the only way a pool can verify it has a good connection, and the only way a multipool can know when to fail over to the next pool on its list.

# **6 Cluster Architectures**

The following sections describe alternative architectures for a WebLogic Server cluster:

- **EXECUTE:** ["Architectural and Cluster Terminology" on page 6-1](#page-92-0)
- ["Recommended Basic Architecture" on page 6-4](#page-95-0)
- "Recommended Multi-Tier Architecture" on page 6-6
- ["Recommended Proxy Architectures" on page 6-13](#page-104-0)
- ["Security Options for Cluster Architectures" on page 6-18](#page-109-0)
- ["Avoiding Problems" on page 6-25](#page-116-0)

# <span id="page-92-0"></span>**Architectural and Cluster Terminology**

This section define the terms used herein to refer to the components of clusters and and Web applications.

## **Architecture**

In this section he term "architecture" refers to how the tiers of an application are deployed to one or more clusters.

## **Web Application "Tiers"**

A Web application is divided into several "tiers" that correspond to the logical services the application provides. Because not all Web applications are alike, your application may not utilize all of the tiers described below. Also keep in mind that the tiers represent logical divisions of an application's services, and not necessarily physical divisions between hardware or software components. In some cases, a single machine running a single WebLogic Server instance can provide all of the tiers described below.

■ Web Tier

The *web tier* provides static content (for example, simple HTML pages) to clients of a Web application. The web tier is generally the first point of contact between external clients and the Web application. A simple Web application may have a web tier that consists of one or more machines running WebLogic Express, Apache, Netscape Enterprise Server, or Microsoft Internet Information Server.

**Presentation Tier** 

The *presentation tier* provides dynamic content (for example, servlets or Java Server Pages) to clients of a Web application. A cluster of WebLogic Server instances that hosts servlets and/or JSPs comprises the presentation tier of a web application. If the cluster also serves static HTML pages for your application, it encompasses both the web tier and the presentation tier.

**Department** Object Tier

The *object tier* provides Java objects (for example, Enterprise JavaBeans or RMI classes) and their associated business logic to a Web application. A WebLogic Server cluster that hosts EJBs provides an object tier.

## **Combined Tier Architecture**

A cluster architecture in which all tiers of the Web application are deployed to a single WebLogic Server cluster is called a combined tier architecture.

## **De-Militarized Zone (DMZ)**

The *De-Militarized Zone (DMZ)* is a logical collection of hardware and services that is made available to outside, untrusted sources. In most Web applications, a bank of Web servers resides in the DMZ to allow browser-based clients access to static HTML content.

The DMZ may provide security against outside attacks to hardware and software. However, because the DMZ is available to untrusted sources, it is less secure than an internal system. For example, internal systems may be protected by a firewall that denies all outside access. The DMZ may be protected by a firewall that *hides* access to individual machines, applications, or port numbers, but it still permits access to those services from untrusted clients.

## **Load Balancer**

In this document, the term *load balancer* describes any technology that distributes client connection requests to one or more distinct IP addresses. For example, a simple Web application may use the DNS round-robin algorithm as a load balancer. Larger applications generally use hardware-based load balancing solutions such as those from Alteon WebSystems, which may also provide firewall-like security capabilities.

Load balancers provide the capability to associate a client connection with a particular server in the cluster, which is required when using in-memory replication for client session information. With certain load balancing products, you must configure the cookie persistence mechanism to avoid overwriting the WebLogic Server cookie which tracks primary and secondary servers used for in-memory replication. See ["Configuring Load Balancers that Support Passive Cookie Persistence" on page 7-17](#page-136-0) for more information.

## **Proxy Plug-In**

A *proxy plug-in* is a WebLogic Server extension to an HTTP server—such as Apache, Netscape Enterprise Server, or Microsoft Internet Information Server—that accesses clustered servlets provided by a WebLogic Server cluster. The proxy plug-in contains

the load balancing logic for accessing servlets and JSPs in a WebLogic Server cluster. Proxy plug-ins also contain the logic for accessing the replica of a client's session state if the primary WebLogic Server hosting the session state fails.

# <span id="page-95-0"></span>**Recommended Basic Architecture**

The Recommended Basic Architecture is a combined tier architecture—all tiers of the Web application are deployed to the same WebLogic Server cluster. This architecture is illustrated in the following figure.

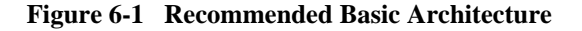

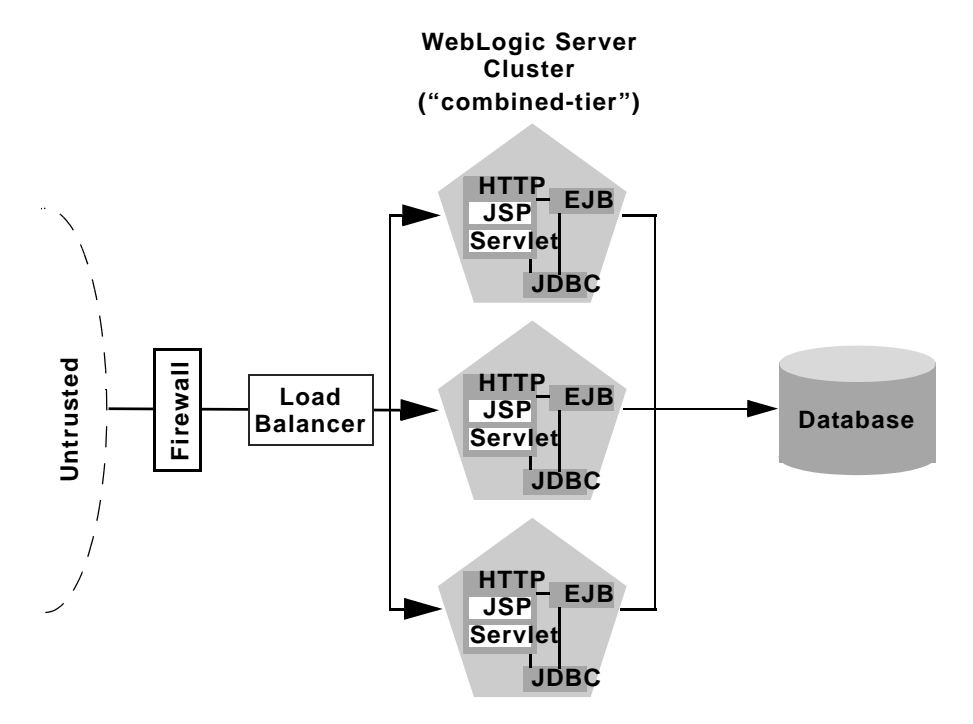

The benefits of the Recommended Basic Architecture are:

 $\blacksquare$  Ease of administration

Because a single cluster hosts static HTTP pages, servlets, and EJBs, you can configure the entire Web application and deploy/undeploy objects using the WebLogic Server Console. You do not need to maintain a separate bank of Web servers (and configure WebLogic Server proxy plug-ins) to benefit from clustered servlets.

**Flexible load balancing** 

Using load balancing hardware directly in front of the WebLogic Server cluster enables you to use advanced load balancing policies for accessing both HTML and servlet content. For example, you can configure your load balancer to detect current server loads and direct client requests appropriately.

■ Robust security

Placing a firewall in front of your load balancing hardware enables you to set up a De-Militarized Zone (DMZ) for your web application using minimal firewall policies.

**Optimal performance** 

The combined tier architecture offers the best performance for applications in which most or all of the servlets or JSPs in the presentation tier typically access objects in the object tier, such as EJBs or JDBC objects

**Note:** When using a third-party load balancer with in-memory session replication, you must ensure that the load balancer maintains a client's connection to the WebLogic Server instance that hosts its primary session state (the point-of-contact server). For more information about load balancers, see ["Configuring Load Balancers that Support Passive Cookie Persistence" on](#page-136-0)  [page 7-17](#page-136-0).

## **When Not to Use a Combined Tier Architecture**

While a combined tier architecture, such as the Recommended Basic Architecture, meets the needs of many Web applications, it limits your ability to fully employ the load balancing and failover capabilities of a cluster. Load balancing and failover can be introduced only at the interfaces between Web application tiers, so, when tiers are deployed to a single cluster, you can only load balance between clients and the cluster.

Because most load balancing and failover occurs between clients and the cluster itself, a combined tier architecture meets the needs of most Web applications.

However, combined-tier clusters provide no opportunity for load balancing method calls to clustered EJBs. Because clustered objects are deployed on all WebLogic Server instances in the cluster, each object instance is available locally to each server. WebLogic Server optimizes method calls to clustered EJBs by always selecting the local object instance, rather than distributing requests to remote objects and incurring additional network overhead.

This collocation strategy is, in most cases, more efficient than load balancing each method request to a different server. However, if the processing load to individual servers becomes unbalanced, it may eventually become more efficient to submit method calls to remote objects rather than process methods locally.

To utilize load balancing for method calls to clustered EJBs, you must split the presentation and object tiers of the Web application onto separate physical clusters, as described in the following section.

Consider the frequency of invocations of the object tier by the presentation tier when deciding between a combined tier and multi-tier architecture. If presentation objects usually invoke the object tier, a combined tier architecture may offer better performance than a multi-tier architecture.

# <span id="page-97-0"></span>**Recommended Multi-Tier Architecture**

This section describes the Recommended Multi-Tier Architecture, in which different tiers of your application are deployed to different clusters.

The recommended multi-tier architecture uses two separate WebLogic Server clusters: one to serve static HTTP content and clustered servlets, and one to serve clustered EJBs. The multi-tier cluster is recommended for Web applications that:

- Require load balancing for method calls to clustered EJBs.
- Require more flexibility for balancing the load between servers that provide HTTP content and servers that provide clustered objects.
- Require higher availability (fewer single points of failure).

**Note:** Consider the frequency of invocations from the presentation tier to the object tier when considering a multi-tier architecture. If presentation objects usually invoke the object tier, a combined tier architecture may offer better performance than a multi-tier architecture.

The following figure depicts the recommended multi-tier architecture.

#### <span id="page-98-0"></span>**Figure 6-2 Recommended Multi-Tier Architecture**

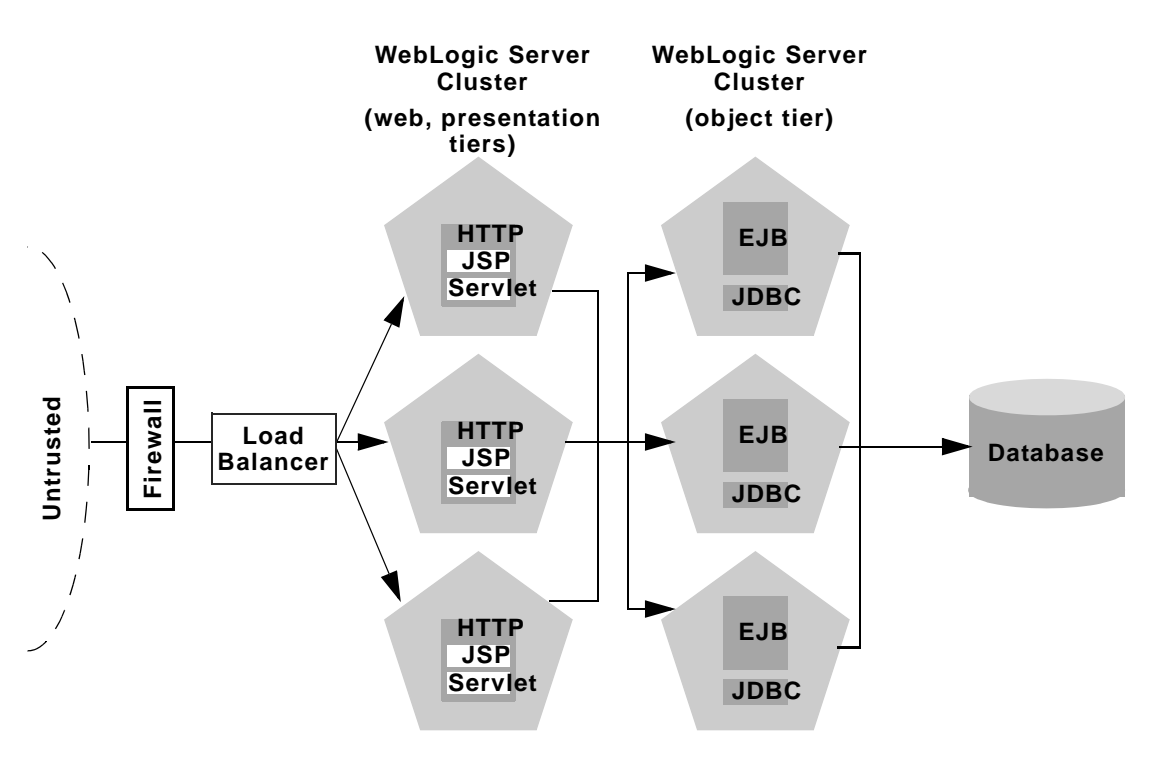

## **Physical Hardware and Software Layers**

In the Recommended Multi-Tier Architecture the application tiers are hosted on two separate physical layers of hardware and software.

#### **Web/Presentation Layer**

The web/presentation layer consists of a cluster of WebLogic Server instances dedicated to hosting static HTTP pages, servlets, and JSPs. This servlet cluster *does not* host clustered objects. Instead, servlets in the presentation tier cluster act as clients for clustered objects, which reside on an separate WebLogic Server cluster in the object layer.

#### **Object Layer**

The object layer consists of a cluster of WebLogic Server instances that hosts only clustered objects—EJBs and RMI objects as necessary for the web application. By hosting the object tier on a dedicated cluster, you lose the default collocation optimization for accessing clustered objects described in ["Optimization for Collocated](#page-63-0)  [Objects" on page 4-8.](#page-63-0) However, you gain the ability to load balance on each method call to certain clustered objects, as described in the following section.

## <span id="page-99-0"></span>**Benefits of Multi-Tier Architecture**

The multi-tier architecture provides these advantages:

■ Load Balancing EJB Methods

By hosting servlets and EJBs on separate clusters, servlet method calls to EJBs can be load balanced across multiple servers. This process is described in detail in ["Load Balancing Clustered Objects in a in Multi-Tier Architecture" on page](#page-100-0)  [6-9.](#page-100-0)

■ Improved Server Load Balancing

Separating the presentation and object tiers onto separate clusters provides more options for distributing the load of the web application. For example, if the application accesses HTTP and servlet content more often than EJB content, you can use a large number of WebLogic Server instances in the presentation tier cluster to concentrate access to a smaller number of servers hosting EJBs.

**Higher Availability** 

By utilizing additional WebLogic Server instances, the multi-tier architecture has fewer points of failure than the basic cluster architecture. For example, if a

WebLogic Server that hosts EJBs fails, the HTTP- and servlet-hosting capacity of the Web application is not affected.

■ Improved Security Options

By separating the presentation and object tiers onto separate clusters, you can use a firewall policy that places only the servlet/JSP cluster in the DMZ. Servers hosting clustered objects can be further protected by denying direct access from untrusted clients. For more information, see ["Security Options for Cluster](#page-109-0)  [Architectures" on page 6-18](#page-109-0).

## <span id="page-100-0"></span>**Load Balancing Clustered Objects in a in Multi-Tier Architecture**

WebLogic Server's collocation optimization for clustered objects, described in ["Optimization for Collocated Objects" on page 4-8](#page-63-0), relies on having a clustered object (the EJB or RMI class) hosted on the same server instance as the replica-aware stub that calls the object.

The net effect of isolating the object tier is that no client (HTTP client, Java client, or servlet) ever acquires a replica-aware stub on the same server that hosts the clustered object. Because of this, WebLogic Server cannot use its collocation optimization (described in ["Optimization for Collocated Objects" on page 4-8](#page-63-0)), and servlet calls to clustered objects are automatically load balanced according to the logic contained in the replica-aware stub. The following figure depicts a client accessing a clustered EJB instance in the multi-tier architecture.

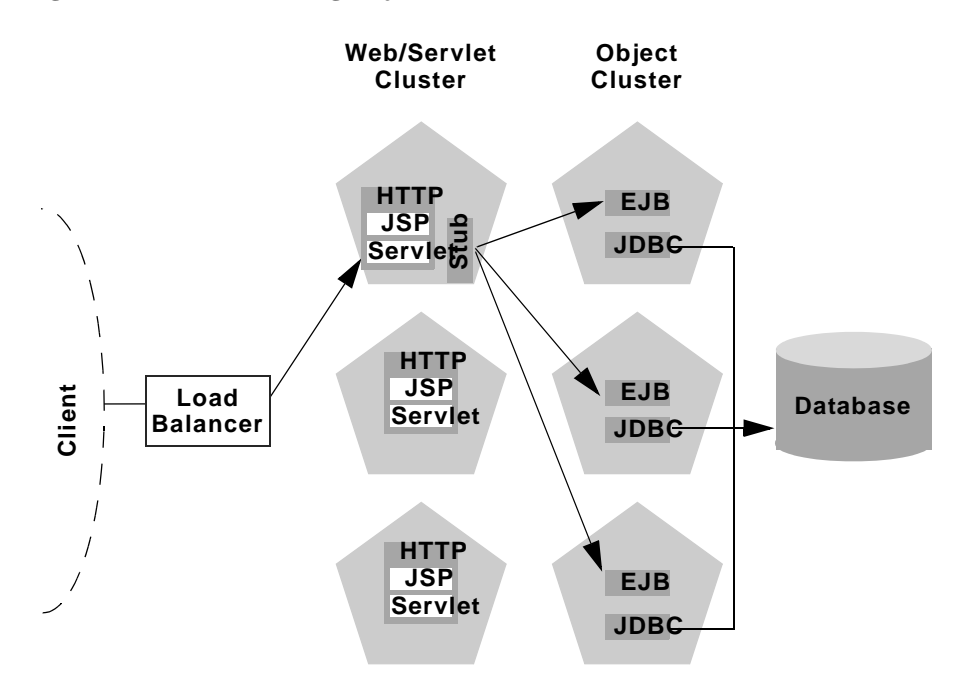

**Figure 6-3 Load Balancing Objects in a Multi-Tier Architecture**

Tracing the path of the client connection, you can see the implication of isolating the object tier onto separate hardware and software:

- 1. An HTTP client connects to one of several WebLogic Server instances in the web/servlet cluster, going through a load balancer to reach the initial server.
- 2. The client accesses a servlet hosted on the WebLogic Server cluster.
- 3. The servlet acts as a client to clustered objects required by the web application. In the example above, the servlet accesses a stateless session EJB.

The servlet looks up the EJB on the WebLogic Server cluster that hosts clustered objects. The servlet obtains a replica-aware stub for the bean, which lists the addresses of all servers that host the bean, as well as the load balancing logic for accessing bean replicas.

**Note:** EJB replica-aware stubs and EJB home load algorithms are specified using elements of the EJB deployment descriptor. See ["weblogic-ejb-jar.xml](http://e-docs.bea.com/wls/docs70/ejb/reference.html) 

[Deployment Descriptors"](http://e-docs.bea.com/wls/docs70/ejb/reference.html) in *Programming WebLogic Enterprise JavaBeans* for more information.

4. When the servlet next accesses the EJB (for example, in response to another client), it uses the load-balancing logic present in the bean's stub to locate a replica. In the example above, multiple method calls are directed using the round-robin algorithm for load balancing.

In this example, if the same WebLogic Server cluster hosted both servlets and EJBs (as in the [Recommended Basic Architecture](#page-95-0)), WebLogic Server would not load balance requests for the EJB. Instead, the servlet would always invoke methods on the EJB replica hosted on the local server. Using the local EJB instance is more efficient than making remote method calls to an EJB on another server. However, the multi-tier architecture enables remote EJB access for applications that require load balancing for EJB method calls.

## **Configuration Notes for Multi-Tier Architecture**

Because the multi-tier architecture provides load balancing for clustered object calls, the system generally utilizes more IP sockets than a combined-tier architecture. In particular, during peak socket usage, each WebLogic Server in the cluster that hosts servlets and JSPs may potentially use a maximum of:

- **n** One socket for replicating HTTP session states between primary and secondary servers, plus
- One socket for each WebLogic Server in the EJB cluster, for accessing remote objects

For example, in [Figure 6-2](#page-98-0), each server in the servlet/JSP cluster could potentially open a maximum of five sockets. This maximum represents a worst-case scenario where primary and secondary session states are equally dispersed throughout the servlet cluster, and each server in the servlet cluster simultaneously accesses a remote object on each server in the object cluster. In most cases, the number of sockets actual sockets in use would be less than this maximum.

If you use a pure-Java sockets implementation with the multi-tier architecture, ensure that you configure enough socket reader threads to accommodate the maximum potential socket usage. For details, see ["Configuring Reader Threads for Java Socket](#page-33-0)  [Implementation" on page 2-6](#page-33-0).

Because the multi-tier architecture uses a hardware load balancer, you must configure the load balancer to maintain a "sticky" connection to the client's point-of-contact server if you use in-memory session state replication. For details, see ["Configure Load](#page-135-0)  [Balancing Method for EJBs and RMIs" on page 7-16.](#page-135-0)

## **Limitations of Multi-Tier Architectures**

This section summarizes the limitations of multi-tier cluster architectures.

#### **No Collocation Optimization**

Because the Recommended Multi-Tier Architecture cannot optimize object calls using the collocation strategy, the Web application incurs network overhead for all method calls to clustered objects. This overhead may be acceptable, however, if your Web application requires any of the benefits described in ["Benefits of Multi-Tier](#page-99-0)  [Architecture" on page 6-8](#page-99-0).

For example, if your Web clients make heavy use of servlets and JSPs but access a relatively small set of clustered objects, the multi-tier architecture enables you to concentrate the load of servlets and object appropriately. You may configure a servlet cluster of ten WebLogic Server instances and an object cluster of three WebLogic Server instances, while still fully utilizing each server's processing power.

#### **Firewall Restrictions**

If you place a firewall between the servlet cluster and object cluster in a multi-tier architecture, you must bind all servers in the object cluster to public DNS names, rather than IP addresses. Binding those servers with IP addresses can cause address translation problems and prevent the servlet cluster from accessing individual server instances.

If the internal and external DNS names of a WebLogic Server instance are not identical, use the ExternalDNSName attribute for the server instance to define the server's external DNS name. Outside the firewall the externalDNSName should translate to external IP address of the server. Set this attribute in the Administration Console using th[e Server—](http://e-docs.bea.com/wls/docs70/ConsoleHelp/domain_server_config_general.html)>Configuration—>General tab. See Server— [>Configuration—>General](http://e-docs.bea.com/wls/docs70/ConsoleHelp/domain_server_config_general.html) in Administration Console Online Help.

Use of ExternalDNSName is required for configurations in which a firewall is performing Network Address Translation, unless clients are accessing WebLogic Server using t3 and the default channel. For instance, ExternalDNSName is required for configurations in which a firewall is performing Network Address Translation, and clients are accessing WebLogic Server using HTTP via a proxy plug-in.

**Note:** Do not use an IP address for ExternalDNSName—it must be an actual domain name.

# <span id="page-104-0"></span>**Recommended Proxy Architectures**

You can configure WebLogic Server clusters to operate alongside existing Web servers. In such an architecture, a bank of Web servers provides static HTTP content for the Web application, using a WebLogic proxy plug-in or HttpClusterServlet to direct servlet and JSP requests to a cluster.

The following sections describe two alternative proxy architectures.

## **Two-Tier Proxy Architecture**

The two-tier proxy architecture illustrated in the following figure is similar to the ["Recommended Basic Architecture" on page 6-4](#page-95-0), except that static HTTP servers are hosted on a bank of Web servers.

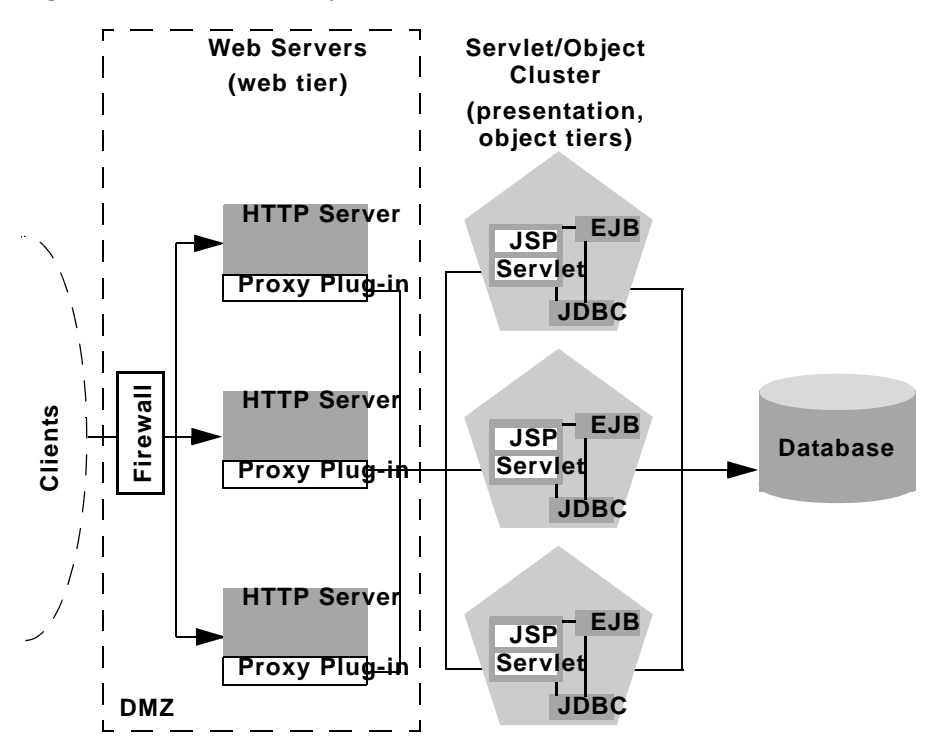

**Figure 6-4 Two-Tier Proxy Architecture**

#### **Physical Hardware and Software Layers**

The two-tier proxy architecture contains two physical layers of hardware and software.

#### Web Layer

The proxy architecture utilizes a layer of hardware and software dedicated to the task of providing the application's web tier. This physical web layer can consist of one or more identically-configured machines that host one of the following application combinations:

- **WebLogic Server with the HttpClusterServlet**
- Apache with the [WebLogic Server Apache proxy plug-in](http://e-docs.bea.com/wls/docs70/plugins/apache.html)
- Netscape Enterprise Server with the WebLogic Server NSAPI proxy plug-in

Microsoft Internet Information Server with the WebLogic Server Microsoft-IIS [proxy plug-in](http://e-docs.bea.com/wls/docs70/plugins/isapi.html)

Regardless of which Web server software you select, keep in mind that the physical tier of Web servers should provide only static Web pages. Dynamic content—servlets and JSPs—are proxied via the proxy plug-in or HttpClusterServlet to a WebLogic Server cluster that hosts servlets and JSPs for the presentation tier.

#### Servlet/Object Layer

The recommended two-tier proxy architecture hosts the presentation and object tiers on a cluster of WebLogic Server instances. This cluster can be deployed either on a single machine or on multiple separate machines.

The Servlet/Object layer differs from the combined-tier cluster described in [Recommended Basic Architecture](#page-95-0) in that it does not provide static HTTP content to application clients.

## **Multi-Tier Proxy Architecture**

You can also use a bank of Web servers as the front-end to a pair of WebLogic Server clusters that host the presentation and object tiers. This architecture is shown in the following figure.

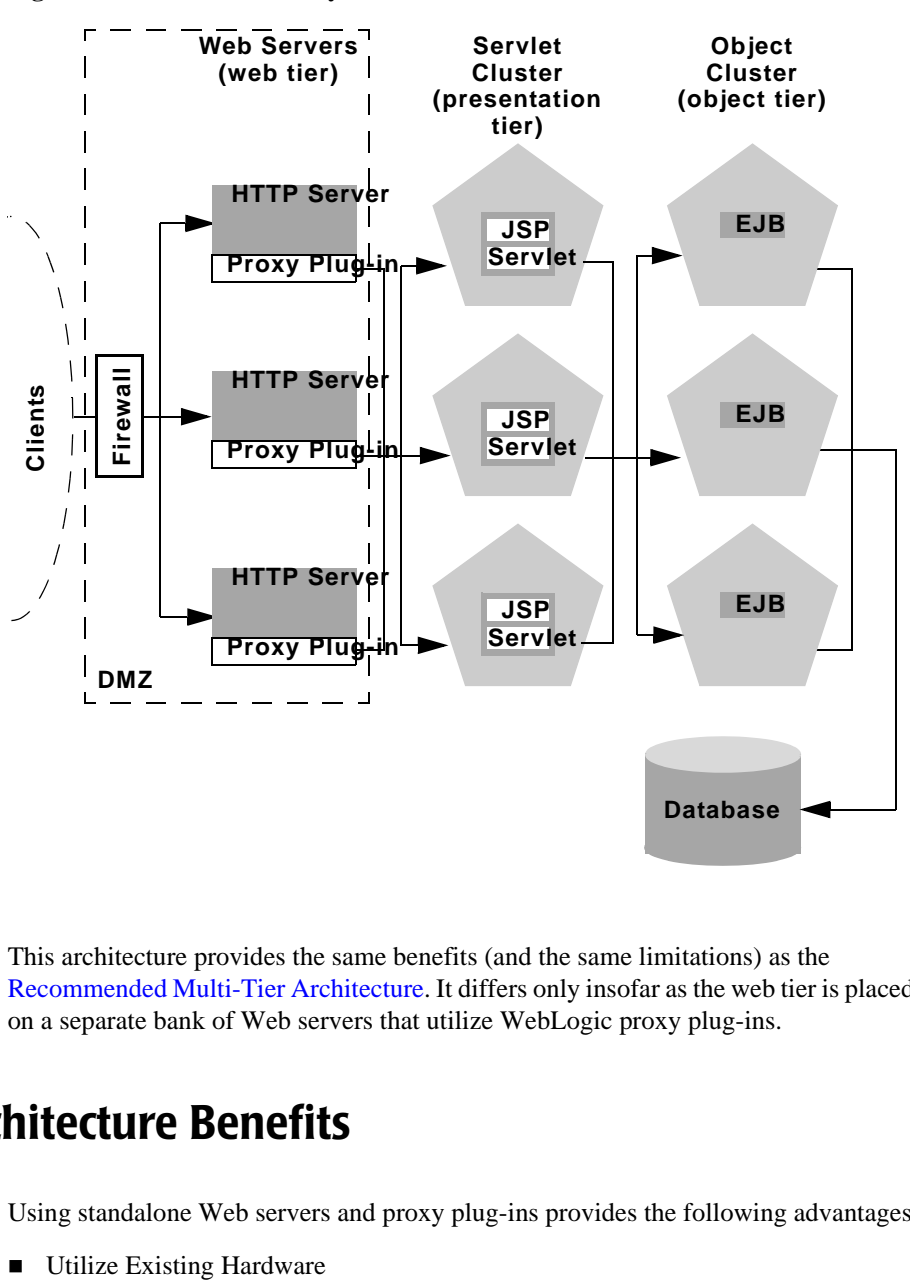

**Figure 6-5 Multi-Tier Proxy Architecture**

This architecture provides the same benefits (and the same limitations) as the [Recommended Multi-Tier Architecture](#page-97-0). It differs only insofar as the web tier is placed on a separate bank of Web servers that utilize WebLogic proxy plug-ins.

## **Proxy Architecture Benefits**

Using standalone Web servers and proxy plug-ins provides the following advantages:
If you already have a Web application architecture that provides static HTTP content to clients, you can easily integrate existing Web servers with one or more WebLogic Server clusters to provide dynamic HTTP and clustered objects.

■ Familiar Firewall Policies

Using a Web server proxy at the front-end of your Web application enables you to use familiar firewall policies to define your DMZ. In general, you can continue placing the Web servers in your DMZ while disallowing direct connections to the remaining WebLogic Server clusters in the architecture. The figures above depict this DMZ policy.

### **Proxy Architecture Limitations**

Using standalone Web servers and proxy plug-ins limits your Web application in the following ways:

■ Additional administration

The Web servers in the proxy architecture must be configured using third-party utilities, and do not appear within the WebLogic Server administrative domain. You must also install and configure WebLogic proxy plug-ins to the Web servers in order to benefit from clustered servlet access and failover.

■ Limited Load Balancing Options

When you use proxy plug-ins or the HttpClusterServlet to access clustered servlets, the load balancing algorithm is limited to a simple round-robin strategy.

### **Proxy Plug-In Versus Load Balancer**

Using a load balancer directly with a WebLogic Server cluster provides several benefits over proxying servlet requests. First, using WebLogic Server with a load balancer requires no additional administration for client setup—you do not need to set up and maintain a separate layer of HTTP servers, and you do not need to install and configure one or more proxy plug-ins. Removing the Web proxy layer also reduces the number of network connections required to access the cluster.

Using load balancing hardware provides more flexibility for defining load balancing algorithms that suit the capabilities of your system. You can use any load balancing strategy (for example, load-based policies) that your load balancing hardware supports. With proxy plug-ins or the HttpClusterServlet, you are limited to a simple round-robin algorithm for clustered servlet requests.

Note, however, that using a third-party load balancer may require additional configuration if you use in-memory session state replication. In this case, you must ensure that the load balancer maintains a "sticky" connection between the client and its point-of-contact server, so that the client accesses the primary session state information. When using proxy plug-ins, no special configuration is necessary because the proxy automatically maintains a sticky connection.

## <span id="page-109-1"></span>**Security Options for Cluster Architectures**

The boundaries between physical hardware/software layers in the recommended configurations provide potential points for defining your Web application's De-Militarized Zone (DMZ). However, not all boundaries can support a physical firewall, and certain boundaries can support only a subset of typical firewall policies.

The sections that follow describe several common ways of defining your DMZ to create varying levels of application security.

### <span id="page-109-0"></span>**Basic Firewall for Proxy Architectures**

The basic firewall configuration uses a single firewall between untrusted clients and the Web server layer, and it can be used with either the [Recommended Basic](http://e-docs.bea.com/wls/docs70/cluster/planning.html#recbasic)  [Architecture](http://e-docs.bea.com/wls/docs70/cluster/planning.html#recbasic) or [Recommended Multi-Tier Architecture](http://e-docs.bea.com/wls/docs70/cluster/planning.html#recmulti) cluster architectures.

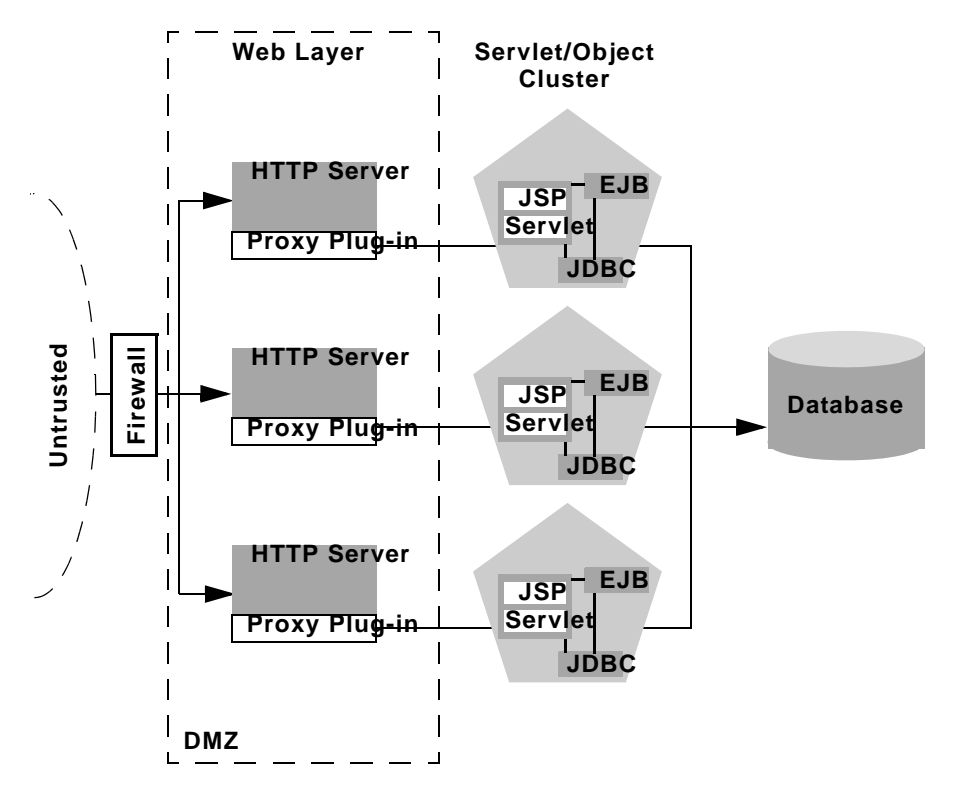

**Figure 6-6 Basic Proxy with Firewall Architecture**

In the above configuration, the single firewall can use any combination of policies (application-level restrictions, NAT, IP masquerading) to filter access to three HTTP servers. The most important role for the firewall is to deny direct access to any other servers in the system. In other words, the servlet layer, the object layer, and the database itself must not be accessible from untrusted clients.

Note that you can place the physical firewall either in front of or behind the Web servers in the DMZ. Placing the firewall in front of the Web servers simplifies your firewall policies, because you need only permit access to the web servers and deny access to all other systems.

**Note:** If you place the firewall between the three Web servers and the WebLogic Server cluster, you must bind all server instances using publicly-listed DNS names, rather than IP addresses. Doing so ensures that the proxy plug-ins can freely connect to each server in the cluster and not encounter address translation errors as described in ["Firewall Considerations" on page 6-26](#page-117-0).

If the internal and external DNS names of a WebLogic Server instance are not identical, use the ExternalDNSName attribute for the server instance to define the server's external DNS name. Outside the firewall the externalDNSName should translate to external IP address of the server. Set this attribute in the Administration Console using the Server—>Configuration—>General tab. See [Server—>Configuration—>General](http://e-docs.bea.com/wls/docs70/ConsoleHelp/domain_server_config_general.html) in Administration Console Online Help.

However, if clients are accessing WebLogic Server over the default channel and T3, do not set the ExternalDNSName attribute, even if the internal and external DNS names of a WebLogic Server instance are not identical.

#### **DMZ with Basic Firewall Configurations**

By denying access to all but the Web server layer, the basic firewall configuration creates a small-footprint DMZ that includes only three Web servers. However, a more conservative DMZ definition might take into account the possibility that a malicious client may gain access to servers hosting the presentation and object tiers.

For example, assume that a hacker gains access to one of the machines hosting a Web server. Depending on the level of access, the hacker may then be able to gain information about the proxied servers that the Web server accesses for dynamic content.

If you choose to define your DMZ more conservatively, you can place additional firewalls using the information in ["Additional Security for Shared Databases" on page](#page-114-0)  [6-23](#page-114-0).

#### **Combining Firewall with Load Balancer**

If you use load balancing hardware with a recommended cluster architecture, you must decide how to deploy the hardware in relationship to the basic firewall. Although many hardware solutions provide security features in addition to load balancing services, most sites rely on a firewall as the first line of defense for their Web applications. In

general, firewalls provide the most well-tested and familiar security solution for restricting web traffic, and should be used in front of load balancing hardware, as shown below.

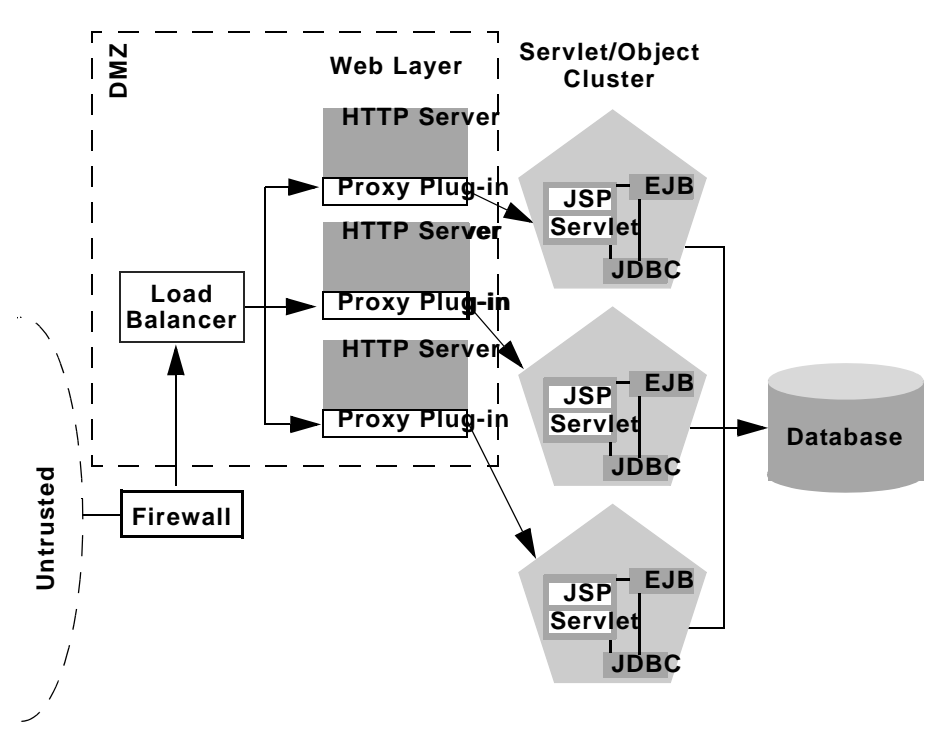

**Figure 6-7 Basic Proxy with Firewall and Load Balancer Architecture**

The above setup places the load balancer within the DMZ along with the web tier. Using a firewall in this configuration can simplify security policy administration, because the firewall need only limit access to the load balancer. This setup can also simplify administration for sites that support internal clients to the Web application, as described below.

#### **Expanding the Firewall for Internal Clients**

If you support internal clients that require direct access to your Web application (for example, remote machines that run proprietary Java applications), you can expand the basic firewall configuration to allow restricted access to the presentation tier. The way in which you expand access to the application depends on whether you treat the remote clients as trusted or untrusted connections.

If you use a Virtual Private Network (VPN) to support remote clients, the clients may be treated as trusted connections and can connect directly to the presentation tier going through a firewall. This configuration is shown below.

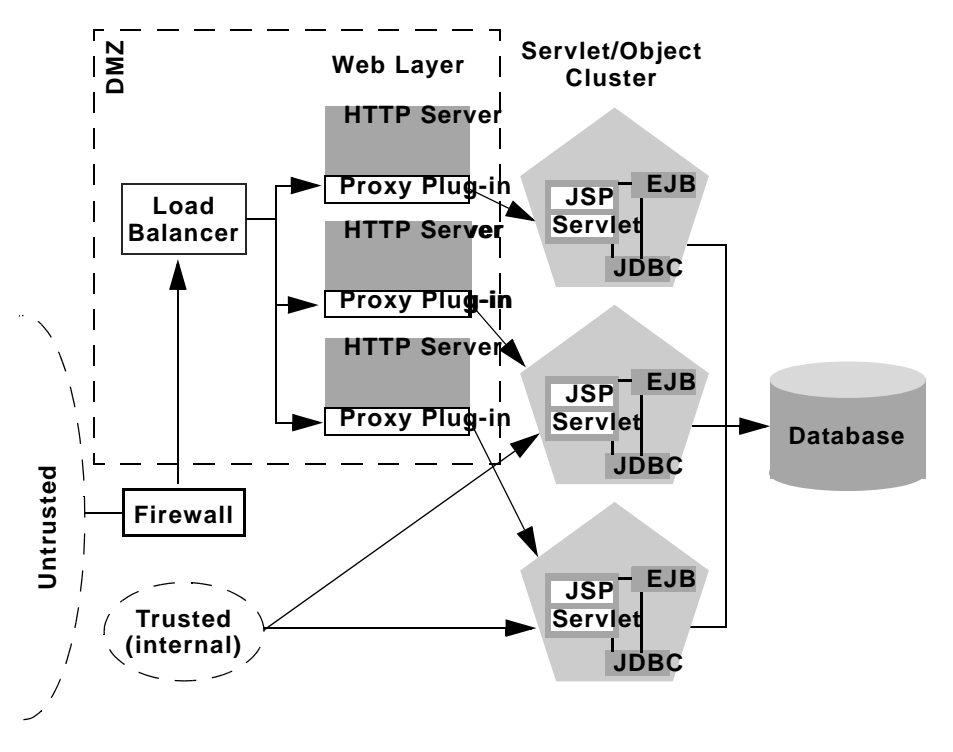

**Figure 6-8 VPN Users have Restricted Access Through Firewall** 

If you do not use a VPN, all connections to the Web application (even those from remote sites using proprietary client applications) should be treated as untrusted connections. In this case, you can modify the firewall policy to permit application-level connections to WebLogic Server instances hosting the presentation tier, as shown in the following figure.

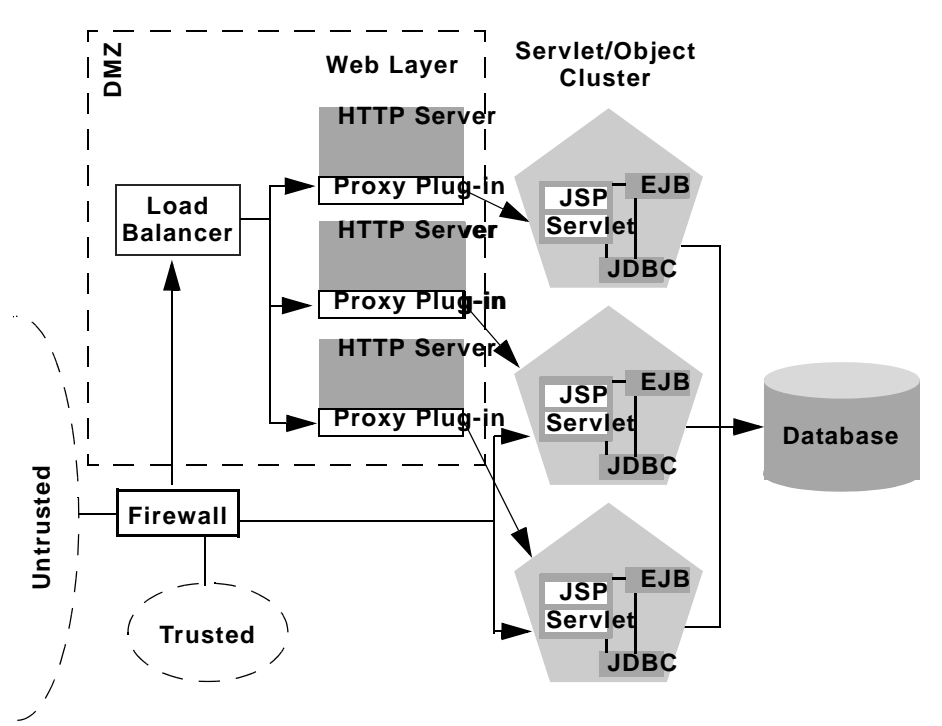

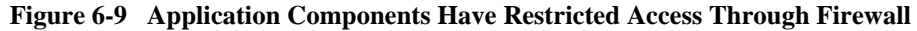

### <span id="page-114-0"></span>**Additional Security for Shared Databases**

If you use a single database that supports both internal data and data for externally-available Web applications, you should consider placing a hard boundary between the object layer that accesses your database. Doing so simply reinforces the DMZ boundaries described in ["Basic Firewall for Proxy Architectures" on page 6-18](#page-109-0) by adding an additional firewall.

#### **DMZ with Two Firewall Configuration**

The following configuration places an additional firewall in front of a database server that is shared by the Web application and internal (trusted) clients. This configuration provides additional security in the unlikely event that the first firewall is breached, and a hacker ultimately gains access to servers hosting the object tier. Note that this circumstance should be extremely unlikely in a production environment—your site should have the capability to detect and stop a malicious break-in long before a hacker gains access to machines in the object layer.

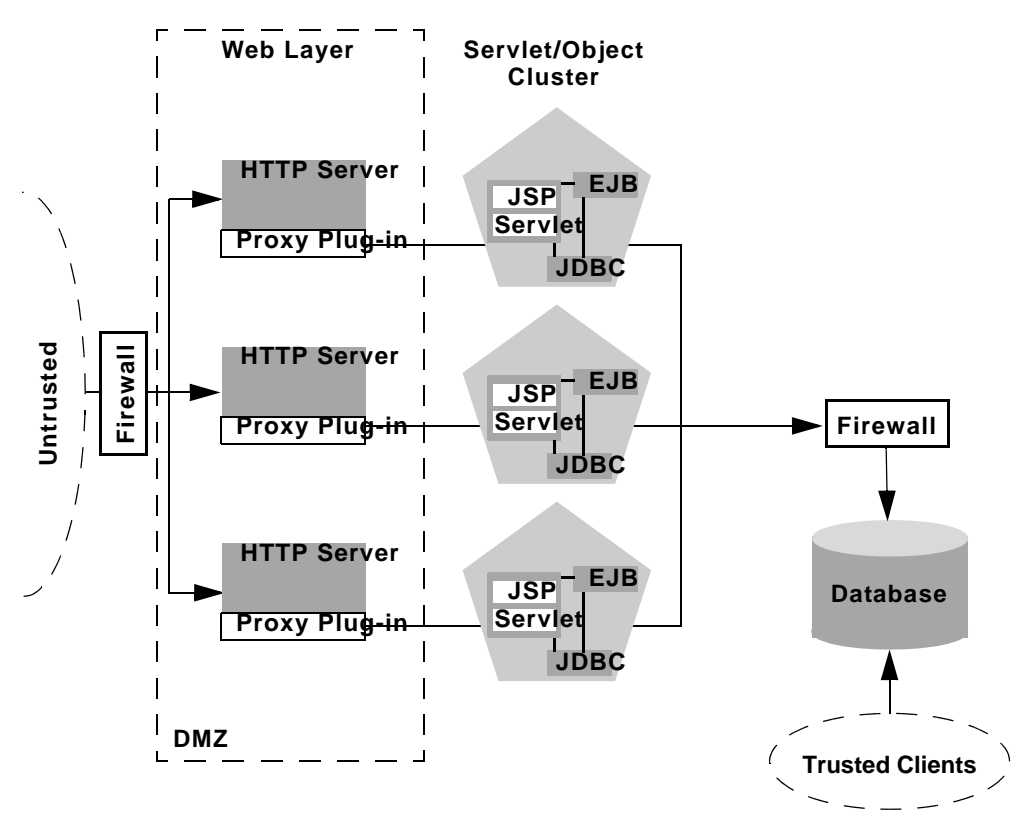

**Figure 6-10 DMZ with Two Firewalls Architecture**

In the above configuration, the boundary between the object tier and the database is hardened using an additional firewall. The firewall maintains a strict application-level policy that denies access to all connections except JDBC connections from WebLogic Servers hosting the object tier.

# **Avoiding Problems**

The following sections present considerations to keep in mind when determining your cluster architecture.

### <span id="page-116-0"></span>**Administration Server Considerations**

To start up WebLogic Server instances that participate in a cluster, each Managed Server must be able to connect to the Administration Server that manages configuration information for the domain that contains the cluster. For security purposes, the Administration Server should reside within the same DMZ as the WebLogic Server cluster.

The Administration Server maintains the configuration information for all server instances that participate in the cluster. The config.  $xml$  file that resides on the Administration Server contains configuration data for all clustered and non-clustered servers in the Administration Server's domain. You *do not* create a separate configuration file for each server in the cluster.

The Administration Server must be available in order for clustered WebLogic Server instances to start up. Note, however, that once a cluster is running, a failure of the Administration Server does not affect ongoing cluster operation.

The Administration Server should not participate in a cluster. The Administration Server should be dedicated to the process of administering servers: maintaining configuration data, starting and shutting down servers, and deploying and undeploying applications. If the Administration Server also handles client requests, there is a risk of delays in accomplishing administration tasks.

There is no benefit in clustering an Administration Server; the administrative objects are not clusterable, and will not failover to another cluster member if the administrative server fails. Deploying applications on an Administration Server can reduce the stability of the server and the administrative functions it provides. If an application you deploy on the Administration Server behaves unexpectedly, it could interrupt operation of the Administration Server.

For these reasons, make sure that the Administration Server's IP address is not included in the cluster-wide DNS name.

### <span id="page-117-1"></span><span id="page-117-0"></span>**Firewall Considerations**

In any cluster architecture that utilizes one or more firewalls, it is critical to identify all WebLogic Server instances using publicly-available DNS names, rather than IP addresses. Using DNS names avoids problems associated with address translation policies used to mask internal IP addresses from untrusted clients.

If the internal and external DNS names of a WebLogic Server instance are not identical, use the ExternalDNSName attribute for the server instance to define the server's external DNS name. Outside the firewall the externalDNSName should translate to external IP address of the server. Set this attribute in the Administration Console using th[e Server—](http://e-docs.bea.com/wls/docs70/ConsoleHelp/domain_server_config_general.html)>Configuration—>General tab. See Server— [>Configuration—>General](http://e-docs.bea.com/wls/docs70/ConsoleHelp/domain_server_config_general.html) in Administration Console Online Help.

**Note:** Use of ExternalDNSName is required for configurations in which a firewall is performing Network Address Translation, unless clients are accessing WebLogic Server using t3 and the default channel. For instance, ExternalDNSName is required for configurations in which a firewall is performing Network Address Translation, and clients are accessing WebLogic Server using HTTP via a proxy plug-in.

Do not use an IP address for ExternalDNSName—it must be an actual domain name.

The following figure describes the potential problem with using IP addresses to identify WebLogic Server instances. In this figure, the firewall translates external IP requests for the subnet "xxx" to internal IP addresses having the subnet "yyy."

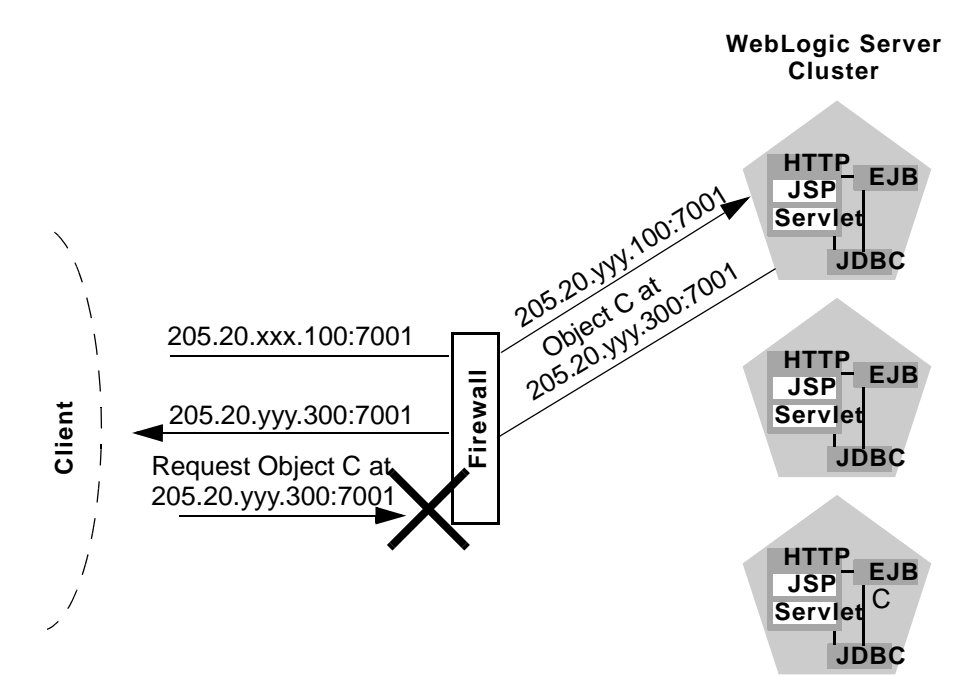

**Figure 6-11 Translation Errors Can Occur When Servers are Identified by IP Addresses**

The following steps describe the connection process and potential point of failure:

- 1. The client initiates contact with the WebLogic Server cluster by requesting a connection to the first server at 205.20.xxx.100:7001. The firewall translates this address and connects the client to the internal IP address of 205.20.yyy.100:7001.
- 2. The client performs a JNDI lookup of a pinned Object C that resides on the third WebLogic Server instance in the cluster. The stub for Object C contains the *internal* IP address of the server hosting the object, 205.20.yyy.300:7001.
- 3. When the client attempts to instantiate Object C, it requests a connection to the server hosting the object using IP address 205.20.yyy.300:7001. The firewall denies this connection, because the client has requested a restricted, internal IP address, rather than the publicly-available address of the server.

If there was no translation between external and internal IP addresses, the firewall would pose no problems to the client in the above scenario. However, most security policies involve hiding (and denying access to) internal IP addresses.

### **Evaluate Cluster Capacity Prior to Production Use**

The architecture of your cluster will influence the capacity of your system. Before deploying applications for production use, evaluate performance to determine if and where you may need to add servers or server hardware to support real-world client loads. Testing software such as LoadRunner from Mercury Interactive allows you to simulate heavy client usage.

# **7 Setting up WebLogic Clusters**

The following sections contain guidelines and instructions for configuring a WebLogic Server cluster:

- ["Before You Start" on page 7-1](#page-120-0)
- ["Cluster Implementation Procedures" on page 7-9](#page-128-0)

# <span id="page-120-0"></span>**Before You Start**

This section summarizes prerequisite tasks and information for setting up a WebLogic Server Cluster.

### **Obtain a Cluster Licence**

Installations for clustered WebLogic Server instances must have a valid cluster license. If you do not have a cluster license, contact your BEA sales representative.

### **Understand the Configuration Process**

The information in this section will be most useful to you if you have a basic understanding of the cluster configuration process and how configuration tasks are accomplished.

For information about the configuration facilities available in WebLogic Server and the tasks they support, see ["Understanding Cluster Configuration and Application](#page-42-0)  [Deployment" on page 3-1.](#page-42-0)

### **Determine Your Cluster Architecture**

Determine what cluster architecture best suits your needs. Key architectural decisions include:

- Should you combine all application tiers in a single cluster or segment your application tiers in separate clusters?
- How will you balance the load among server instances in your cluster? Will you:
	- Use basic WebLogic Server load balancing,
	- Implement a third-party load balancer, or
	- Deploy the Web tier of your application on one or more secondary HTTP servers, and proxy requests to it?
- Should you define your Web applications De-Militarized Zone (DMZ) with one or more firewalls?

To guide these decisions, see ["Cluster Architectures" on page 6-1,](#page-92-0) and ["Load](#page-56-0)  [Balancing in a Cluster" on page 4-1](#page-56-0).

The architecture you choose affects how you set up your cluster. The cluster architecture may also require that you install or configure other resources, such as load balancers, HTTP servers, and proxy plug-ins.

### **Consider Your Network and Security Topologies**

Your security requirements form the basis for designing the appropriate security topology. For a discussion of several alternative architectures that provide varying levels of application security, see ["Security Options for Cluster Architectures" on page](#page-109-1)  [6-18](#page-109-1).

**Notes:** Some network topologies can interfere with multicast communication. If you are deploying a cluster across a WAN, see ["If Your Cluster Spans Multiple](#page-30-0)  [Subnets in a WAN" on page 2-3.](#page-30-0)

Avoid deploying server instances in a cluster across a firewall. For a discussion of the impact of tunneling multicast traffic through a firewall, see ["Firewalls Can Break Multicast Communication" on page 2-3](#page-30-1).

### **Choose Machines for the Cluster Installation**

Identify the machine or machines where you plan to install WebLogic Server throughout this section we refer to such machines as "hosts"—and ensure that they have the resources required. System and software prerequisites are listed in ["Preparing](http://e-docs.bea.com/wls/docs70/install/instpre.html)  [to Install WebLogic Server"](http://e-docs.bea.com/wls/docs70/install/instpre.html) in *Installing BEA WebLogic Server*.

**Notes:** WebLogic Server Version 7.0 allows you to set up a cluster on a single, non-multihomed machine. This new capability is useful for demonstration or development environments.

Do not install WebLogic Server on machines that have dynamically assigned IP addresses.

#### **WebLogic Server Instances on Multi-CPU machines**

BEA WebLogic Server has no built-in limit for the number of server instances that can reside in a cluster. Large, multi-processor servers such as Sun Microsystems, Inc. Sun Enterprise 10000 can host very large clusters or multiple clusters.

In most cases, WebLogic Server clusters scale best when deployed with one WebLogic Server instance for every two CPUs. However, as with all capacity planning, you should test the actual deployment with your target Web applications to determine the optimal number and distribution of server instances. See ["Performance Considerations](http://e-docs.bea.com/wls/docs70/perform/WLSTuning.html#multicpu)  [for Multi-CPU Machines"](http://e-docs.bea.com/wls/docs70/perform/WLSTuning.html#multicpu) in *BEA WebLogic Server Performance and Tuning* for additional information.

#### **Check Host Machines' Socket Reader Implementation**

For best socket performance, configure the WebLogic Server host machine to use the native socket reader implementation for your operating system, rather than the pure-Java implementation. To understand why, and for instructions for configuring native sockets or optimizing pure-Java socket communications, see ["Peer-to-Peer](#page-31-0)  [Communication Using IP Sockets" on page 2-4.](#page-31-0)

#### **Setting Up a Cluster on a Disconnected Windows Machine**

If you want to demonstrate a WebLogic Server cluster on a single, disconnected Windows machine, you must force Windows to load the TCP/IP stack. By default, Windows does not load the TCP/IP stack if it does not detect a physical network connection.

To force Windows to load the TCP/IP stack, disable the Windows media sensing feature using the instructions in "How to Disable Media Sense for TCP/IP in Windows" at <http://support.microsoft.com/default.aspx?scid=kb;en-us;239924>.

### **Identify Names and Addresses**

During the cluster configuration process, you supply addressing information—IP addresses or DNS names, and port numbers—for the cluster and its members.

For information on intra-cluster communication, and how it enables load balancing and failover, see ["WebLogic Server Communication in a Cluster" on page 2-1](#page-28-0).

When you set up your cluster, you must provide location information for:

- Administration Server
- Managed Servers
- **Multicast location**

Read the sections that follow for an explanation of the information you must provide, and factors that influence the method you use to identify resources.

#### <span id="page-124-0"></span>**Avoiding Listen Address Problems**

As you configure a cluster, you can specify address information for the cluster, and the server instances that comprise it, using either IP addresses or DNS names.

#### DNS Names or IP Addresses?

Consider the purpose of the cluster when deciding whether to use DNS names or IP addresses. For production environments, the use of DNS names is generally recommended. The use of IP addresses can result in translation errors if:

- Clients will connect to the cluster through a firewall, or
- You have a firewall between the presentation and object tiers, for example, you have a servlet cluster and EJB cluster with a firewall in between, as described in the recommended multi-tier cluster.

You can avoid translation errors by binding the address of an individual server instance to a DNS name. Make sure that a server instance's DNS name is identical on each side of firewalls in your environment, and do not use a DNS name that is also the name of an NT system on your network.

For more information about using DNS names instead of IP addresses, see ["Firewall](#page-117-1)  [Considerations" on page 6-26](#page-117-1).

#### When Internal and External DNS Names Vary

If the internal and external DNS names of a WebLogic Server instance are not identical, use the ExternalDNSName attribute for the server instance to define the server's external DNS name. Outside the firewall the externalDNSName should translate to external IP address of the server. Set this attribute in the Administration Console using the Server—>Configuration—>General tab. Se[e Server—](http://e-docs.bea.com/wls/docs70/ConsoleHelp/domain_server_config_general.html) [>Configuration—>General](http://e-docs.bea.com/wls/docs70/ConsoleHelp/domain_server_config_general.html) in Administration Console Online Help.

**Note:** If clients are accessing WebLogic Server over the default channel and T3, do not set the ExternalDNSName attribute, even if the internal and external DNS names of a WebLogic Server instance are not identical.

#### Using External DNS Name

Do not use an IP address for External DNSName—it must be an actual domain name.

#### Localhost Considerations

If you identify a server instance's Listen Address as localhost, non-local processes will not be able to connect to the server instance. Only processes on the machine that hosts the server instance will be able to connect to the server instance. If the server instance must be accessible as localhost (for instance, if you have administrative scripts that connect to localhost), and must also be accessible by remote processes, leave the Listen Address blank. The server instance will determine the address of the machine and listen on it.

#### **Assigning Names to WebLogic Server Resources**

Make sure that each configurable resource in your WebLogic Server environment has a unique name. Each, domain, server, machine, cluster, JDBC connection pool, virtual host, or other resource must have a unique name.

#### **Administration Server Address and Port**

Identify the DNS name or IP address and Listen Port of the Administration Server you will use for the cluster.

The Administration Server is the WebLogic Server instance used to configure and manage all the Managed Servers in its domain. When you start a Managed Server, you identify the host and port of its Administration Server.

#### **Managed Server Addresses and Listen Ports**

Identify the DNS name or IP address of each Managed Server planned for your cluster.

Each Managed Server in a cluster must have a unique combination of address and Listen Port number. Clustered server instances on a single non-multihomed machine can have the same address, but must use a different Listen Port.

#### **Cluster Multicast Address and Port**

Identify the address and port you will dedicate to multicast communications for your cluster.

Server instances in a cluster communicate with each other using multicast—they use multicast to announce their services, and to issue periodic heartbeats that indicate continued availability.

The multicast address for a cluster should not be used for any purpose other than cluster communications. If the machine where the cluster multicast address exists hosts or is accessed by cluster-external programs that use multicast communication, make sure that those multicast communications use a different port than the cluster multicast port.

#### Multicast and Multiple Clusters

Multiple clusters on a network may share a multicast address and multicast port combination if necessary.

#### Multicast and Multi-Tier Clusters

If you are setting up the Recommended Multi-Tier Architecture, described in [Chapter 6, "Cluster Architectures,"](#page-92-0) with a firewall between the clusters, you will need two dedicated multicast addresses: one for the presentation (servlet) cluster and one for the object cluster. Using two multicast addresses ensures that the firewall does not interfere with cluster communication.

#### <span id="page-126-0"></span>**Cluster Address**

When you configure a cluster, you define a cluster address that identifies the Managed Servers in the cluster. The cluster address is used in entity and stateless beans to construct the host name portion of URLs. If the cluster address is not set, EJB handles may not work properly.

#### Cluster Address for Production Environments

In a production environment, specify the cluster address as a DNS name that maps to the IP addresses or DNS names of each WebLogic Server instance in the cluster. If you do not define the cluster address as a DNS name that maps to the Managed Servers in the cluster, failover will not work for entity beans and EJB handles, as described in ["Failover for Entity Beans and EJB Handles" on page 5-20](#page-87-0).

If you define the cluster address as a DNS name, the Listen Ports for the cluster members are not specified in the cluster address—it is assumed that each Managed Server in the cluster has the same Listen Port number. Because each server instance in a cluster must have a unique combination of address and Listen Port, if a cluster address is a DNS name, each of the server instance in the cluster must have:

- a unique address and
- the same Listen Port number

When clients obtain an initial JNDI context by supplying the cluster DNS name, weblogic.jndi.WLInitialContextFactory obtains the list of all addresses that are mapped to the DNS name. This list is cached by WebLogic Server instances, and new initial context requests are fulfilled using addresses in the cached list with a round-robin algorithm. If a server instance in the cached list is unavailable, it is removed from the list. The address list is refreshed from the DNS service only if the server instance is unable to reach any address in its cache.

Using a cached list of addresses avoids certain problems with relying on DNS round-robin alone. For example, DNS round-robin continues using all addresses that have been mapped to the domain name, regardless of whether or not the addresses are reachable. By caching the address list, WebLogic Server can remove addresses that are unreachable, so that connection failures aren't repeated with new initial context requests.

**Note:** The Administration Server should not participate in a cluster. Ensure that the Administration Server's IP address *is not* included in the cluster-wide DNS name. For more information, see ["Administration Server Considerations" on](#page-116-0)  [page 6-25](#page-116-0).

#### Cluster Address for Development and Test Environments

Use of a cluster DNS name for the cluster address, recommended for production environments in the previous section, is also fine for development and test environments.

#### **7-8** Using WebLogic Server Clusters

Alternatively, you can define the cluster address as a list that contains the DNS name (or IP address) and Listen Port of each Managed Server in the cluster, as shown in the examples below:

DNSName1:port1,DNSName1:port2,DNSName1:port3 IPaddress1:port1,IPaddress2:port2;IPaddress3:port3

Note that in each cluster member has a unique address and port combination.

#### Cluster Address for Single, Multihomed Machine

If your cluster runs on a single, multihomed machine, and each server instance in the cluster uses a different IP address, define the cluster address using a DNS name that maps to the IP addresses of the server instances in the cluster. If you define the cluster address as a DNS name, specify the same Listen Port number for each of the Managed Servers in the cluster.

### <span id="page-128-0"></span>**Cluster Implementation Procedures**

This section describes how to get a clustered application up and running, from installation of WebLogic Server through initial deployment of application components.

### **Configuration Roadmap**

We present a typical sequence of tasks for a cluster implementation, and highlight key considerations that influence your configuration choices. The exact process you follow is driven by the unique characteristics of your environment and the nature of your application. These are the tasks described in this section:

- 1. ["Install WebLogic Server" on page 7-10](#page-129-0)
- 2. ["Create a Clustered Domain" on page 7-11](#page-130-0)
- 3. ["Configure Node Manager" on page 7-16](#page-135-1)
- 4. ["Configure Load Balancing Method for EJBs and RMIs" on page 7-16](#page-135-0)
- 5. ["Configuring Load Balancers that Support Passive Cookie Persistence" on page](#page-136-0)  [7-17](#page-136-0)
- 6. ["Configure Proxy Plug-Ins" on page 7-18](#page-137-0)
- 7. ["Configure Replication Groups" on page 7-22](#page-141-0)
- 8. ["Configure Migratable Targets for Pinned Services" on page 7-23](#page-142-0)
- 9. ["Configure Clustered JDBC" on page 7-24](#page-143-0)
- 10. ["Package Applications for Deployment" on page 7-25](#page-144-0)
- 11. ["Deploy Applications" on page 7-26](#page-145-0)
- 12. ["Deploying, Activating, and Migrating Migratable Services" on page 7-29](#page-148-0)
- 13. ["Configure In-Memory HTTP Replication" on page 7-31](#page-150-0)
- 14. ["Additional Configuration Topics" on page 7-32](#page-151-0)

Not every step is required for every cluster implementation. Additional steps may be necessary in some cases.

### <span id="page-129-0"></span>**Install WebLogic Server**

If you have not already done so, install WebLogic Server. For instructions, see *[Installing BEA WebLogic Server](http://e-docs.bea.com/wls/docs70/install/index.html)*.

- If the cluster will run on a single machine, do a single installation of WebLogic Server under the /bea directory to use for all clustered instances.
- For remote, networked machines, install the same version of WebLogic Server on each machine. Each machine:
	- Must have permanently assigned, static IP addresses. You cannot use dynamically-assigned IP addresses in a clustering environment.
	- Must be accessible to clients. If the server instances are behind a firewall and the clients are in front of the firewall, each server instance must have a public IP address that can be reached by the clients.
	- Must be located on the same local area network (LAN) and must be reachable via IP multicast.

**Note:** Do not use a shared filesystem and a single installation to run multiple WebLogic Server instances on separate machines. Using a shared filesystem introduces a single point of contention for the cluster. All server instances must compete to access the filesystem (and possibly to write individual log files). Moreover, should the shared filesystem fail, you might be unable to start clustered server instances.

### <span id="page-130-0"></span>**Create a Clustered Domain**

These instructions are for creating a cluster using the BEA Domain Configuration Wizard.

**Notes:** There are other methods for creating and maintaining cluster configurations See ["Methods of Configuring Clusters" on page 3-10](#page-51-0).

If you plan to use a custom network channel with your cluster, see ["Configuring Network Channels with a Cluster"](http://e-docs.bea.com/wls/docs70/admin_domain/network.html#1125837) in *Creating and Configuring WebLogic Server Domains*. Follow the instructions there for creating Managed Servers, creating the cluster, creating and assigning the channel, and setting the multicast address.

- 1. Start the Configuration Wizard using Start -->Programs-->BEA WebLogic Platform--> Domain Configuration Wizard.
- 2. In the Choose Domain Type and Name window, click WLS Domain.
- 3. Enter a domain name, using alphanumeric characters with no embedded spaces, in the Name field. Click Next to continue.
- 4. In the Choose Server Type window, click Admin Server with Clustered Managed Server(s). Click Next to continue.
- 5. In the Choose Domain Location window, click Next to select the default directory that is shown, or browse to a different directory.

The Choose Domain Location window shows:

- the directory where your domain directory will be created
- the full path for the domain directory to be created

The domain directory name is the Domain Name you specified on the Choose Domain Type and Name window.

Be sure the domain directory is under the *BEA\_HOME\*user\_projects\ directory, where *BEA\_HOME* is the directory location where WebLogic Platform is installed.

- 6. In the Configure Clustered Server(s) window displayed, click Add to configure the first Managed Server for the cluster.
- 7. In the Add Server window, complete:
	- Server Name—Enter a server name, using alphanumeric characters with no embedded spaces

Assign a unique name to each server instance you create. Do not give a server instance a name that is the same as the name of any other Managed Server or Administrative Server in your WebLogic Server environment.

• Server Listen Address—Enter machine address or name.

For guidelines on how to specify the Listen Address, see ["Avoiding Listen](#page-124-0)  [Address Problems" on page 7-5.](#page-124-0)

• Server Listen Port—Enter a numeric value. The range of allowable values is 1 to 65535.

Click Add to continue.

- 8. In the Add Server window click Add to add a Managed Server to the cluster, and repeat the previous step for each Managed Server in the cluster. When you are done adding Managed Servers, click Next to continue.
- 9. In the Configure Cluster window, complete:
	- Cluster Name—Contains the default value mycluster. Enter a name for the cluster, using alphanumeric characters with no embedded spaces
	- Cluster Multicast Address—Contains a default value 237.0.0.1. The range of allowable values is 224.0.0.0 to 239.255.255.255
	- Cluster Multicast Port—Contains a default value 7777.
	- Cluster Address—Contains a cluster address comprised of the address port combinations for each server instance in the cluster.

If you modify the cluster address, use the appropriate address format, depending on whether the cluster will be used in production or not. For information on the cluster address format for production and non-production environments, see ["Cluster Address" on page 7-7](#page-126-0).

Click Next to continue.

- 10. In the Configure Admin Server (with Cluster) window, complete:
	- Server Name—Contains default value myserver. Enter a name for the cluster's Administration Server, using alphanumeric characters with no embedded spaces.

Assign a unique name to each server instance you create. Do not give a server instance a name that is the same as the name of any other Managed Server or Administrative Server in your WebLogic Server environment.

• Server Listen Address—Enter machine address or name.

For guidelines on how to specify the Listen Address, see ["Avoiding Listen](#page-124-0)  [Address Problems" on page 7-5.](#page-124-0)

- Server Listen Port—The default port is 7001. The range of allowable values is 1 to 65535.
- Server SSL Listen Port— The default port is 7002. The range of allowable values is 1 to 65535.

Click Next to continue.

11. In the System User Name and Password window complete the User Name and Password fields. Enter a password with a minimum of eight characters.

User name and password are required to start server instances in the cluster. The username must belong to a role that is permitted to start server instances. For information about roles, see ["Protecting System Administration Operations"](http://e-docs.bea.com/wls/docs70/adminguide/secsysadm.html#1125964) in *BEA WebLogic Server Administration Guide.*

Click Next to continue.

12. In the Install Server as Windows Service window,

Click Yes to install the domain as a Windows Service, to cause WebLogic Server service to start automatically each time the Windows system boots.

or

Click No if you do not want to run WebLogic as a Windows Service. If you choose No, the WebLogic Server service will not start automatically when the Windows system boots.

Note: beaSvc is the service name in the domainname\_ServerName variable.

13. In the Install Domain in Windows Start Menu window,

Click Yes to add an entry for starting the new domain in your Windows Start Menu

or

Click No if you do not want an entry for the domain in your Windows Start Menu

Click Next to continue.

14. In the Configuration Summary window, review the configuration summary information. Click:

Previous if you wish to return to previous windows and modify configuration information.

or

Create to create the domain.

15. In the Configuration Wizard Complete window, click End Configuration Wizard to exit the wizard.

To make changes to the preceding configuration steps, and to complete the configuration process, use the Administration Console. For instructions on using the Administration Console, see [Administration Console Online Help](http://e-docs.bea.com/wls/docs70/ConsoleHelp/index.html).

**Note:** The Administration Server for the domain containing the cluster must be running when you make changes to the cluster configuration. Follow steps 1 through 6 in the following section to start the Administration Server.

#### **Starting a WebLogic Server Cluster**

This section has instructions for starting a cluster. First start the Administration Server for the cluster, then start each of the Managed Servers in the cluster. Each server instance is started with a command that you execute in a separate command shell.

For a comprehensive discussion of procedures for starting and stopping server instances, see ["Starting and Stopping WebLogic Servers"](http://e-docs.bea.com/wls/docs70/adminguide/startstop.html#1043169) in *BEA WebLogic Server Administration Guide.*

1. Open a command shell.

- 2. Change directory to the domain directory that you created with the Configuration Wizard.
- 3. Type this command to start the Administration Server:

StartWebLogic

- 4. Enter the user name for the domain at the "Enter username to boot WebLogic Server" prompt.
- 5. Enter the password for the domain at the "Enter password to boot WebLogic Server" prompt.

The command shell displays messages that report the status of the startup process.

- <span id="page-134-0"></span>6. Open another command shell so that you can start a Managed Server.
- 7. Change directory to the domain directory that you created with the Configuration Wizard.
- 8. Type this command

```
StartManagedWebLogic server_name address:port
```
where:

*server\_name* is the name of the Managed Server you wish to start

*address* is the IP address or DNS name for the Administration Server for the domain

*port* is the listen port for the Administration Server for the domain

- 9. Enter the user name for the domain at the "Enter username to boot WebLogic Server" prompt.
- <span id="page-134-1"></span>10. Enter the password for the domain at the "Enter password to boot WebLogic Server" prompt.

The command shell displays messages that report the status of the startup process.

Note: After you start a Managed Server, it listens for heartbeats from other running server instances in the cluster. The Managed Server builds its local copy of the cluster-wide JNDI tree, as described in ["How WebLogic Server Updates](#page-40-0)  [the JNDI Tree" on page 2-13](#page-40-0), and displays status messages when it has

synchronized with each running Managed Server in the cluster. The synchronization process can take a minute or so.

- 11. To start another server instance in the cluster, return to [step 6.](#page-134-0) Continue through [step 10.](#page-134-1)
- 12. When you have started all Managed Servers in the cluster, the cluster startup process is complete.

### <span id="page-135-1"></span>**Configure Node Manager**

Node Manager is a standalone Java program provided with WebLogic Server that is useful for starting a Managed Server that reside on a different machine than its Administration Server. Node Manager also provides features that help increase the availability of Managed Servers in your cluster. For more information, and for instructions to configure and use Node Manager, se[e "Managing Server Availability](http://e-docs.bea.com/wls/docs70/admin_domain/nodemgr.html)  [with Node Manager"](http://e-docs.bea.com/wls/docs70/admin_domain/nodemgr.html) in *Creating and Configuring WebLogic Server Domains.*

### <span id="page-135-0"></span>**Configure Load Balancing Method for EJBs and RMIs**

Follow the instructions in this section if you want to use weight-based or random load balancing for EJBs and RMI objects.

Unless you explicitly specify otherwise, WebLogic Server uses the round-robin algorithm as the default load balancing strategy for clustered object stubs. To understand alternative load balancing algorithms, see ["Load Balancing for EJBs and](#page-60-0)  [RMI Objects" on page 4-5](#page-60-0). To change the default load balancing algorithm:

- 1. Open the WebLogic Server Console.
- 2. Select the Clusters node.
- 3. Select your cluster.
- 4. Click the drop-down arrow next to the Default Load Algorithm to display load balancing algorithms.
- 5. In the item list, select the desired load balancing algorithm.
- 6. Enter the desired value in the Service Age Threshold field. For a definition of this attribute, see [Administration Console Online Help](http://e-docs.bea.com/wls/docs70/ConsoleHelp/domain_cluster_config_general.html).
- 7. Click Apply to save your changes.

### <span id="page-136-0"></span>**Configuring Load Balancers that Support Passive Cookie Persistence**

Load balancers that support passive cookie persistence can use information from the WebLogic Server session cookie to associate a client with the WebLogic Server instance that hosts the session. The session cookie contains a string that the load balancer uses to identify the primary server instance for the session.

For a discussion of external load balancers, session cookie persistence, and the WebLogic Server session cookie, see ["Load Balancing HTTP Sessions with an](#page-57-0)  [External Load Balancer" on page 4-2](#page-57-0).

To configure the load balancer to work with your cluster, use the facilities of the load balancer to define the offset and length of the string constant.

Assuming that the Session ID portion of the session cookie is the default length of 52 bytes, on the load balancer, set:

- string offset to 53 bytes, the default Random Session ID length plus 1 byte for the delimiter character.
- $\bullet$  string length to 10 bytes

If your application or environmental requirements dictate that you change the length of the Random Session ID from its default value of 52 bytes, set the string offset on the load balancer accordingly. The string offset must equal the length of the Session ID plus 1 byte for the delimiter character.

**Notes:** For vendor-specific instructions for configuring the Big-IP load balancer with WebLogic Server, see:["Configuring BIG-IP™ Hardware with Clusters" on](#page-166-0)  [page B-1.](#page-166-0)

### <span id="page-137-0"></span>**Configure Proxy Plug-Ins**

Refer to the instructions in the section if you wish to load balance servlets and JSPs using a proxy plug-in. A proxy plug-in proxies requests from a Web server to WebLogic server instances in a cluster, and provides load balancing and failover for the proxied HTTP requests.

For information about load balancing using the proxy plug-in, see ["Load Balancing](#page-57-1)  [with a Proxy Plug-in" on page 4-2](#page-57-1). For information about connection and failover using the proxy plug-in, see ["Replication and Failover for Servlets and JSPs" on page](#page-70-0)  [5-3](#page-70-0), and ["Accessing Clustered Servlets and JSPs Using a Proxy" on page 5-8](#page-75-0).

- If you use the BEA-provided Web server, set up its associated plug-in, HttpClusterServlet, using the instructions in ["Set Up the HttpClusterServlet"](#page-137-1)  [on page 7-18.](#page-137-1)
- If you use a supported third-party Web server, you will set up a product-specific plug-in. For a list of supported servers, see ["Load Balancing with a Proxy](#page-57-1)  [Plug-in" on page 4-2.](#page-57-1)

To set up a plug-in for a third party Web server, follow the instructions in *[Using](http://e-docs.bea.com/wls/docs70/plugins/index.html)  [WebLogic Server with Plug-ins.](http://e-docs.bea.com/wls/docs70/plugins/index.html)*

**Note:** Each Web server that proxies requests to a cluster must have an identically configured plug-in.

#### <span id="page-137-1"></span>**Set Up the HttpClusterServlet**

This section has instructions for deploying the HttpClusterServlet.

1. Create a Web Application that includes the HttpClusterServlet, and a deployment descriptor file containing the elements described in this section. You can create a Web Application and its deployment descriptors manually or you can use the WebLogic Builder tool. For background and instructions, see:

- <sup>z</sup> ["Overview of Web Applications"](http://e-docs.bea.com/wls/docs70/webapp/basics.html#108532) in *Assembling and Configuring Web Applications*
- ["Main Steps to Create a Web Application"](http://e-docs.bea.com/wls/docs70/webapp/basics.html#100368) in *Assembling and Configuring Web Applications*
- <sup>z</sup> ["Writing Web Application Deployment Descriptors"](http://e-docs.bea.com/wls/docs70/webapp/webappdeployment.html#1006092) in *Assembling and Configuring Web Applications*
- [WebLogic Builder Online Help](http://e-docs.bea.com/wls/docs70/wlbuilder/index.html)
- 2. Create the web.xml deployment descriptor file for the Web Application. (For an example of a complete deployment descriptor, see ["Sample Deployment](#page-140-0)  [Descriptor for the HttpClusterServlet" on page 7-21](#page-140-0).)
	- a. Register the HttpClusterServlet in the Web Application deployment descriptor in the <servlet> element. The class name for the HttpClusterServlet is weblogic.servlet.proxy.HttpClusterServlet: <servlet-name>HttpClusterServlet</servlet-name> <servlet-class> weblogic.servlet.proxy.HttpClusterServlet </servlet-class>
	- b. Define, where appropriate, any additional parameters as described in ["Parameters for Web Server Plug-ins"](http://e-docs.bea.com/wls/docs70/plugins/plugin_params.html#1143034) in *Using WebLogic Server with Plug-ins*. Refer also to ["Cluster Configuration and Proxy Plug-ins" on page 7-20.](#page-139-0)
	- c. Map the proxy servlet to a <url-pattern>. Specifically, map the file extensions you want to proxy, for example  $*$ . jsp, or  $*$ . html.

If you set the <url-pattern> to "/", then any request that cannot be resolved by WebLogic Server is proxied to the remote server instance. However, you must also specifically map the following extensions:  $*$ . jsp, \*.html, and \*.html, if you want to proxy files ending with those extensions.

Another way to set up the url-pattern is to map a <url-pattern> such as /foo and then set the pathTrim parameter to foo, which removes foo from the proxied URL.

For example:

```
<servlet-mapping>
 <servlet-name>HttpClusterServlet</servlet-name>
```

```
<url-pattern>/</url-pattern>
</servlet-mapping>
<servlet-mapping>
  <servlet-name>HttpClusterServlet</servlet-name> 
  <url-pattern>*.jsp</url-pattern> 
</servlet-mapping>
<servlet-mapping>
  <servlet-name>HttpClusterServlet</servlet-name> 
  <url-pattern>*.htm</url-pattern> 
</servlet-mapping>
<servlet-mapping>
  <servlet-name>HttpClusterServlet</servlet-name> 
  <url-pattern>*.html</url-pattern> 
</servlet-mapping>
```
- 3. Use Administration Console to configure this Web Application. (For detailed information on configuring and deploying a Web Application using the Administration Console, see "[Configuring a New Web Application or Web](http://e-docs.bea.com/wls/docs70/ConsoleHelp/web_applications.html)  [Service"](http://e-docs.bea.com/wls/docs70/ConsoleHelp/web_applications.html) in Administration Console Online Help.
	- a. Create a new server instance in your domain.
	- b. Assign the Web Application you created as the default Web Application for the server instance that you just created.
	- c. Deploy the Web Application on the server.
	- **Note:** You can also use the weblogic.Deployer tool to deploy a Web Application. For more information, see ["Deployer"](http://e-docs.bea.com/wls/docs70/adminguide/utils.html#1170077) in the *BEA WebLogic Server Administration Guide*.

#### <span id="page-139-0"></span>Cluster Configuration and Proxy Plug-ins

Two WebLogic Server configuration attributes can be set at the cluster level to control the behavior of the HttpClusterServlet.

- WeblogicPluginEnabled—If you set this attribute to true for a cluster that receives requests from the HttpClusterServlet, the servlet will respond to getRemoteAddr calls with the address of the browser client from the proprietary WL-Proxy-Client-IP header, instead of returning the web server address.
- ClientCertProxy Enabled—If you set this attribute to true for a cluster that receives requests from HttpClusterServlet, the plug-in sends client certs to

the cluster in the special WL-Proxy-Client-Cert header, allowing user authentication to be performed on the proxy server.

**Note:** For more information see help for the Cluster -->Configuration-->General page in *Administration Console Online Help*.

#### <span id="page-140-0"></span>Sample Deployment Descriptor for the HttpClusterServlet

The following is a sample of a Web Applications deployment descriptor, web.xml, for using the HttpClusterServlet:

#### **Listing 7-1 Sample web.xml for Use with HttpClusterServlet**

```
<!DOCTYPE web-app PUBLIC "-//Sun Microsystems, Inc.
 //DTD Web Application 2.2//EN"
 "http://java.sun.com/j2ee/dtds/web-app_2_2.dtd"> 
<web-app>
<servlet>
 <servlet-name>HttpClusterServlet</servlet-name> 
   <servlet-class>
      weblogic.servlet.proxy.HttpClusterServlet
   </servlet-class> 
 <init-param>
   <param-name>WebLogicCluster</param-name>
   <param-value>
      hostname1:7736:7737|hostname2:7736:7737|hostname:7736:7737
   </param-value> 
 </init-param>
 <init-param>
   <param-name>DebugConfigInfo</param-name>
    <param-value>ON</param-value> 
 </init-param>
</servlet>
<servlet-mapping>
 <servlet-name>HttpClusterServlet</servlet-name>
 <url-pattern>/</url-pattern>
</servlet-mapping>
<servlet-mapping>
 <servlet-name>HttpClusterServlet</servlet-name>
```

```
<url-pattern>*.jsp</url-pattern> 
</servlet-mapping>
<servlet-mapping>
 <servlet-name>HttpClusterServlet</servlet-name> 
  <url-pattern>*.htm</url-pattern> 
</servlet-mapping>
<servlet-mapping>
 <servlet-name>HttpClusterServlet</servlet-name> 
  <url-pattern>*.html</url-pattern> 
</servlet-mapping>
</web-app>
```
### <span id="page-141-0"></span>**Configure Replication Groups**

To support automatic failover for servlets and JSPs, WebLogic Server replicates HTTP session states in memory. You can further control where secondary states are placed using *replication groups*. A replication group is a preferred list of clustered instances to be used for storing session state replicas.

If your cluster will host servlets or stateful session EJBs, you may want to create replication groups of WebLogic Server instances to host the session state replicas.

For instructions on how to determine which server instances should participate in each replication group, and to determine each server instance's preferred replication group, follow the instructions in ["Using Replication Groups" on page 5-6.](#page-73-0)

Then follow these steps to configure replication groups for each WebLogic Server instance:

To configure replication groups for a WebLogic Server instance:

- 1. Open the WebLogic Server Console.
- 2. Select the Servers node.
- 3. Select the server to configure.
- 4. Select the Cluster tab.
- 5. Enter values for the following attribute fields:
- Replication Group: Enter the replication group name to which this server instance belongs.
- Preferred Secondary Group: Enter the name of the replication group you would like to use to host replicated HTTP session states for this server instance.
- 6. Apply the changes.

### <span id="page-142-0"></span>**Configure Migratable Targets for Pinned Services**

WebLogic Server enables you to configure an optional migratable target, which defines a list of server instances in the cluster that can potentially host a migratable service, such as a JMS server or the Java Transaction API (JTA) transaction recovery service. If you want to use a migratable target, configure the target server list before deploying or activating the service in the cluster.

If you do not configure a migratable target in the cluster, migratable services can be migrated to any WebLogic Server instance in the cluster. See "Migration for Pinned [Services" on page 5-21](#page-88-0) for more information.

Follow these steps to configure a migratable target for either JTA or JMS:

- 1. Start the Administration Server for the cluster and log in to the Administration Console.
- 2. Select the Servers node in the left pane, then select a server instance that is a member of the cluster you want to configure.
- 3. Select the Control->Migration Config. tab in the right pane to configure a migratable target for the JMS service. Or, Select the Control->JTA Migration Config. tab in the right pane to configure a migratable target for the JTA transaction recovery service.
- 4. Select one or more server names in the Available column and use the arrows to place them in the Chosen column. Server names in the Chosen column represent the list of server instances that can host the migratable service.
- 5. Click Apply to apply your changes to the migratable target.

### <span id="page-143-0"></span>**Configure Clustered JDBC**

This section provides instructions for configuring JDBC components using the Administration Console. The choices you make as you configure the JDBC components are reflected in the config.xml file for the WebLogic Server domain that contains the cluster.

First you create the connection pools and optionally a multipool, then you create the data source. When you create a data source object, you specify a connection pool or multipool as one of the data source attributes. This associates that data source with one specific connection pool or multipool.

- For an overview of how JDBC objects work in a WebLogic Server cluster, see ["JDBC Connections" on page 1-7.](#page-22-0)
- For a description of how clustered JDBC can increase application availability, see ["Failover and JDBC Connections" on page 5-24.](#page-91-0)
- For a description of how clustered JDBC supports load balancing, see "Load" [Balancing for JDBC Connections" on page 4-12.](#page-67-0)

#### **Clustering Connection Pools**

Perform these steps to set up a basic connection pool in a cluster:

1. Create a connection pool.

For instructions, se[e "Creating and Configuring a JDBC Connection Pool"](http://e-docs.bea.com/wls/docs70/ConsoleHelp/jdbc.html#1104939) in Administration Console Online Help.

2. Assign the connection pool to the cluster.

For instructions, see ["Assigning a JDBC Connection Pool to One or More](http://e-docs.bea.com/wls/docs70/ConsoleHelp/jdbc.html)  [Servers or Clusters".](http://e-docs.bea.com/wls/docs70/ConsoleHelp/jdbc.html)

3. Create the data source. Specify the connection pool created in the previous step in the Pool Name attribute.

For instructions, see ["Creating and Configuring a JDBC Data Source"](http://e-docs.bea.com/wls/docs70/ConsoleHelp/jdbc.html#jdbc_data_source_create) in Administration Console Online Help

4. Assign the data source to the cluster.

For instructions, see ["Assigning a JDBC Data Source to a Server or Cluster".](http://e-docs.bea.com/wls/docs70/ConsoleHelp/jdbc.html#1105089)
### **Clustering Multipools**

Perform these steps to create a clustered multipool for increased availability, and optionally, load balancing.

- **Note:** Multipools are typically used to provide increased availability and load balancing of connections to replicated, synchronized instances of a database. For more information, see ["JDBC Connections" on page 1-7.](#page-22-0)
- 1. Create two or more connection pools.

For instructions, see ["Creating and Configuring a JDBC Connection Pool"](http://e-docs.bea.com/wls/docs70/ConsoleHelp/jdbc.html#1104939) in Administration Console Online Help.

2. Assign each connection pool to the cluster.

For instructions, se[e "Assigning a JDBC Connection Pool to One or More](http://e-docs.bea.com/wls/docs70/ConsoleHelp/jdbc.html#1104969)  [Servers or Clusters".](http://e-docs.bea.com/wls/docs70/ConsoleHelp/jdbc.html#1104969)

3. Create a multipool. Assign the connection pools created in the previous step to the multipool.

For instructions, see ["Creating and Configuring a JDBC MultiPool"](http://e-docs.bea.com/wls/docs70/ConsoleHelp/jdbc.html#jdbc_metapool_create).

4. Assign the Multipool to the cluster.

For instructions, see ["Assigning a JDBC MultiPool to One or More Servers".](http://e-docs.bea.com/wls/docs70/ConsoleHelp/jdbc.html#jdbc_metapool_assign)

5. Create the data source. Specify the multipool created in the previous step in the Pool Name attribute.

For instructions, see ["Creating and Configuring a JDBC Data Source".](http://e-docs.bea.com/wls/docs70/ConsoleHelp/jdbc.html#jdbc_data_source_create)

6. Assign the data source to the cluster.

For instructions, see "Assigning a JDBC Data Source to a Server or Cluster".

## **Package Applications for Deployment**

Use the instructions in ["WebLogic Server Applications Packaging"](http://e-docs.bea.com/wls/docs70/programming/packaging.html) in *Developing WebLogic Server Applications* to prepare your application for deployment. Packaging your application is a prerequisite for deployment.

# **Deploy Applications**

This section provides instructions for common deployment tasks. For a discussion of application deployment in clustered environments see ["Application Deployment](#page-47-0)  [Topics" on page 3-6](#page-47-0). For a broad discussion of deployment topics, see ["WebLogic](http://e-docs.bea.com/wls/docs70/programming/deploying.html#1100305)  [Server Deployment"](http://e-docs.bea.com/wls/docs70/programming/deploying.html#1100305) in *Developing WebLogic Server Applications*.

#### **Deploying Applications to a Cluster**

Follow the steps in this section to configure and deploy an application using the WebLogic Server Administration Console:

- **Note:** All server instances in your cluster should be running when you deploy applications to the cluster using the Administration Console
- 1. Start the WebLogic Server Administration Console.
- 2. Select the Domain in which you will be working.
- 3. In the left pane of the Console, click Deployments.
- 4. In the left pane of the Console, click the Applications. A table is displayed in the right pane of the Console showing all the deployed Applications.
- 5. Select the Configure a new Application option.
- 6. Locate the .ear, .war, .jar, or .rar file you would like to configure for use with WebLogic Server. You can also configure an "exploded" application or component directory. Note that WebLogic Server will deploy all components it finds in and below the specified directory.
- 7. Click the WebLogic icon to the left of a directory or file to choose it and proceed to the next step.
- 8. Enter a name for the application or component in the provided field and click Create.
- 9. Enter the following information:
	- Staging Mode—specify the staging mode. The options include server, nostage, and stage.
- Deployed—using the provided check box, indicate whether the .ear, .war, .jar, or .rar file should be deployed upon creation.
- 10. To configure components for the application, click the Configure Components in this Application.
- 11. The Components table is displayed. Click a component to configure.
- 12. Using the available tabs, enter the following information:
	- Configuration—Edit the staging mode and enter the deployment order.
	- Targets—Indicate the target for this configured application by moving the application from the Available list to the Chosen list.
- **Note:** Clustered objects in WebLogic Server *should* be deployed homogeneously. If the object contains a replica-aware stub, use the console to deploy it using the cluster name.

To ensure homogeneous deployment, when you select a target use the cluster name, rather than individual WebLogic Server instances in the cluster.

The console automates deploying replica-aware objects to clusters. When you deploy an application or object to a cluster, the console automatically deploys it to all members of the cluster (whether they are local to the Administration Server machine or they reside on remote machines)

- Deploy—Deploy the application to all of the selected targets or undeploy it from all targets.
- Monitoring—View monitoring information related to the application.
- Notes—Enter notes related to the application.

Click Apply.

#### **Deploying to a Server Instance (Pinned Deployment)**

Deploying a application to a server instance, rather than the all cluster members is called a pinned deployment. Although a pinned deployment targets a specific server instance, all server instances in the cluster must be running during the deployment process.

You can perform a pinned deployment using the Administration Console or from the command line, using weblogic.Deployer.

#### Pinned Deployment from the Command Line

From a command shell, use the following syntax to target a server instance:

```
java weblogic.Deployer -activate -name ArchivedEarJar -source 
C:/MyApps/JarEar.ear -target server1
```
Pinned Deployment Using the Administration Console

Perform these steps to target a server instance:

- 1. In the Administration Console, open the Deployments node.
- 2. Click the application or component to be deployed.
- 3. In the right-hand panel, select the Targets --> Clusters tab and make sure the cluster is in the Available and not the Chosen list.
- 4. Select the Targets tab and make sure the server is in the Chosen list.
- 5. Click Apply.

#### **Cancelling Cluster Deployments**

You can cancel a deployment using the Administration Console or from the command line, using weblogic.Deployer.

#### Cancel Deployment from the Command Line

From a command shell, use the following syntax to cancel the deployment task ID:

java weblogic.Deployer -adminurl http://admin:7001 -cancel -id tag

#### Cancel Deployment Using the Administration Console

In the Administration Console, open the Tasks node to view and to cancel any current deployment tasks.

#### **Viewing Deployed Applications**

To view a deployed application in the Administration Console:

- 1. In the Console, click Deployments.
- **7-28** Using WebLogic Server Clusters
- 2. Click the Applications option.
- 3. View a list of deployed applications in the table displayed in the Console.

#### **Undeploying Deployed Applications**

To undeploy a deployed application from the WebLogic Server Administration Console:

- 1. In the Console, click Deployments.
- 2. Click the Applications option.
- 3. In the displayed table, click the name of the application you wish to undeploy.
- 4. Click the Configuration tab, and deselect the Deployed check box.
- 5. Click Apply.

# **Deploying, Activating, and Migrating Migratable Services**

The sections that follow provide guidelines and instructions for deploying, activating, and migrating migratable services. For a discussion of migratable services, see ["Migration for Pinned Services" on page 5-21](#page-88-0)

#### <span id="page-148-0"></span>**Deploying JMS to a Migratable Target Server Instance**

The migratable target that you create defines the scope of server instances in the cluster that can potentially host a migratable service. You must deploy or activate a pinned service on one of the server instances listed in the migratable target in order to migrate the service within the target server list at a later time. Use the instructions that follow to deploy a JMS server on a migratable target, or activate the JTA transaction recovery system so that you can migrate it later.

**Note:** If you did not configure a migratable target, simply deploy the JMS server to any WebLogic Server instance in the cluster; you can then migrate the JMS server to any other server instance in the cluster (no migratable target is used). To deploy a JMS server to a migratable target using the Administration Console:

- 1. Use the instructions in ["Configure Migratable Targets for Pinned Services" on](#page-142-0)  [page 23](#page-142-0) to create a migratable target for the cluster, if you have not already done so.
- 2. Start the Administration Server for the cluster and log in to the Administration Console.
- 3. Select the JMS node in the left pane, then select the Servers node under JMS.
- 4. Select the name of the configured JMS server that you want to deploy to the cluster. This displays the JMS server configuration in the right pane.
- 5. Select the Targets->Migratable Targets tab in the right pane.
- 6. Select the name of a server instance from the drop-down list. The drop-down list specifies server names that are defined as part of a migratable target.
- 7. Click Apply to apply the JMS server to the select WebLogic Server instance.

#### **Activating JTA as a Migratable Service**

The JTA recovery service is automatically started on one of the server instances listed in the migratable target for the cluster; you do not have to deploy the service to a selected server instance.

If you did not configure a JTA migratable target, WebLogic Server activates the service on any available WebLogic Server instance in the cluster. To change the current server instance that hosts the JTA service, use the instructions in ["Migrating a](#page-149-0)  [Pinned Service to a Target Server Instance" on page 7-30.](#page-149-0)

#### <span id="page-149-0"></span>**Migrating a Pinned Service to a Target Server Instance**

After you have deployed a migratable service, you can use the Administration Console to migrate the service to another server instance in the cluster. If you configured a migratable target for the service, you can migrate to any other server instance listen in the migratable target, even if that server instance is not currently running. If you did not configure a migratable target, you can migrate the service to any other server instance in the cluster.

If you migrate a service to a stopped server instance, the server instance will immediately activate the service upon the next startup. If you migrate a service to a running WebLogic Server instance, the migration takes place immediately.

To migrate a pinned service using the Administration Console:

- 1. Use the instructions in["Deploying JMS to a Migratable Target Server Instance" on](#page-148-0)  [page 7-29](#page-148-0) to deploy a pinned service to the cluster, if you have not already done so.
- 2. Start the Administration Server for the cluster and log in to the Administration Console.
- 3. Select the Servers node in the left pane, then select a server instance that is a member of the cluster you want to configure.
- 4. Select Control->Migrate if you want to migrate the JMS service, or Control->JTA Migrate to migrate the JTA transaction recovery service.

The Current Server field shows the WebLogic Server instance that currently hosts the pinned service. The Destination Server drop-down list displays server instances to which you can migrate the service.

- 5. Use the Destination Server drop-down list to select the new server instance that will host the pinned service.
- 6. Click Migrate to migrate the pinned service from the Current Server to the Destination Server.
- 7. If you chose to migrate the service to a stopped WebLogic Server instance, the Administration Console notifies you of the stopped server instance and asks if you would like to continue the migration. Click the Continue button to migrate to the stopped server instance, or click Cancel to stop the migration and select a different server instance.
- 8. The migration process may take several minutes to complete, depending on the server instance configuration. However, you can continue using other Administration Console features while the migration takes place. To view the migration status at a later time, simply click the Tasks node in the left pane to display the currently-running tasks for the domain; then select the task description for the migration task to view the current status.

# **Configure In-Memory HTTP Replication**

To support automatic failover for servlets and JSPs, WebLogic Server replicates HTTP session states in memory.

**Note:** WebLogic Server can also maintain the HTTP session state of a servlet or JSP using file-based or JDBC-based persistence. For more information on these persistence mechanisms, see ["Making Sessions Persistent"](http://e-docs.bea.com/wls/docs70/servlet/progtasks.html#sessionpersistence) in *Programming WebLogic HTTP Servlets.*

In-memory HTTP Session state replication is controlled separately for each application you deploy. The parameter that controls it—PersistentStoreType appears within the [session-descriptor](http://e-docs.bea.com/wls/docs70/webapp/weblogic_xml.html#session-descriptor) element, in the WebLogic deployment descriptor file, weblogic.xml, for the application.

*domain\_directory*/applications/*application\_directory/*Web-Inf/weblogic.xml

To use in-memory HTTP session state replication across server instances in a cluster, set the PersistentStoreType to replicated. The fragment below shows the appropriate XML from weblogic.xml.

```
<session-descriptor>
```
<session-param>

<param-name> PersistentStoreType </param-name> <param-value> replicated </param-value> </session-param>

```
</session-descriptor>
```
## **Additional Configuration Topics**

The sections below contain useful tips for particular cluster configurations.

#### **Configure IP Sockets**

For best socket performance, BEA recommends that you use the native socket reader implementation, rather than the pure-Java implementation, on machines that host WebLogic Server instances.

If you must use the pure-Java socket reader implementation for host machines, you can still improve the performance of socket communication by configuring the proper number of socket reader threads for each server instance and client machine.

- To learn more about how IP sockets are used in a cluster, and why native socket reader threads provide best performance, see ["Peer-to-Peer Communication](#page-31-0)  [Using IP Sockets" on page 2-4](#page-31-0), and ["Client Communication via Sockets" on](#page-36-0)  [page 2-9](#page-36-0).
- For instructions on how to determine how many socket reader threads are necessary in your cluster, see ["Determining Potential Socket Usage" on page](#page-34-0)  [2-7.](#page-34-0) If you are deploying a servlet cluster in a multi-tier cluster architecture, this has an effect on how many sockets you require, as described in ["Configuration](#page-102-0)  [Notes for Multi-Tier Architecture" on page 6-11](#page-102-0).

The sections that follow have instructions on how to configure native socket reader threads for host machines, and how to set the number of reader threads for host and client machines.

#### Configure Native IP Sockets Readers on Machines that Host Server Instances

To configure a WebLogic Server instance to use the native socket reader threads implementation:

- 1. Open the WebLogic Server Console.
- 2. Select the Servers node.
- 3. Select the server instance to configure.
- 4. Select the Tuning tab.
- 5. Check the Enable Native IO box.
- 6. Apply the changes.

#### Set the Number of Reader Threads on Machines that Host Server Instances

By default, a WebLogic Server instance creates three socket reader threads upon booting. If you determine that your cluster system may utilize more than three sockets during peak periods, increase the number of socket reader threads:

- 1. Open the WebLogic Server Console.
- 2. Select the Servers node.
- 3. Select the server instance to configure.
- 4. Select the Tuning tab.
- 5. Edit the percentage of Java reader threads in the Socket Readers attribute field. The number of Java socket readers is computed as a percentage of the number of total execute threads (as shown in the Execute Threads attribute field).
- 6. Apply the changes.

#### Set the Number of Reader Threads on Client Machines

On client machines, you can configure the number socket reader threads in the Java Virtual Machine (JVM) that runs the client. Specify the socket readers by defining the -Dweblogic.ThreadPoolSize*=value* and

-Dweblogic.ThreadPoolPercentSocketReaders*=value* options in the Java command line for the client.

#### **Configure Multicast Time-To-Live (TTL)**

If your cluster spans multiple subnets in a WAN, the value of the Multicast Time-To-Live (TTL) parameter for the cluster must be high enough to ensure that routers do not discard multicast packets before they reach their final destination. The Multicast TTL parameter sets the number of network hops a multicast message makes before the packet can be discarded. Configuring the Multicast TTL parameter appropriately reduces the risk of losing the multicast messages that are transmitted among server instances in the cluster.

For more information about planning your network topology to ensure that multicast messages are reliably transmitted se[e"If Your Cluster Spans Multiple Subnets in a](#page-30-0)  [WAN" on page 2-3.](#page-30-0)

To configure the Multicast TTL for a cluster, change the Multicast TTL value in the Multicast tab for the cluster in the Administration Console. The config.xml excerpt below shows a cluster with a Multicast TTL value of three. This value ensures that the cluster's multicast messages can pass through three routers before being discarded:

<Cluster

```
Name="testcluster"
ClusterAddress="wanclust"
MulticastAddress="wanclust-multi"
MulticastTTL="3"
```
/>

#### **Configure Multicast Buffer Size**

If multicast storms occur because server instances in a cluster are not processing incoming messages on a timely basis, you can increase the size of multicast buffers. For information on multicast storms, see ["If Multicast Storms Occur" on page 2-4.](#page-31-1)

TCP/IP kernel parameters can be configured with the UNIX ndd utility. The udp\_max\_buf parameter controls the size of send and receive buffers (in bytes) for a UDP socket. The appropriate value for udp\_max\_buf varies from deployment to deployment. If you are experiencing multicast storms, increase the value of udp\_max\_buf by 32K, and evaluate the effect of this change.

Do not change udp\_max\_buf unless necessary. Before changing udp\_max\_buf, read the Sun warning in the "UDP Parameters with Additional Cautions" section in the "TCP/IP Tunable Parameters" chapter in *Solaris Tunable Parameters Reference Manua*l at http://docs.sun.com/?p=/doc/806-6779/6jfmsfr7o&.

#### **Configure Machine Names**

It is possible to define a Machine Names for each server instance in a cluster. Machine Names are not required, but they are recommended if your clusters will span multiple machines, and multiple server instances will run on individual machines in the cluster.

WebLogic Server uses configured machine names to determine whether or not two server instances reside on the same physical hardware. Machine names are generally used with machines that host multiple WebLogic Server instances. If you do not define machine names for such installations, each instance is treated as if it resides on separate physical hardware. This can negatively affect the selection of server instances to host secondary HTTP session state replicas, as described in "Using Replication Groups" on [page 5-6.](#page-73-0)

If you intend to run multiple server instances on a single machine, before you create those server instances, define the names of the machine(s) that will host the server instances:

- 1. Start the Administration Server. For instructions, see ["Starting an Administration](http://e-docs.bea.com/wls/docs70/adminguide/startstop.html#1038523)  [Server"](http://e-docs.bea.com/wls/docs70/adminguide/startstop.html#1038523) in *BEA WebLogic Server Administration Guide*.
- 2. Select the Machines node.
- 3. Select Create a new Machine... to define a Windows NT machine, or select Create a new UNIX Machine...
- 4. Enter a unique name for the new machine in the Name attribute field.
- 5. Click Create to create the new machine definition.
- 6. If you wish to configure other attributes for a new UNIX server, see the [Administration Console Online Help.](http://e-docs.bea.com/wls/docs70/ConsoleHelp/index.html)
- Repeat these steps for each machine that will host one or more WebLogic Server instances in the cluster.

#### **Configuration Notes for Multi-Tier Architecture**

If your cluster has a multi-tier architecture, see the configuration guidelines in ["Configuration Notes for Multi-Tier Architecture" on page 6-11.](#page-102-0)

- For JMS servers, you can identify either a single-server target or a migratable target, which is a set of WebLogic Server instances in a cluster that can host an migratable service. For more information on migratable targets, see Configuring JMS Migratable Targets.
- For connection factories, you can identify either a single-server target or a cluster target, which are WebLogic Server instances that are associated with a connection factory to support clustering.

For more information about these configuration attributes, see "Configuring JMS Servers" or "Configuring Connection Factories" in the *Administration Guide*.

**Note:** You cannot deploy the same destination on more than one JMS server. In addition, you cannot deploy a JMS server on more than one WebLogic Server.

Optionally, you can configure your physical destinations as part of a single distributed destination set within a cluster. For more information, see "Configuring Distributed Destinations" in the *Administration Guide*.

#### **Enable URL Rewriting**

In its default configuration, WebLogic Server uses client-side cookies to keep track of the primary and secondary server instance that host the client's servlet session state. If client browsers have disabled cookie usage, WebLogic Server can also keep track of

primary and secondary server instances using URL rewriting. With URL rewriting, both locations of the client session state are embedded into the URLs passed between the client and proxy server. To support this feature, you must ensure that URL rewriting is enabled on the WebLogic Server cluster. For instructions on how to enable URL rewriting, see ["Using URL Rewriting"](http://e-docs.bea.com/wls/docs70/webapp/sessions.html#urlrewriting) in *Assembling and Configuring Web Applications*.

**7-38** Using WebLogic Server Clusters

# **8 Troubleshooting Common Problems**

These sections contain guidelines on how to prevent and troubleshoot cluster problems:

- ["Before You Start the Cluster" on page 8-1](#page-158-0)
- ["After You Start the Cluster" on page 8-3](#page-160-0)

# <span id="page-158-0"></span>**Before You Start the Cluster**

You can do a number of things to help prevent problems before you boot the cluster.

# **Check for a Cluster License**

Your WebLogic Server license must include the clustering feature. If you try to start a cluster without a clustering license, you will see the error message **Unable to find a license for clustering**.

## **Check the Server Version Numbers**

All Managed Servers in a cluster and the cluster's Administration Server should run under the same version of WebLogic Server. The major and minor version numbers (e.g 6.1), service packs, and attached patch levels should be same across the cluster.

## **Check the Multicast Address**

A problem with the multicast address is one of the most common reasons a cluster does not start or a server fails to join a cluster.

A multicast address is required for each cluster. The multicast address can be an IP number between 224.0.0.0 and 239.255.255.255, or a host name with an IP address within that range.

You can check a cluster's multicast address and port using the WebLogic Server Console.

For each cluster on a network, the combination of multicast address and port must be unique. If two clusters on a network use the same multicast address, they should use different ports. If the clusters use different multicast addresses, they can use the same port or accept the default port, 7001.

Before booting the cluster, make sure the cluster's multicast address and port are correct and do not conflict with the multicast address and port of any other clusters on the network.

The errors you are most likely to see if the multicast address is bad are:

- Unable to create a multicast socket for clustering
- **Multicast socket send error**
- **Multicast socket receive error**

### **Check the CLASSPATH Value**

Make sure the value of CLASSPATH is the same on all managed servers in the cluster. CLASSPATH is set by the setEnv script, which you run before you run startManagedWebLogic to start the managed servers.

By default, setEnv sets this value for CLASSPATH (as represented on Windows systems):

```
set WL_HOME=C:\bea\weblogic700
set JAVA HOME=C:\bea\jdk131
.
.
set CLASSPATH=%JAVA_HOME%\lib\tools.jar;
       %WL_HOME%\server\lib\weblogic_sp.jar;
       %WL_HOME%\server\lib\weblogic.jar;
       %CLASSPATH%
```
If you change the value of CLASSPATH on one managed server, or change how setEnv sets CLASSPATH, you must change it on all managed servers in the cluster.

## **Check the Thread Count**

Each server in the cluster is allocated an execution thread count that you can check in the console (click **Servers > server name > Monitoring > Monitor All Active Queues > Configure Execute Queue**; then click **default** in the server list).

Before starting a managed server, check its Thread Count attribute. The default value is 15, and the minimum value is 5. If the value of Thread Count is below 5, change it to a higher value so that the managed server doesn't hang on startup.

# <span id="page-160-0"></span>**After You Start the Cluster**

This section describes first troubleshooting steps to perform if you have problems trying to start a cluster.

# **Check Your Commands**

If the cluster fails to start, or a server fails to join the cluster, the first step is to check any commands you have entered, such as startManagedWebLogic or a java interpreter command, for errors and misspellings.

Remember that in this release, the server starts with the system name and password weblogic.

# **Generate a Log File**

Before contacting BEA Technical Support for help with cluster-related problems, you need to collect some diagnostic information. The information you need most is a log file with multiple thread dumps from a managed server. The log file is especially important for addressing cluster freezes and deadlocks.

Remember: *a log file that contains multiple thread dumps is a prerequisite for diagnosing your problem.*

To create the log file, follow these steps on an administration server or managed server:

- 1. Stop the server.
- 2. Remove or back up any log files you currently have. You should create a new log file each time you boot a server, rather than appending to an existing log file.
- 3. Start the server with this command, which turns on verbose garbage collection and redirects both the standard error and standard output to a log file:

```
% java -ms64m -mx64m -verbose:gc -classpath $CLASSPATH
-Dweblogic.domain=mydomain -Dweblogic.Name=clusterServer1
-Djava.security.policy==$WL_HOME/lib/weblogic.policy
-Dweblogic.admin.host=192.168.0.101:7001
 weblogic.Server > logfile.txt 2>&1
```
**Note:** The syntax is similar on both UNIX and NT. This overwrites logfile.txt; for append, substitute ">>" for the first ">".

Redirecting *both* standard error and standard output places thread dump information in the proper context with server informational and error messages and provides a more useful log.

- 4. Continue running the cluster until you have reproduced the problem.
- 5. If a server hangs, use kill  $-3$  or  $<$ Ctrl  $>$  - $<$ Break to create the necessary thread dumps to diagnose your problem. Make sure to do this several times on each server, spaced about 5-10 seconds apart, to help diagnose deadlocks.
- **Note:** If you are running the JRockit JVM under Linux, see ["Getting a JRockit](#page-162-0)  [Thread Dump Under Linux" on page 8-5](#page-162-0).
- 6. Compress the log file using a Unix utility:

% tar czf logfile.tar logfile.txt

- or zip it using a Windows utility.

- 7. *Attach* the compressed log file to an e-mail to your BEA Technical Support representative. Do not cut and paste the log file into the body of an e-mail.
- 8. If the compressed log file is too large, you can use the BEA Customer Support FTP site.

#### <span id="page-162-0"></span>**Getting a JRockit Thread Dump Under Linux**

If you use the JRockit JVM under Linux, use one of the following methods to generate a thread dump.

- Use the weblogic.admin THREAD\_DUMP command. For instructions and limitations, see ["THREAD\\_DUMP"](http://e-docs.bea.com/wls/docs70/adminguide/cli.html#THREAD_DUMP ) in *WebLogic Server Administration Guide.*
- If the JVM's management server is enabled (by starting the JVM with the -Xmanagement option), you can generate a thread dump using the JRockit Management Console.
- Use Kill -3 *PID*, where*PID* is the root of the process tree.

To obtain the root PID, perform a:

```
ps -efHl | grep 'java' **. **
```
using a grep argument that is a string that will be found in the process stack that matches the server startup command. The first PID reported will be the root process, assuming that the ps command has not been piped to another routine.

Under Linux, each execute thread appears as a separate process under the Linux process stack. To use Kill -3 on Linux you supply must match PID of the main WebLogic execute thread, otherwise no thread dump will be produced.

# **Check Garbage Collection**

If you are experiencing cluster problems, you should also check the garbage collection on the managed servers. If garbage collection is taking too long, the servers will not be able to make the frequent heartbeat signals that tell the other cluster members they are running and available.

If garbage collection (either first or second generation) is taking 10 or more seconds, you need to tune heap allocation (the msmx parameter) on your system.

# **Run utils.MulticastTest**

You can verify that multicast is working by running utils. MulticastTest from one of the managed servers.

# **A The WebLogic Cluster API**

The following sections describe the WebLogic Cluster API.

- [How to Use the API](#page-164-0)
- [Custom Call Routing and Collocation Optimization](#page-165-0)

# <span id="page-164-0"></span>**How to Use the API**

The WebLogic Cluster public API is contained in a single interface, weblogic.rmi.cluster.CallRouter.

```
Class java.lang.Object
    Interface weblogic.rmi.cluster.CallRouter
       (extends java.io.Serializable)
```
A class implementing this interface must be provided to the RMI compiler ( $r$ mic) to enable parameter-based routing. Run rmic on the service implementation using these options (to be entered on one line):

```
$ java weblogic.rmic -clusterable -callRouter 
    <callRouterClass> <remoteObjectClass>
```
The call router is called by the clusterable stub each time a remote method is invoked. The router is responsible for returning the name of the server to which the call should be routed.

Each server in the cluster is uniquely identified by its name as defined with the ProductName Console. These are the names that the method router must use for identifying servers.

Example: Consider the ExampleImpl class which implements a remote interface Example, with one method  $f \circ \circ$ :

```
public class ExampleImpl implements Example {
  public void foo(String arg) { return arg; }
}
```
This CallRouter implementation ExampleRouter ensures that all foo calls with 'arg' < "n" go to server1 (or server3 if server1 is unreachable) and that all calls with 'arg'  $>=$  "n" go to server2 (or server3 if server2 is unreachable).

```
public class ExampleRouter implements CallRouter {
 private static final String[] aToM = \{ "server1", "server3" \};
 private static final String[] nToZ = \{ "server2", "server3" };
  public String[] getServerList(Method m, Object[] params) {
     if (m.GetName().equals("foo")) {
       if (((String)params[0]).charAt(0) < 'n') {
         return aToM;
       } else {
         return nToZ;
 }
     } else {
       return null;
     }
  }
}
```
This rmic call associates the ExampleRouter with ExampleImpl to enable parameter-based routing:

\$ rmic -clusterable -callRouter ExampleRouter ExampleImpl

### <span id="page-165-0"></span>**Custom Call Routing and Collocation Optimization**

If a replica is available on the same server instance as the object calling it, the call will not be load-balanced, because it is more efficient to use the local replica. For more information, see ["Optimization for Collocated Objects" on page 4-8.](#page-63-0)

# **B Configuring BIG-IP™ Hardware with Clusters**

This topic contains the following sections:

- **[Overview](#page-166-0)**
- [Using URL Rewriting With BIG-IP and WebLogic Server](#page-167-0)
- [Using Session Persistence with BIG-IP and WebLogic Server](#page-167-1)

# <span id="page-166-0"></span>**Overview**

This section describes how to configure an F5 BIG-IP controller to operate with a ProductName cluster. It assumes that you have some familiarity with BIG-IP configuration tasks.

This section provides some step-by-step instructions for configuring BIG-IP. However, if you require detailed setup and administration instructions, refer to your F5 product documentation.

For information about how WebLogic Server works with external load balancers, see ["Load Balancing HTTP Sessions with an External Load Balancer" on page 4-2](#page-57-0).

# <span id="page-167-0"></span>**Using URL Rewriting With BIG-IP and WebLogic Server**

Use of URL rewriting with BIG-IP and WebLogic Server instances requires BIG-IP version 4.5 or higher, configured for Rewrite cookie persistence. Failover may not succeed if BIG-IP is set for other persistence settings.

For instructions to configure WebLogic Server for URL rewriting, see ["Using URL](http://e-docs.bea.com/wls/docs70/webapp/sessions.html#url-rewriting)  [Rewriting"](http://e-docs.bea.com/wls/docs70/webapp/sessions.html#url-rewriting) in *Assembling and Configuring Web Applications*.

# <span id="page-167-1"></span>**Using Session Persistence with BIG-IP and WebLogic Server**

If your cluster uses in-memory replication for client session states, you must configure BIG-IP to use the Insert mode for cookies. Insert mode insures that the original WebLogic Server cookie is not overwritten, and can be used in the event that a client fails to connect to its primary WebLogic Server.

To configure Insert mode for BIG-IP cookies:

- 1. Open the BIG-IP configuration utility.
- 2. Select the Pools option from the navigation pane.
- 3. Select the an available pool to configure.
- 4. Select the Persistence tab.
- 5. Select Active HTTP Cookie to begin configuring cookies.
- 6. Choose Insert mode from the list of methods.

7. Enter the timeout value for the cookie. The timeout value specifies how long the inserted cookie remains on the client before expiring. Note that the timeout value does not affect the WebLogic Server session cookie—it affects only the inserted BIG-IP cookie.

To load balance requests on a round-robin basis, set the timeout value to zero this ensures that multiple requests from the same client are directed to the same managed server, and that a request from a different client is routed to another managed server in the cluster, in round-robin fashion.

When the timeout value is set to a value greater than zero, the load balancer sends *all* requests from *all* clients to the *same* managed server in the WebLogic Server cluster for the duration of the timeout period—in other words, requests from different clients will not be load balanced for the duration of the timeout.

8. Apply your changes and exit the utility.